# **Panasonic**

## **Istruzioni di funzionamento**

## **Telefono Portatile DECT N. modello KX-TCA185/KX-TCA285/KX-TCA385**

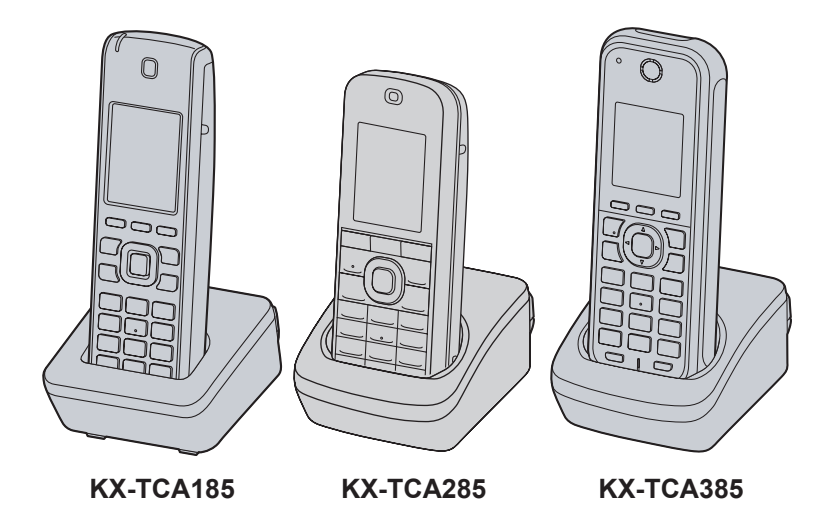

Si ringrazia la gentile clientela per l'acquisto di questo prodotto Panasonic. Leggere attentamente questo manuale prima di utilizzare il prodotto e conservarlo per futuro riferimento. Il portatile del KX-TCA385 è conforme alla classificazione IP65.

### Per il KX-TCA185:

Utilizzare solo le batterie in dotazione e caricarle per circa 7 ore prima di utilizzare un portatile per la prima volta. Per i dettagli, vedere ["Caricamento della/e batteria/batterie"](#page-77-0) a [Pag. 78](#page-77-0) nel presente manuale.

### Per KX-TCA285/KX-TCA385:

Utilizzare solo la batteria in dotazione e caricarla per circa 3 ore prima di utilizzare un portatile per la prima volta. Per i dettagli, vedere ["Caricamento della/e batteria/batterie"](#page-77-0) a [Pag. 78](#page-77-0) nel presente manuale.

Versione documento: 2017-03

## *Introduzione*

## **Descrizione**

Questo manuale descrive le informazioni relative all'installazione e al funzionamento del portatile e del caricabatterie del PS (Portatile cordless).

### **Nota**

- $\bullet$  In questo manuale il suffisso di ciascun numero di modello viene omesso quando non è necessario.
- $\bullet$  Le immagini (alcuni tasti, ad esempio) possono differire dal prodotto reale.
- R Alcuni prodotti e funzioni descritti nel presente documento potrebbero non essere disponibili nel proprio paese o area geografica. Per ulteriori informazioni rivolgersi al rivenditore certificato Panasonic.

## **Documentazione correlata**

### **Guida rapida**

Include le informazioni di base relative all'installazione del portatile e del caricabatterie.

### **Nota**

- $\bullet$  Il contenuto e la progettazione del software sono soggetti a modifiche senza preavviso.
- Per ulteriori dettagli sulle funzioni del modello PBX, consultare i relativi manuali.

Manuali e informazioni di supporto sono disponibili sul sito Web di Panasonic all'indirizzo: **<https://panasonic.net/cns/pcc/support/pbx/>**

## **Altre informazioni**

### **Per riferimento futuro**

Per riferimento futuro registrare le seguenti informazioni negli appositi spazi.

### **Nota**

R Il numero di serie del prodotto si trova sull'etichetta applicata all'interno del vano batterie sul retro del portatile. Annotare il numero di serie dell'unità nello spazio apposito e conservare questo manuale come riferimento permanente dell'acquisto, in modo da consentire l'identificazione del prodotto in caso di furto.

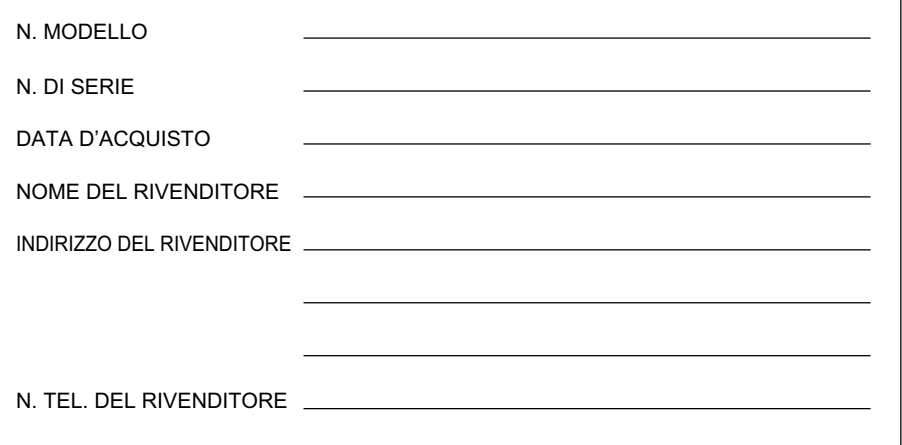

### **Marchi registrati**

- Il marchio e il logo Bluetooth<sup>®</sup> sono marchi registrati di proprietà di Bluetooth SIG, Inc. e l'uso di tali marchi da parte di Panasonic Corporation è concesso su licenza.
- $\bullet$  Jabra è un marchio registrato di GN Netcom A/S.
- Plantronics è un marchio registrato di Plantronics, Inc.
- vCard è un marchio di Internet Mail Consortium.
- $\bullet$  Tutti gli altri marchi presenti in questo manuale sono proprietà dei rispettivi proprietari.

## *Sommario*

## **[Istruzioni importanti](#page-4-0)**

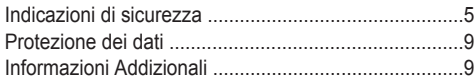

## **[Prima di utilizzare il telefono](#page-14-0)**

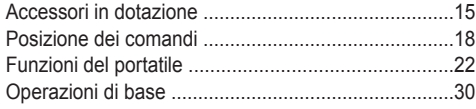

## **[Uso di altre funzioni](#page-35-0)**

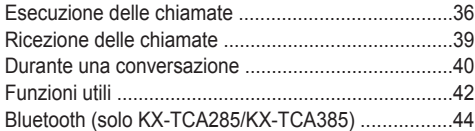

## **[Utilizzo della rubrica del portatile](#page-47-0)**

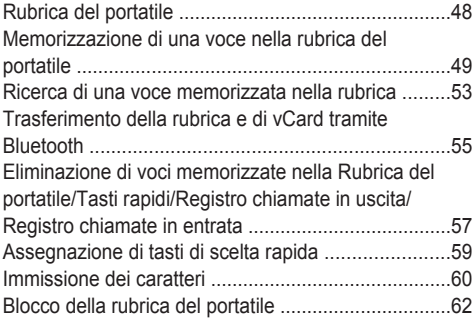

## **[Personalizzazione del telefono](#page-62-0)**

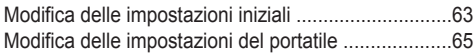

## **[Installazione e configurazione](#page-74-0)**

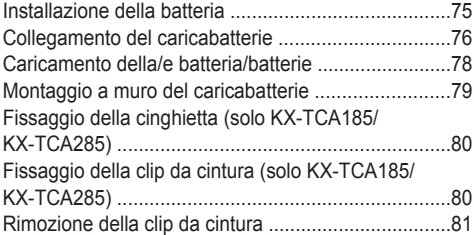

## **[Appendice](#page-81-0)**

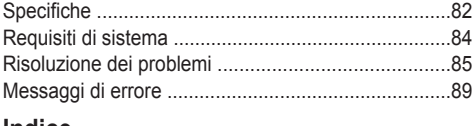

### **[Indice](#page-89-0)**

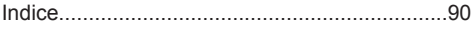

## <span id="page-4-0"></span>*Istruzioni importanti*

## <span id="page-4-1"></span>**Indicazioni di sicurezza**

Al fine di evitare lesioni gravi, decesso o danni al dispositivo e alla proprietà osservare sempre le seguenti precauzioni di sicurezza.

### **Spiegazione dei simboli**

I simboli seguenti vengono utilizzati per classificare e descrivere il livello di pericolo e le lesioni derivanti dalla mancata osservazione delle indicazioni di sicurezza e dall'utilizzo improprio del dispositivo.

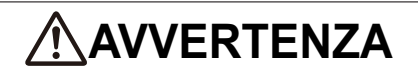

Denota un potenziale pericolo che potrebbe determinare lesioni gravi o morte.

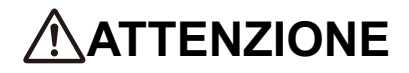

Denota un pericolo che potrebbe determinare lesioni minori o danni all'apparecchio o altre attrezzature.

I simboli seguenti vengono utilizzati per classificare e descrivere il tipo di istruzioni da osservare.

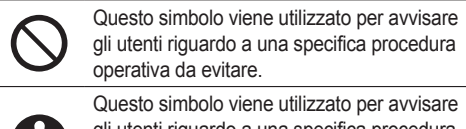

gli utenti riguardo a una specifica procedura operativa da seguire per un funzionamento dell'apparecchio in piena sicurezza.

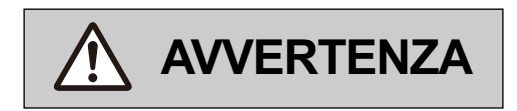

### **Sicurezza generale**

Per motivi di sicurezza, non modificare fisicamente il prodotto né alcuna apparecchiatura opzionale.

Al fine di evitare rischi di incendio o di scosse elettriche, non esporre il prodotto a pioggia o umidità.

Seguire tutti gli avvisi e le istruzioni sul prodotto.

Per ridurre il rischio di scosse elettriche, non procedere allo smontaggio dell'apparecchio. La manutenzione o la riparazione del prodotto devono essere effettuate esclusivamente da personale qualificato. L'apertura o la rimozione dei coperchi potrebbe esporre a tensioni pericolose o ad altri rischi. Un riassemblaggio non corretto potrebbe provocare scosse elettriche.

### *Istruzioni importanti*

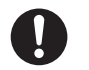

Scollegare l'alimentatore CA dalla presa CA e affidare il prodotto in manutenzione a personale qualificato, nei casi seguenti:

- A. Quando il cavo di alimentazione è danneggiato o consumato.
- B. Se è stato versato del liquido sul prodotto.
- C. Se il prodotto è stato esposto a pioggia o acqua.
- D. Se, seguendo il presente manuale, il prodotto non funziona normalmente. Regolare solo i controlli come spiegato nel presente manuale. Una regolazione non corretta degli altri comandi potrebbe provocare danni e richiedere assistenza da parte di un tecnico qualificato per il ripristino del prodotto a un funzionamento normale.
- E. Se il prodotto è stato fatto cadere o la centralina è stata danneggiata.
- F. Se le prestazioni del prodotto sono peggiorate.

Non inserire oggetti di alcun tipo nell'apparecchio attraverso le aperture, in quanto potrebbero toccare punti di tensione o causare cortocircuiti con conseguenti incendi o scosse elettriche. Non versare alcun tipo di liquido sull'apparecchio.

L'utilizzo di un volume eccessivo tramite auricolari e cuffie può danneggiare l'udito.

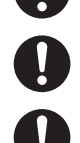

Spegnere il dispositivo in prossimità di aree con un'atmosfera potenzialmente esplosiva, quali impianti per lo stoccaggio di carburanti/prodotti chimici o siti di demolizione.

Consultare il produttore di tutti i dispositivi medici personali utilizzati, ad esempio pacemaker, per determinare se sono dotati di adeguata schermatura da radiofrequenze esterne. Il prodotto funziona nella gamma di frequenze da 1880 MHz a 1900 MHz e il picco di potenza massimo è inferiore a 0,25 W. Se si utilizzano dispositivi Bluetooth<sup>®</sup>, il prodotto funziona nella gamma di frequenze da 2,402 GHz a 2,480 GHz e il picco di potenza massimo è inferiore a 2,5 mW.

Non utilizzare il prodotto all'interno di strutture sanitarie qualora le normative vigenti lo vietino. Ospedali e strutture sanitarie possono utilizzare dispositivi sensibili a interferenze elettroniche esterne (frequenze radio).

Scollegare il caricabatterie dalla presa CA se vengono emessi fumo oppure odori o rumori insoliti. Queste condizioni possono provocare incendi o scosse elettriche. Verificare che l'emissione di fumo si sia arrestata e contattare un centro di assistenza autorizzato.

Le batterie provocano il rischio di soffocamento. Tenerle fuori dalla portata dei bambini.

L'altoparlante del portatile è magnetizzato e potrebbe attrarre oggetti metallici.

Non installare il prodotto in modo diverso da quanto descritto nei rispettivi manuali.

### **Installazione**

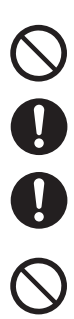

L'installazione e la manutenzione del prodotto devono essere effettuate esclusivamente da tecnici qualificati.

L'alimentatore CA deve essere collegato esclusivamente al tipo di unità di alimentazione elettrica indicata sull'etichetta del caricabatterie. Se non si conosce con certezza il tipo di alimentazione disponibile, contattare l'installatore/rivenditore o l'azienda locale di erogazione dell'elettricità.

Fare in modo che non sia presente nulla sul cavo di alimentazione. Collocare il caricabatterie in modo tale da impedire che il cavo di alimentazione venga calpestato o possa provocare cadute.

### **Ubicazione**

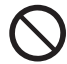

Non collocare l'apparecchio su superfici non stabili che potrebbero causarne la caduta e seri danni all'interno.

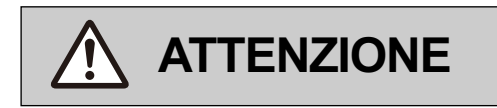

L'adattatore CA viene utilizzato come dispositivo principale di disconnessione. Assicurarsi che la presa CA sia installata vicino al prodotto e sia facilmente accessibile.

Non collocare mai l'apparecchio nei pressi di un radiatore o di un'altra fonte di calore.

Utilizzare soltanto l'alimentatore CA, le batterie e il caricabatterie indicati nel presente manuale.

Non smaltire le batterie mediante combustione, onde evitare il rischio di esplosione. Seguire le disposizioni delle autorità locali in materia di smaltimento.

### **Solo per KX-TCA185**

Non aprire o smontare le batterie. L'elettrolito rilasciato è corrosivo e potrebbe provocare ustioni o danni agli occhi e alla pelle. Se ingerito, l'elettrolito è tossico.

### **Solo per KX-TCA285/KX-TCA385**

Non aprire, non forare, non deformare e non far cadere le batterie. Non utilizzare batterie danneggiate. In caso contrario, potrebbe verificarsi il rischio di incendi, esplosioni, surriscaldamento o perdita di elettroliti.

### **Solo per KX-TCA285/KX-TCA385**

Non toccare eventuali elettroliti rilasciati in caso di perdite nelle batterie. In caso contrario, potrebbero verificarsi ustioni o ferite agli occhi o alla pelle. Gli elettroliti sono sostanze tossiche e molto dannose in caso di ingestione. In caso di contatto, lavare immediatamente le parti interessate con acqua e rivolgersi a un medico o al pronto soccorso.

Maneggiare le batterie con cura per evitare che si creino cortocircuiti con materiali conduttivi, quali anelli, braccialetti e chiavi. Le batterie e/o il liquido conduttore potrebbero surriscaldarsi e provocare ustioni.

Caricare la/e batteria/e fornita/e o quella/e consigliata/e per questo prodotto rispettando attentamente le istruzioni e le limitazioni specificate nel presente manuale.

Esiste il pericolo di esplosione in caso di sostituzione errata delle batterie.

Se si lascia il prodotto non utilizzato per lunghi periodi di tempo, scollegare l'alimentatore CA dalla presa.

Non utilizzare il forno a microonde per asciugare il prodotto.

Non utilizzare l'alimentatore CA se è entrato in contatto con acqua.

### **Nota**

R Le comunicazioni con questo telefono avvengono tramite segnali digitali difficili da intercettare. Tuttavia, non si esclude che il segnale possa essere intercettato da terzi.

## <span id="page-8-0"></span>**Protezione dei dati**

- Per evitare accessi non autorizzati a questo prodotto:
	- Mantenere segreta la password (PIN per la registrazione).
	- Modificare la password predefinita.
	- Impostare una password casuale e non facilmente individuabile.
	- Cambiare la password regolarmente.
- Questo prodotto può contenere informazioni private o riservate. Per proteggere la privacy, si consiglia di eliminare dalla memoria tutte le informazioni riservate, quali la rubrica, prima di smaltire, trasferire, restituire il prodotto o affidarlo ai tecnici per la riparazione.
- $\bullet$  Impostare la password al momento della registrazione del PS sul PBX.
- Si consiglia di bloccare la rubrica o il registro chiamate per prevenire la perdita delle informazioni archiviate durante il trasporto o in caso di perdita del PS.

## <span id="page-8-1"></span>**Informazioni Addizionali**

### **Istruzioni importanti di sicurezza**

Al fine di ridurre il rischio di incendi, scosse elettriche o lesioni alle persone, durante l'utilizzo dell'apparecchiatura telefonica è necessario adottare sempre determinate misure di sicurezza, tra cui quelle spiegate di seguito.

- R Non utilizzare il portatile in prossimità di fonti d'acqua, quali vasche da bagno, catini, lavandini o vasche per il bucato in seminterrati umidi o in prossimità di piscine. (Per KX-TCA185/KX-TCA285)
- R Non utilizzare il caricabatterie in prossimità di fonti d'acqua, quali vasche da bagno, catini, lavandini o vasche per il bucato in seminterrati umidi o in prossimità di piscine.
- R Evitare di utilizzare il telefono nelle vicinanze di fuoriuscite di gas per segnalare l'accaduto.
- Non utilizzare batterie nuove e vecchie insieme. (Solo per KX-TCA185)

## **CONSERVARE QUESTE ISTRUZIONI**

### **Informazioni relative alla raccolta e allo smaltimento di attrezzature obsolete e batterie usate**

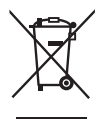

Questo simbolo riportato sui prodotti, sulle confezioni e/o sulla documentazione di accompagnamento indica che i prodotti elettrici ed elettronici usati e le batterie non devono essere smaltiti con i rifiuti domestici generici.

Per il trattamento, il recupero e il riciclaggio adeguato di prodotti obsoleti e batterie usate, rivolgersi ai centri di raccolta opportuni, in base alle leggi del proprio paese e alle Direttive 2002/96/EC e 2006/66/EC.

Uno smaltimento corretto di questo prodotto e delle batterie utilizzate contribuirà a far risparmiare preziose risorse ed evitare potenziali effetti negativi sulla salute umana e sull'ambiente, che potrebbero altrimenti derivare da uno smaltimento inappropriato.

Per ulteriori informazioni sulla raccolta e il riciclaggio di prodotti obsoleti e batterie, rivolgersi ai servizi municipali locali, al servizio di smaltimento dei materiali di scarto o al punto vendita dove sono state acquistate le apparecchiature.

Lo smaltimento non corretto di questi rifiuti potrebbe comportare sanzioni in accordo con la legislazione nazionale.

### **Per utenti commerciali nell'Unione Europea**

Qualora si desideri smaltire apparecchiature elettriche ed elettroniche, per ulteriori informazioni contattare il rivenditore o il fornitore.

### *Istruzioni importanti*

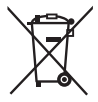

**Informazioni sullo smaltimento rifiuti in altri Paesi fuori dall'Unione Europea** Questo simbolo è valido solo nell'Unione Europea. Qualora si desideri smaltire questo prodotto, contattare le autorità locali o il rivenditore e chiedere informazioni sul metodo corretto di smaltimento.

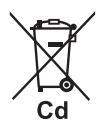

**Nota sul simbolo utilizzato per le batterie (acronimo riportato nell'esempio):** Questo simbolo può essere usato in combinazione con un simbolo chimico. In questo caso è conforme ai requisiti indicati dalla Direttiva per il prodotto chimico in questione.

### **La seguente dichiarazione si riferisce unicamente a KX-TCA185CE/KX-TCA185UK/KX-TCA285CE/ KX-TCA285UK/KX-TCA385CE/KX-TCA385UK**

Il presente dispositivo è un Telefono Portatile DECT che funziona con una banda di frequenza inclusa tra 1880 MHz e 1900 MHz.

L'utilizzo del dispositivo è comunemente consentito nei paesi dell'Unione Europea.

Con la presente, Panasonic Corporation dichiara che l'apparecchiatura radio descritta nel presente manuale è conforme alla Direttiva 2014/53/UE. Il testo integrale della dichiarazione UE di conformità è disponibile al seguente indirizzo internet: **<https://www.ptc.panasonic.eu/compliance-documents>**

Contattare il rappresentante autorizzato: Panasonic Testing Centre Panasonic Marketing Europe GmbH Winsbergring 15, 22525 Hamburg, Germania

### **Per gli utenti in Nuova Zelanda**

R La presente apparecchiatura non dovrà essere utilizzata per effettuare chiamate automatiche al servizio di emergenza '111' di Telecom.

### **Avviso generale riguardante le specifiche PTC**

R La concessione di un Telepermit per qualsiasi apparecchio terminale indica soltanto l'accettazione da parte di Telecom che il terminale rispetta le condizioni minime per la connessione alla propria rete. Ciò non indica alcuna approvazione del prodotto da parte di Telecom, né tantomeno fornisce alcun tipo di garanzia. Soprattutto, nonfornisce alcuna assicurazione che ogni apparecchio funzionerà correttamente con altriapparecchi dotati di Telepermit di altre marche o modelli, nè tantomeno implica che un prodotto è compatibile con i servizi di rete di Telecom.

### **Utilizzo delle reti IP mediante PSTN**

R L'Internet Protocol (IP) per sua natura introduce un ritardo nei segnali voce poiché ciascun pacchetto di dati viene formulato e indirizzato. Telecom Access Standards consiglia a fornitori, progettisti e installatori che utilizzano questa tecnologia per le chiamate da o verso PSTN di fare riferimento ai requisiti ITU E Model per la progettazione delle reti. Lo scopo è quello di ridurre al minimo il ritardo, la distorsione e le incongruenze della trasmissione, in particolar modo per le chiamate che coinvolgono reti cellulari e internazionali, già soggette a sostanziali ritardi.

### **Annullamento eco**

R I dispositivi di annullamento eco non sono di norma necessari per il PSTN di Telecom, poiché i ritardi geografici sono accettabili nei casi in cui la perdita di ritorno CPE viene mantenuta entro i limiti imposti da Telepermit. Tuttavia, le reti private che si servono della tecnologia Voice over IP sono tenute ad adottare misure di annullamento eco per tutte le chiamate vocali. L'effetto combinato del ritardo di conversione audio/VoIP e del ritardo di instradamento IP può indurre tempi di annullamento eco pari a  $> 64$  ms.

#### **Mancato rispetto dei requisiti di sicurezza di tutte le attrezzature per utenti finali riguardante le specifiche PTC200 6.11.1 (3)**

R In condizioni di interruzione di alimentazione, è possibile che il dispositivo non funzioni. Accertarsi che sia disponibile un telefono separato, non dipendente dall'alimentazione locale, per l'utilizzo in caso di emergenza.

### **For Users in Australia and the United Kingdom**

• This unit is capable of being used in conjunction with hearing aids fitted with inductive coil pick-ups. The handset should be held as for normal conversation. For operation, the hearing aid should be set to its "T" position or as directed in the operating instructions for the hearing aid.

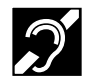

• This unit is designed to aid the visually handicapped to locate dial keys and buttons.

#### **For Users in the United Kingdom**

- R This unit is designed to be installed under controlled conditions of ambient temperature and a relative humidity.
- Avoid installing the unit in damp or humid environments, such as bathrooms or swimming pools.
- 999 and 112 can be dialled on the product after accessing the outside line for the purpose of making outgoing calls to the BT emergency (999) and (112) services.

### **Solo per gli utenti residenti a Singapore**

**Complies with IDA Standards DB 01017** 

### **Per ottenere i migliori risultati**

### **Raggio di azione**

- R Il raggio di azione dipende dalla topografia dell'ufficio, dalle condizioni climatiche o dall'uso dell'apparecchio in quanto i segnali trasmessi tra la cella radio e il portatile sono onde radio.
- R In genere, si ottiene un maggiore raggio di azione all'aperto, piuttosto che all'interno degli edifici. In presenza di ostacoli, quali pareti, potrebbero avvertirsi interferenze durante le chiamate telefoniche. In particolare, il raggio di azione diminuisce in presenza di scaffalature metalliche elevate e muri di cemento armato.
- R Il portatile potrebbe non funzionare a grande distanza dalla cella radio, a seconda della struttura dell'edificio.
- R Si consiglia di impugnare la metà inferiore del portatile per assicurare una migliore qualità dell'audio. L'antenna è posizionata nella metà superiore del portatile.

### **Interferenze**

A causa del disturbo elettromagnetico proveniente da oggetti quali frigoriferi, forni a microonde, fax, televisioni, radio o computer, potrebbero verificarsi interferenze occasionali. In caso di interferenze durante le chiamate, tenere il portatile lontano dagli apparecchi elettrici.

### **Ambiente**

- R Tenere il prodotto lontano da dispositivi di riscaldamento e unità che generano interferenze elettriche, quali lampade fluorescenti e motori. Tali fonti di disturbo possono interferire con le prestazioni del prodotto.
- $\bullet$  Non posizionare il prodotto in ambienti in cui la temperatura è inferiore a 0 °C o superiore a 40 °C.
- Per evitare danni, caricare la batteria solo in ambienti con temperature tra 5 °C e 35 °C. (Solo per KX-TCA285/ KX-TCA385)
- R Per garantire un'adeguata ventilazione, lasciare 10 cm di spazio libero attorno al prodotto.
- Evitare ambienti con fumo, polvere, umidità, vibrazioni meccaniche, possibilità di urti o luce del sole diretta eccessivi.
- Il dispositivo è stato progettato per essere installato e utilizzato in condizioni controllate di temperatura ambientale e umidità relativa.

## *Istruzioni importanti*

### **Manutenzione periodica**

- Scollegare il caricabatterie dalla presa CA prima di pulirlo.
- Pulire il prodotto utilizzando un panno morbido.
- $\bullet$  Non pulire il prodotto con polveri abrasive o con agenti chimici come benzene o diluenti.
- Non utilizzare detergenti liquidi o aerosol.
- Pulire periodicamente i terminali del caricabatterie.

#### **Ubicazione**

- Non collocare oggetti pesanti sopra al portatile o al caricabatterie.
- Prestare attenzione per evitare cadute di oggetti e liquidi sopra al prodotto.
- R Posizionare il caricabatterie su una superficie piana. Se montato a muro, installarlo in posizione diritta.

### **Bluetooth (solo KX-TCA285/KX-TCA385)**

- R Le cuffie Bluetooth consentono la comunicazione con il portatile all'interno di un raggio di circa 10 m. La connessione potrebbe essere soggetta a interferenze causate da ostacoli come pareti o dispositivi elettronici. Per prestazioni ottimali, si consiglia di utilizzare cuffie Bluetooth a una distanza non superiore a 1 m dal portatile.
- Questa unità è conforme alle specifiche sulla tecnologia wireless Bluetooth 2.0.

### **Resistenza all'acqua (solo portatile del KX-TCA385)**

Il portatile è stato progettato per essere resistente all'acqua ed è conforme alla classificazione IPX5 per l'impermeabilità. È possibile usare il portatile con le mani bagnate.

- Non immergerlo in acqua o lasciarlo sotto l'acqua corrente.
- R Tenere il portatile lontano dall'acqua salata e dai liquidi corrosivi.
- Se il portatile è bagnato, pulirlo con un panno morbido asciutto.
- R Il caricabatterie non è stato progettato per essere resistente all'acqua. Se il portatile è bagnato, non collocarlo sul caricabatterie.

#### **Resistenza alle cadute (solo portatile del KX-TCA385)**

Il portatile è stato progettato per essere resistente alle cadute; tuttavia, non deve essere lanciato o calpestato.

### **Resistenza alla polvere (solo portatile del KX-TCA385)**

Il portatile è stato progettato per essere resistente alla polvere ed è conforme alla classificazione IP6X per la protezione dalla polvere.

### **Informazioni sulla batteria**

Dopo aver caricato completamente le batterie (a 25 °C):

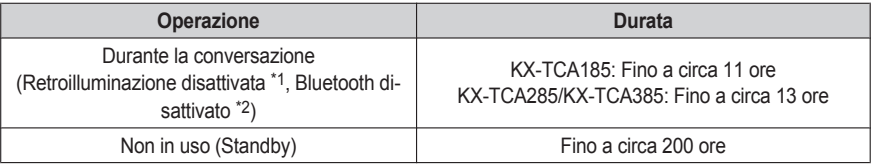

<span id="page-11-0"></span>\*1 Quando l'impostazione "**Conversazione**" per "**Illuminazione**" è impostata su "**Disattiva**". Per ulteriori dettagli, vedere "Display" a [Pag.](#page-69-0) 70.

<span id="page-11-1"></span>\*2 Solo KX-TCA285/KX-TCA385

- R La durata potrebbe risultare inferiore a quella indicata in base alle condizioni di utilizzo e alla temperatura ambientale.
- Le batterie si scaricano lentamente anche quando il portatile è spento.
- R Il portatile può ricevere chiamate quando è in carica.
- Il consumo delle batterie aumenta quando il portatile è fuori dal raggio di azione (se "<sup>T</sup>i" lampeggia, spegnere il portatile).

• Pulire il portatile e i contatti del caricabatterie con un panno morbido e asciutto una volta al mese. Pulire **più frequentemente se il portatile è soggetto a sporcizia, polvere o alta umidità ambientale. In caso contrario, le batterie non verranno caricate in modo appropriato.**

### **Avviso di batterie scariche**

È necessario caricare le batterie nelle situazioni seguenti:

- L'indicatore del livello della batteria appare vuoto ("| | ") e viene riprodotto un avviso acustico<sup>[\\*1](#page-12-0)</sup>.
- R Viene visualizzato "**Batteria Scarica**". In tal caso, non è possibile utilizzare il portatile.
- <span id="page-12-0"></span>\*1 Se viene visualizzato l'avviso di esaurimento delle batterie durante una conversazione, il portatile si spegnerà entro un minuto.

### **Sostituzione della batteria (solo KX-TCA285/KX-TCA385)**

Se l'indicatore del livello della batteria appare vuoto (" | | ") dopo aver utilizzato il telefono per un tempo limitato e

con la batteria completamente carica, potrebbe essere necessaria la sostituzione della batteria. Prima di sostituire le batterie, verificare che l'avviso di batterie scariche sia visualizzato, quindi spegnere l'alimentazione per evitare la perdita dei dati. Sostituire le batterie e caricarle per circa 3 ore. Se si sostituisce la batteria prima di visualizzare l'avviso di esaurimento, l'icona di caricamento della batteria potrebbe riportare una lettura non corretta. In tal caso, utilizzare il portatile come di consueto con la nuova batteria installata. Per installare la batteria, vedere ["Installazione](#page-74-1) della batteria" a [Pag.](#page-74-1) 75. Quando viene visualizzato l'avviso di esaurimento della batteria, caricare la batteria per circa 3 ore. L'icona del livello della batteria mostrerà la lettura corretta.

- R Utilizzare solo batterie Panasonic. Per i dettagli, rivolgersi all'amministratore o al rivenditore.
- R Esiste il pericolo di esplosione in caso di sostituzione errata della batteria.

### **Sostituzione delle batterie (solo KX-TCA185)**

Se l'indicatore del livello della batteria appare vuoto (" $\blacksquare$ ") dopo aver utilizzato il telefono per un tempo limitato e

anche se le batterie sono completamente cariche, potrebbe essere necessario sostituire le batterie. Prima di sostituire le batterie, verificare che l'avviso di batterie scariche sia visualizzato, quindi spegnere l'unità per evitare la perdita dei dati. Sostituire le batterie e caricarle per circa 7 ore.

Se si sostituiscono le batterie prima che venga visualizzato l'avviso di batterie scariche, l'icona di carica delle batterie potrebbe riportare una lettura non corretta. In questo caso, utilizzare il portatile normalmente con le nuove batterie installate. Per installare le batterie, vedere ["Installazione](#page-74-1) della batteria" a [Pag.](#page-74-1) 75.

Quando viene visualizzato l'avviso di batterie scariche, caricare le batterie per circa 7 ore. L'icona del livello della batteria mostrerà la lettura corretta.

- R Usare solo batterie AAA Ni-MH 1,2 V, 700 mAh. (Per ulteriori dettagli, rivolgersi al proprio rivenditore.)
- Esiste il pericolo di esplosione in caso di sostituzione errata delle batterie.

### **Avviso importante riguardo all'uso e alla carica corretti delle batterie all'idruro di nichel (Ni-MH) (solo KX-TCA185)**

Le batterie, per loro natura, sono sottoposte a usura. Inoltre, la durata delle batterie dipende da una corretta manutenzione. Le operazioni di carica e scarica sono i fattori più importanti. Per prolungare la vita delle batterie, si consiglia di leggere con attenzione quanto riportato di seguito.

Le batterie Ni-MH hanno una sorta di memoria, il cosiddetto "effetto memoria". Se delle batterie completamente cariche vengono utilizzate più volte solo per 15 minuti nel portatile e poi ricaricate, la capacità delle batterie si ridurrà a 15 minuti a causa dell'effetto memoria. Per questo, è consigliabile aspettare che le batterie si scarichino

completamente, es. utilizzarle nel portatile fino a quando l'indicatore del livello della batteria appare vuoto (" ").

Quindi, ricaricarle come descritto nel manuale. Una volta verificatosi l'effetto memoria, è possibile ripristinare la quasi totale capacità delle batterie Ni-MH caricandole e scaricandole più volte una dopo l'altra.

## *Istruzioni importanti*

Le batterie Ni-MH possono anche auto-scaricarsi. Ciò dipende dalla temperatura ambientale. Con temperature inferiori a 0 °C, l'auto-scaricamento sarà minimo. L'auto-scaricamento è favorito dall'alta umidità e dalle temperature elevate. Le batterie si auto-scaricano anche se vengono conservate per un lungo periodo.

### **ATTENZIONE**

RISCHIO DI ESPLOSIONE IN CASO DI SOSTITUZIONE CON BATTERIE DI TIPO NON ADEGUATO. SMALTIRE LE BATTERIE USATE IN BASE ALLE ISTRUZIONI.

## <span id="page-14-0"></span>*Prima di utilizzare il telefono*

## <span id="page-14-1"></span>**Accessori in dotazione**

### **KX-TCA185**

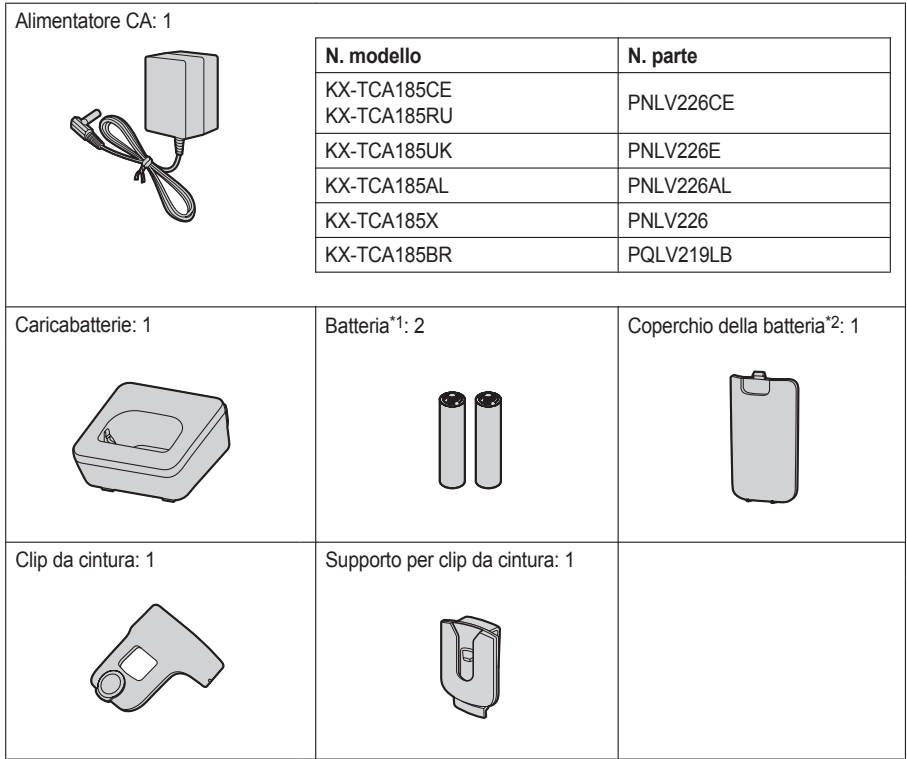

<span id="page-14-2"></span>\*1 Batterie ricaricabili AAA Ni-MH 1,2 V, 700 mAh

<span id="page-14-3"></span>\*2 Il coperchio della batteria è attaccato al portatile.

## *Prima di utilizzare il telefono*

### **KX-TCA285**

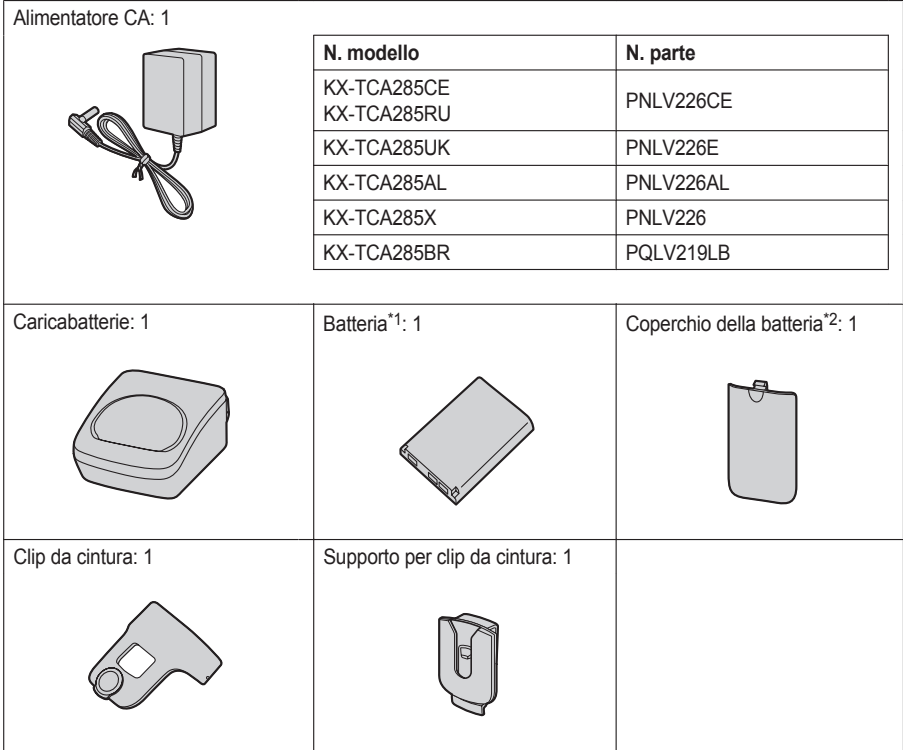

- <span id="page-15-0"></span>\*1 Per i dettagli, rivolgersi all'amministratore o al rivenditore.
- <span id="page-15-1"></span>\*2 Il coperchio della batteria è attaccato al portatile.

### **KX-TCA385**

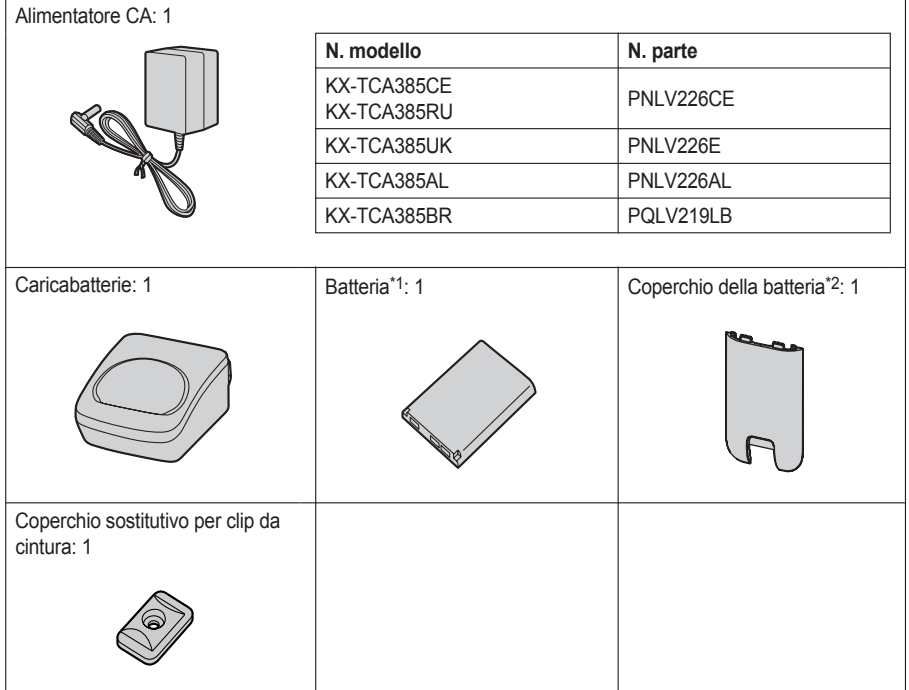

- <span id="page-16-0"></span>\*1 Per i dettagli, rivolgersi all'amministratore o al rivenditore.
- <span id="page-16-1"></span>\*2 Il coperchio della batteria è attaccato al portatile.

## <span id="page-17-0"></span>**Posizione dei comandi**

### **KX-TCA185**

Le cuffie sono un accessorio opzionale.

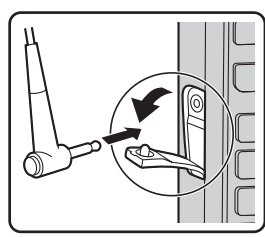

Aprire il coperchio.

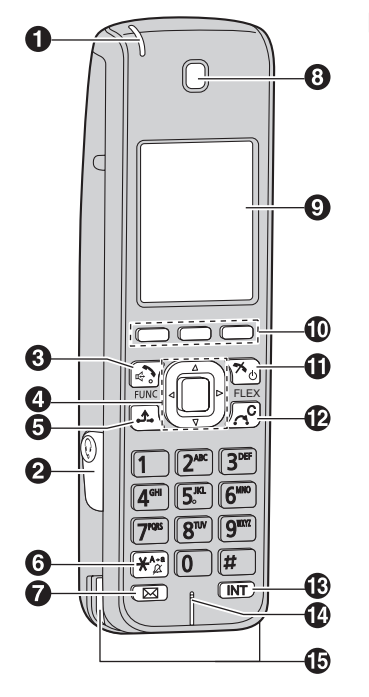

[**Vista posteriore**]

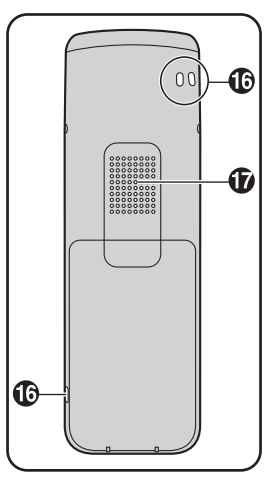

### **KX-TCA285**

Le cuffie sono un accessorio opzionale.

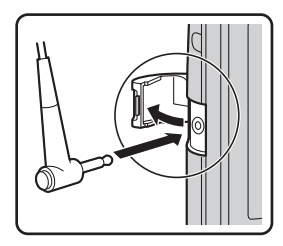

Aprire il coperchio.

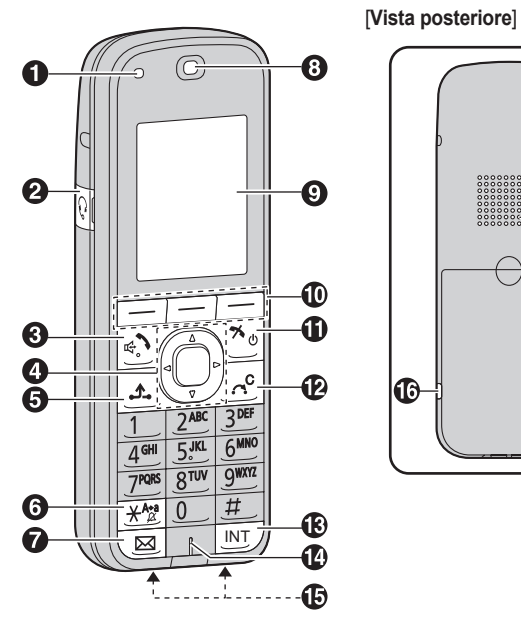

 $(00)$  $\bullet$  $\bf \Phi$ lତ

### **KX-TCA385**

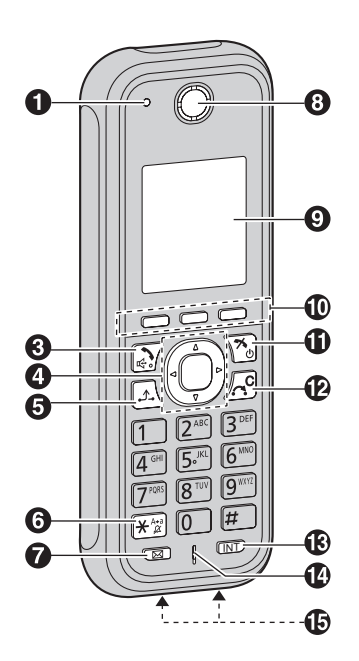

[**Vista posteriore**]

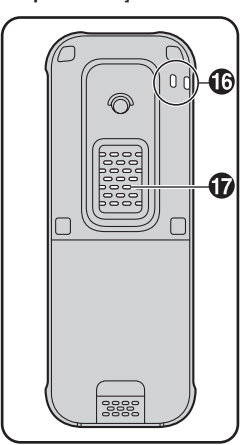

### A **Indicatore di suoneria/caricabatterie**

### B **Presa delle cuffie (KX-TCA185/KX-TCA285)**

È possibile utilizzare le seguenti cuffie cablate con questo apparecchio. (Con l'uso delle cuffie non sono garantite tutte le funzionalità.)

- R Per KX-TCA185CE/KX-TCA285CE/KX-TCA185AL/KX-TCA285AL/KX-TCA185UK/KX-TCA285UK/ KX-TCA185RU/KX-TCA285RU/KX-TCA185BR/KX-TCA285BR: Panasonic RP-TCA400 e RP-TCA430
- $\bullet$  Per KX-TCA185X/KX-TCA285X
- Panasonic KX-TCA89

Le cuffie sono un accessorio opzionale.

Per informazioni aggiornate sulle cuffie compatibili con questo apparecchio, rivolgersi al rivenditore.

### C **Tasto RISPOSTA/VIVA VOCE (Telefono con altoparlante)**

Utilizzato per effettuare o rispondere alle chiamate oppure per passare dalla modalità Ricevitore alla modalità viva voce durante una conversazione.

Durante una conversazione in cui si utilizzano le cuffie a filo, la modalità viva voce non funziona.

### D **Tasto Navigazione**

Il tasto Navigazione include quattro tasti freccia e un tasto centrale. I tasti freccia consentono di regolare il volume della suoneria/ricevitore o di spostare il cursore per selezionare un'opzione. Il tasto centrale permette di confermare una selezione.

In modalità standby, i tasti consentono di eseguire le funzioni seguenti:

- FRECCIA SINISTRA ( $\blacktriangleleft$ )  $\rightarrow$  Utilizzata per eseguire varie funzioni comuni in modo rapido.
- FRECCIA SU ( $\triangle$ )  $\rightarrow$  Utilizzata per visualizzare il registro delle chiamate in entrata.
- $-$  FRECCIA DESTRA ( $\blacktriangleright$ )  $\rightarrow$  Utilizzata per visualizzare l'elenco di tasti programmabili.
- FRECCIA GIÙ ( $\blacktriangledown$ )  $\rightarrow$  Utilizzata per visualizzare il registro delle chiamate in entrata.
- $-$  TASTO CENTRALE  $\rightarrow$  Utilizzato per visualizzare il Menu.

In questo manuale, quando una procedura indica di "premere  $\overline{O}K$ ", la stessa funzione si ottiene premendo il tasto **[CENTRALE]** per confermare la selezione.

### E **Tasto ATTESA**

Utilizzato per mettere una chiamata in attesa.

### F **Tasto Modalità silenziosa**

Premuto per più di 2 secondi in modalità standby, consente di attivare o disattivare la modalità silenziosa.

### G **Tasto Messaggio**

Utilizzato per lasciare una segnalazione di messaggio in attesa o per chiamare l'utente che ha lasciato tale messaggio.

### **a** Ricevitore

 $\Omega$  Display

### $\textcircled{f}$  Tasti funzione

Il portatile è dotato di 3 tasti funzione. Premendo un tasto funzione, è possibile selezionare la funzionalità mostrata direttamente sopra di esso sul display.

### K **Tasto ACCENSIONE/ANNULLA**

Consente di terminare le chiamate, di chiudere la rubrica, di interrompere la modalità Funzione. Tenere premuto questo tasto per accendere o spegnere il portatile.

### L **Tasto TRASFERISCI/ELIMINA**

Utilizzato per trasferire una chiamata a un altro utente o per cancellare cifre e caratteri.

### M **Tasto INTERCOM**

Utilizzato per effettuare o rispondere a chiamate interne.

- N **Microfono**
- O **Contatti caricamento**

### P **Fori per cinghietta** Utilizzati per fissare una cinghietta o similari.

Q **Altoparlante**

## <span id="page-21-0"></span>**Funzioni del portatile**

### <span id="page-21-1"></span>**Impostazione della password**

La password del portatile non è configurata per impostazione predefinita. È necessario registrare una password per il portatile (composta da 4 cifre) prima dell'utilizzo.

Non è possibile utilizzare le funzioni seguenti senza aver prima impostato una password.

- **Blocco della rubrica (vedere [Pag.](#page-61-1) 62).**
- R "Manuale+Passwd" o "Auto+Password" per il tipo di blocco dei tasti (vedere ["Opzioni](#page-68-0) Tasto" a [Pag.](#page-68-0) 69).
- R Ripristino del portatile (vedere "Altre [Opzioni"](#page-72-0) a [Pag.](#page-72-0) 73).

#### **Per impostare**

- 1. Premere **EH** o il tasto di navigazione **[CENTRALE]**.
- 2. Selezionare "Impostazioni" premendo i tasti freccia, quindi premere **. IX.**
- 3. Selezionare "Altre Opzioni" premendo i tasti freccia, quindi premere **. OK**.
- 4. Selezionare "Modifica PWD" premendo i tasti freccia, quindi premere **. OK.**
- 5. Inserire una nuova password (4 cifre [da 0 a 9]).
- 6. Verificare la password reinserendola nuovamente come indicato al punto 5.

#### **Nota**

- Per evitare accessi non autorizzati a questo prodotto:
- Impostare una password casuale e non facilmente individuabile.
	- Cambiare la password regolarmente.
- Annotare la password per non dimenticarla.

### **Blocco dei tasti**

È possibile bloccare tutti i tasti, ad eccezione del tasto navigazione, quando il portatile è in modalità standby. È possibile scegliere uno tra 4 tipi di blocco dei tasti. Per ulteriori dettagli, vedere "[Opzioni](#page-68-0) Tasto" a [Pag.](#page-68-0) 69.

#### **Per bloccare**

Tenere premuto **EH** o il tasto di navigazione [CENTRALE] per più di 2 secondi per bloccare i tasti del portatile. Verrà visualizzata l'icona per indicare che i tasti sono bloccati.

#### **Per sbloccare**

Per sbloccare i tasti del portatile, tenere premuto **contato di navigazione <b>[CENTRALE**] per più di 2 secondi. L'icona  $\Box$  si modifica in  $\Box$  mer indicare che i tasti sono stati sbloccati.

### **Nota**

- Se si seleziona "Manuale+Passwd" o "Auto+Password" per il tipo di blocco dei tasti, è necessario inserire la password per sbloccare il portatile.
- Se non è stata impostata alcuna password, non è possibile selezionare "Manuale+Passwd" o "Auto+Password" per il tipo di blocco dei tasti. Per impostare la password, vedere "[Impostazione](#page-21-1) della password" a [Pag.](#page-21-1) 22.

### <span id="page-21-2"></span>**Modalità silenziosa**

La modalità silenziosa disattiva la suoneria e imposta la vibrazione del portatile alla ricezione delle chiamate. Questa funzionalità risulta utile in situazioni in cui non si desidera essere disturbati, ad esempio durante una riunione.

Quando è attiva la modalità silenziosa, le seguenti funzioni sono disattivate o impostate come specificate automaticamente, indipendentemente dalle relative impostazioni.

- Volume Suoneria
- Suoneria in Base
- Auto Risposta
- Tono tastiera
- Vibrazione (Vibra+Suona)

#### **Per attivare o disattivare**

Per attivare o disattivare la modalità silenziosa, tenere premuto  $\star$  per più di 2 secondi.

#### **Nota**

- Se si posiziona il portatile sul caricabatterie in modalità silenziosa, il portatile non vibra.<sup>[\\*1](#page-22-0)</sup>
- Se è impostata la modalità silenziosa, l'avviso di batteria scarica non viene emesso.
- R Se è impostata la modalità silenziosa, i toni di conferma di impostazione del motivo o del volume della suoneria non verranno riprodotti.
- <span id="page-22-0"></span>\*1 Se si posiziona il portatile sul caricabatterie durante la ricezione di una chiamata, la vibrazione si interrompe e non riprende nemmeno se si risolleva il portatile. Se è impostata l'opzione Risposta Rapida, sollevando il portatile si risponderà alla chiamata.

### **Riduzione dei rumori**

Quando la riduzione dei rumori è abilitata, i rumori ambientali vengono attenuati per migliorare e mantenere stabile la qualità del suono per l'interlocutore durante la conversazione. Il volume del ricevitore viene inoltre aumentato in base al livello di rumore ambientale.

Questa funzione è utile in ambienti rumorosi come in magazzini, stabilimenti di produzione, ristoranti e garage.

È possibile abilitare o disabilitare la riduzione dei rumori nel corso di una chiamata.

### **Abilitazione e disabilitazione della funzione di riduzione dei rumori**

- 1. Premere **FH** o il tasto di navigazione **[CENTRALE]**.
- 2. Selezionare "Impostazioni" premendo i tasti freccia, quindi premere **. OK**.
- 3. Selezionare "Conversazione" premendo i tasti freccia, quindi premere **. IX.**
- 4. Premere  $\lceil \bigtriangleup \rceil$  o  $\lceil \bigtriangledown \rceil$  per selezionare "Riduzione Rumore", quindi premere  $\lceil \bigtriangleup \rceil$ .
- 5. Premere  $[\triangle]$  o  $[\nabla]$  per selezionare "Attiva" o "Disattiva", quindi premere  $[OK]$ .

**Abilitazione e disabilitazione temporanea della funzione di riduzione dei rumori nel corso di una chiamata**

È possibile abilitare o disabilitare la riduzione dei rumori durante una chiamata effettuando una delle operazioni seguenti.

a. Premere **como** o il tasto di navigazione **[CENTRALE]**, selezionare "Riduzione Rumore" premendo i tasti freccia, quindi premere  $\overline{OK}$ .

oppure

b. Premere . Per visualizzare il tasto funzione , modificare i tasti funzione visualizzati. Vedere ["Opzioni](#page-68-0) Tasto" a [Pag.](#page-68-0) 69.

### **Nota**

R La funzione di riduzione dei rumori può essere utilizzata solo in modalità ricevitore. Non è possibile utilizzarla in modalità viva voce. Se la riduzione dei rumori è attiva e si abilita la modalità viva voce nel corso di una chiamata, la riduzione dei rumori verrà temporaneamente disabilitata.

### **Modalità di risparmio energetico**

La modalità di risparmio energetico disattiva automaticamente suoneria, retroilluminazione LCD e/o retroilluminazione dei tasti dopo un determinato numero di secondi durante la ricezione di una chiamata. Per i dettagli sulle impostazioni della modalità di risparmio energetico, vedere ["Suonerie"](#page-65-0) a [Pag.](#page-65-0) 66.

### **Modifica del nome visualizzato in Standby**

È possibile modificare il nome visualizzato quando il portatile è in modalità Standby.

- 1. Premere **EH** o il tasto di navigazione **[CENTRALE**].
- 2. Selezionare "Impostazioni" premendo i tasti freccia, quindi premere OK.
- 3. Selezionare "Display" premendo i tasti freccia, quindi premere OK.
- 4. Selezionare "Tipo Display" premendo i tasti freccia, quindi premere **. If** ...
- 5. Premere  $\lceil \blacktriangle \rceil$  o  $\lceil \blacktriangledown \rceil$  per selezionare "Modifica", quindi premere  $\lceil \blacktriangle \rceil$  o  $K$ .
- 6. Inserire un nome (max. 16 caratteri), quindi premere  $\bullet$   $\bullet$ .
- Per l'inserimento dei caratteri, vedere [Pag.](#page-59-0) 60.

### **Display**

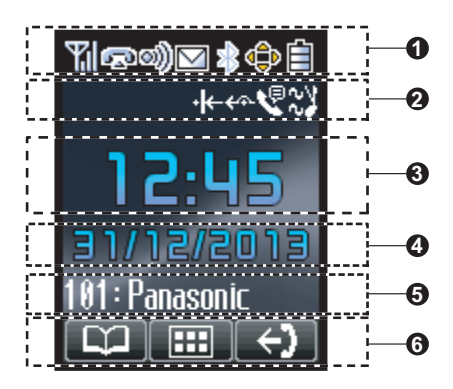

### **Pittogramma**

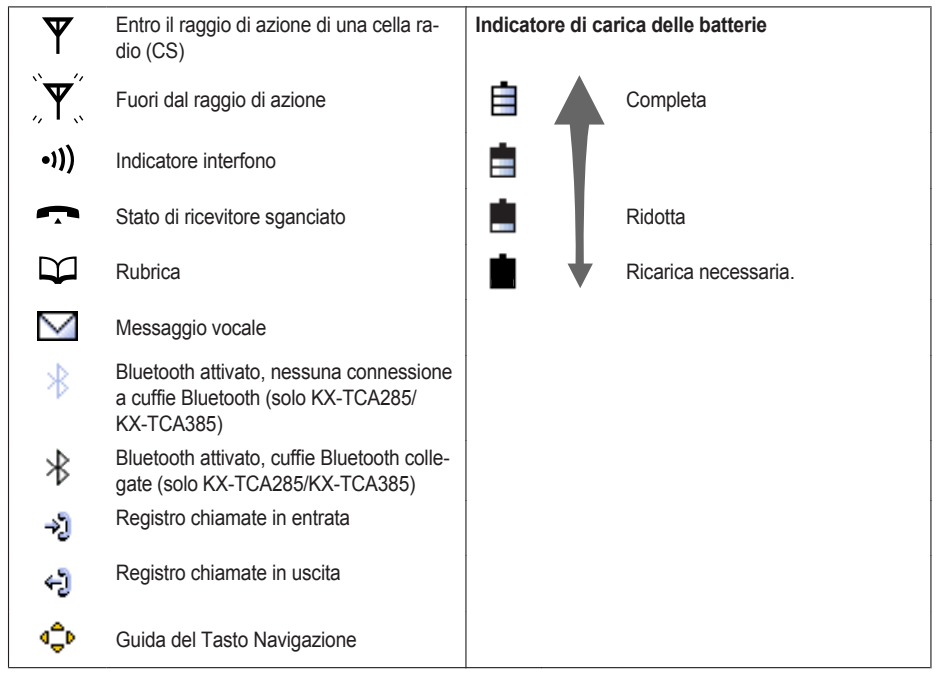

### **Informazioni sullo stato del portatile**

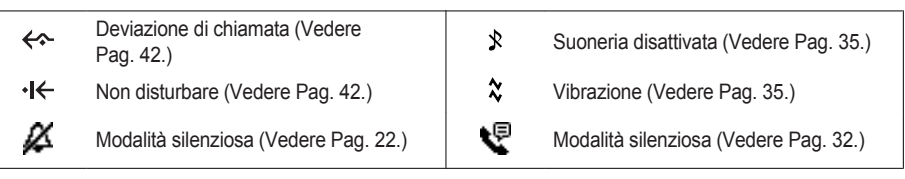

### **Visualizzazione dell'ora**

- **Visualizzazione data o chiamata persa**
- **Nome e numero del portatile**
- **Tasti funzione** Per ulteriori informazioni, vedere [Pag.](#page-26-0) 27.

### **Nota**

R Le immagini di esempio nel presente manuale sono a solo scopo illustrativo. Il colore e/o l'aspetto delle schermate sul telefono potrebbero variare.

## <span id="page-26-0"></span>**Tasti funzione menu**

Le icone e le informazioni visualizzate sul display variano in base al contesto. Per selezionare una voce mostrata sul display, premere il tasto funzione menu corrispondente.

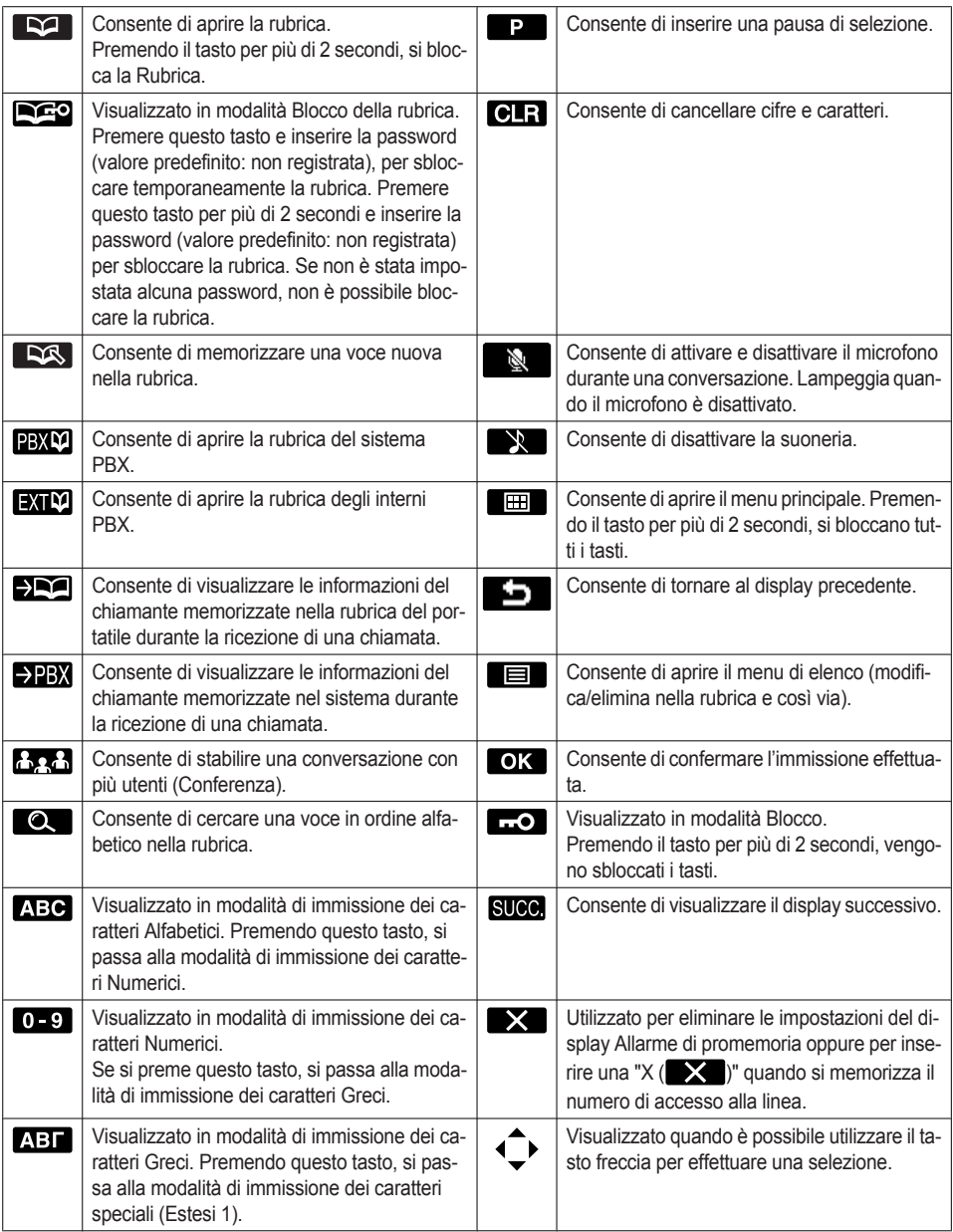

## *Prima di utilizzare il telefono*

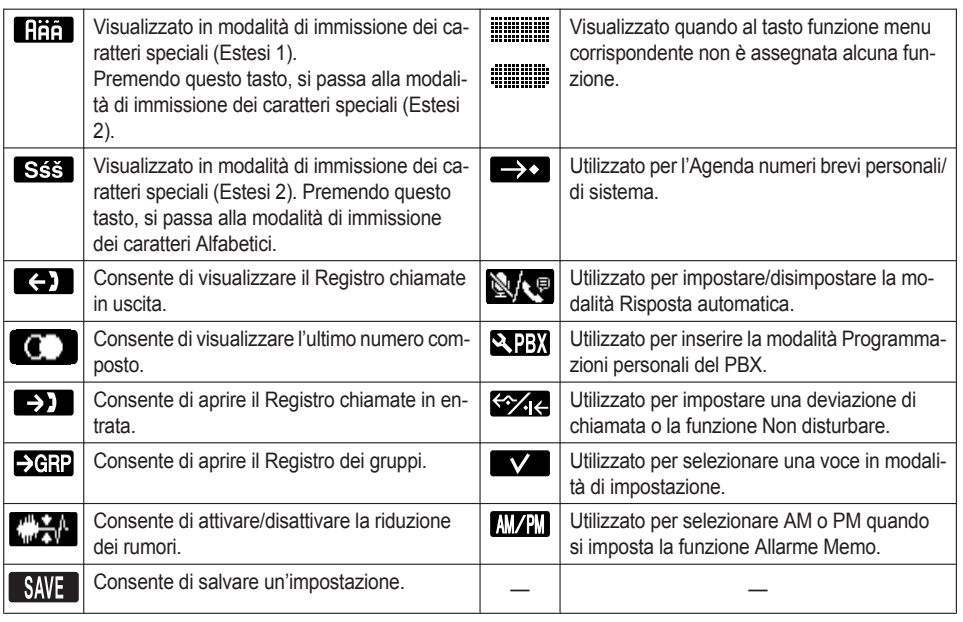

### **Caller ID**

Se si riceve una chiamata esterna con informazioni Caller ID (nome e numero di telefono del chiamante), tali informazioni vengono memorizzate nel Registro chiamate in entrata e vengono visualizzate sul portatile in uno dei due modi seguenti:

– Se le informazioni sul chiamante vengono memorizzate nel PBX, sarà possibile anche visualizzarle.

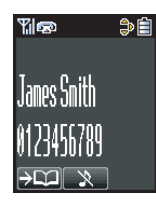

– Se le informazioni sul chiamante vengono memorizzate nel portatile, sarà possibile anche visualizzarle.

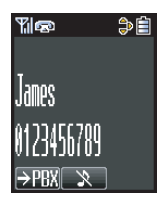

R Se per lo stesso chiamante si memorizzano informazioni nel PBX e nel portatile, è possibile scegliere quali informazioni visualizzare sul portatile. Per impostazione predefinita vengono visualizzate le informazioni sul chiamante memorizzate nel PBX. Vedere ["Display](#page-69-0)" a [Pag.](#page-69-0) 70. Se sul portatile si imposta la visualizzazione delle informazioni del chiamante ivi memorizzate, le informazioni memorizzate nel PBX verranno visualizzate soltanto in assenza di tali informazioni.

Quando si riceve una chiamata, è possibile visualizzare le informazioni memorizzate nel portatile premendo e le informazioni memorizzate sul PBX premendo **22BX**.

• Le informazioni sul chiamante possono essere visualizzate anche se si memorizzano nella Rubrica un numero di accesso alla linea, un numero di linea esterna o P ( $\Box$ ). Vedere "Altre [Opzioni"](#page-72-0) a [Pag.](#page-72-0) 73.

## <span id="page-29-0"></span>**Operazioni di base**

### **Panoramica delle operazioni**

### **Panoramica delle operazioni**

È possibile accedere alle funzioni del portatile tramite il menu del display, mentre il Tasto Navigazione e i tasti funzione menu consentono di selezionare la funzione desiderata.

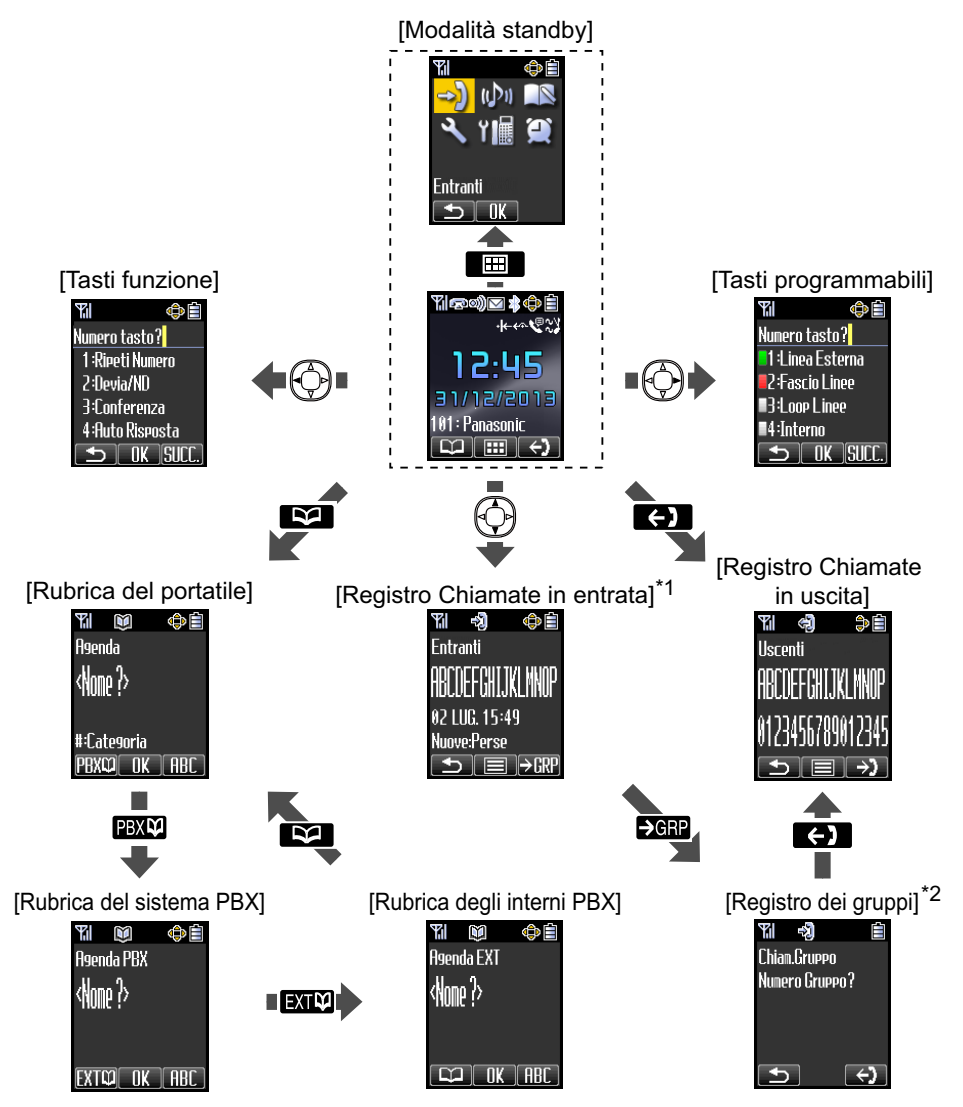

\*1 Premendo il Tasto Navigazione [< ] viene visualizzato il numero di telefono.

- \*2 Se si specifica un numero interno del gruppo ICD, è possibile vedere il registro delle chiamate del gruppo ICD. Per informazioni sulle operazioni, vedere [Pag.](#page-36-0) 37.
- L'elemento selezionato viene evidenziato.
- Per l'inserimento dei caratteri, vedere [Pag.](#page-59-0) 60.
- Per la ricerca di una voce nella Rubrica, vedere [Pag.](#page-52-0) 53.

### **Menu funzione**

Premere il Tasto Navigazione per visualizzare il menu principale e i menu secondari.

#### **Menu principale in modalità Standby**

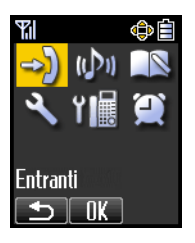

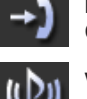

**Entranti:** Consente di aprire il Registro chiamate in entrata.

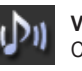

**Volume Suoneria:** Consente di accedere all'impostazione "Volume Suoneria".

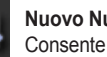

**Nuovo Numero:** Consente di memorizzare una voce nuova nella rubrica.

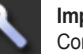

### **Impostazioni:** Consente di accedere all'impostazione "Impostazioni".

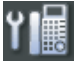

#### **Programma PBX:**

Consente di attivare la modalità Programmazioni personali del PBX. Per ulteriori informazioni su Programmazioni personali PBX, fare riferimento alla documentazione per l'utente fornita con il PBX. Premere  $\sum_{n=1}^{\infty}$  per usci-

re dalla modalità Programmazioni personali PBX.

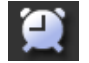

### **Allarme Memo:**

Consente di accedere alle impostazioni "Allarme Memo".

#### **Menu secondario con ricevitore sganciato/durante una conversazione**

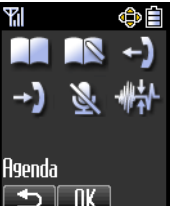

#### **Agenda:**

Consente di aprire la rubrica.

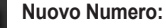

Consente di memorizzare una voce nuova nella rubrica.

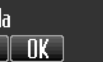

### **Uscenti:**

Consente di aprire il Registro chiamate in uscita.

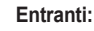

**Mute:**

Consente di aprire il Registro chiamate in entrata.

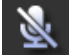

## Consente di attivare e disattivare il microfono durante una conversazione.

**Riduzione Rumore:** Consente di abilitare o disabilitare la funzione di riduzione dei rumori.

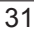

⊕≘

### <span id="page-31-0"></span>**Tasti funzione**

Yıl

Numero tasto? 1:Ripeti Numero 2:Devia/ND **R:Conferenza** 4:Auto Risposta  $\Box$  ok succ.

Le funzioni del portatile possono essere attivate tramite l'elenco di tasti del display. Premere il Tasto Navigazione < per visualizzare l'elenco di tasti funzione.

### **1: Ripeti Numero**

Consente di ripetere l'ultimo numero composto.

#### **2: Devia/ND**

Consente di visualizzare e/o impostare le funzioni Deviazione di chiamata e Non disturbare.

### **3: Conferenza**

Consente di stabilire una conversazione con più utenti.

#### **4: Auto Risposta**

Consente di rispondere automaticamente a una chiamata in entrata in modalità Viva

voce. In modalità standby viene visualizzato  $\mathbf{E}$ .

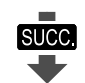

#### **5: Flash**

Consente di interrompere la chiamata corrente ed effettuare un'altra chiamata senza riagganciare.

### Yıl ⊕⊫ Numero tasto? 5 Flash **6:Pausa** 7:Agenda 8:Agenda PBX  $\Box$  ok succ

#### **6: Pausa**

Consente di inserire una pausa di selezione.

### **7: Agenda**

Consente di effettuare una chiamata utilizzando la rubrica del portatile.

### **8: Agenda PBX**

Consente di effettuare una chiamata utilizzando la rubrica di sistema del PBX.

### **9: Agenda EXT**

Consente di effettuare una chiamata utilizzando la rubrica degli interni PBX.

### **0: Programma PBX**

Consente di attivare la modalità Programmazioni personali del PBX. Premere  $\langle \mathcal{F}_{\cdot} \rangle$ per uscire dalla modalità Programmazioni personali PBX.

### **: Entranti**

Consente di effettuare una chiamata utilizzando il Registro chiamate in entrata.

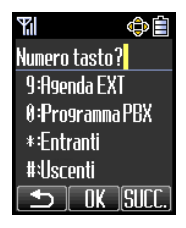

### **: Uscenti**

Consente di effettuare una chiamata utilizzando il Registro chiamate in uscita.

### **Combinazioni dei tasti di scelta rapida**

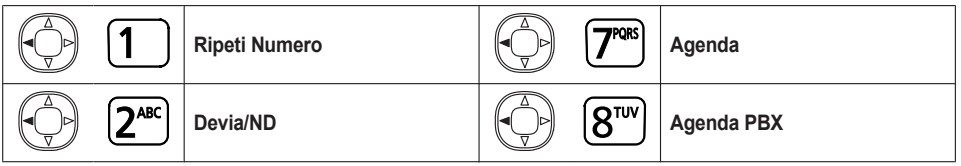

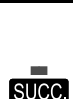

## *Prima di utilizzare il telefono*

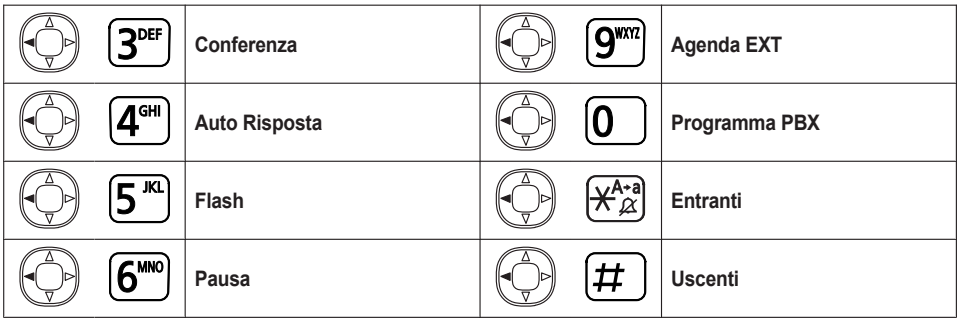

- Per informazioni sulle operazioni, vedere [Pag.](#page-35-1) 36.
- Per modificare l'elenco di tasti funzione, vedere "[Opzioni](#page-68-0) Tasto" a [Pag.](#page-68-0) 69.

### **Tasti programmabili**

Un tasto programmabile può essere utilizzato per prendere una linea per effettuare o ricevere chiamate o come tasto funzione. Premere il tasto Navigazione [ $\blacktriangleright$ ] per visualizzare l'elenco dei tasti programmabili. Da questa posizione, è possibile accedere ai 12 tasti programmabili. Il colore del numero del tasto indica lo stato della linea, come il LED del telefono proprietario.

### **[Esempio]**

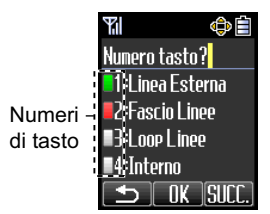

### **Caratteristiche dei tasti programmabili [\\*1](#page-32-0)**

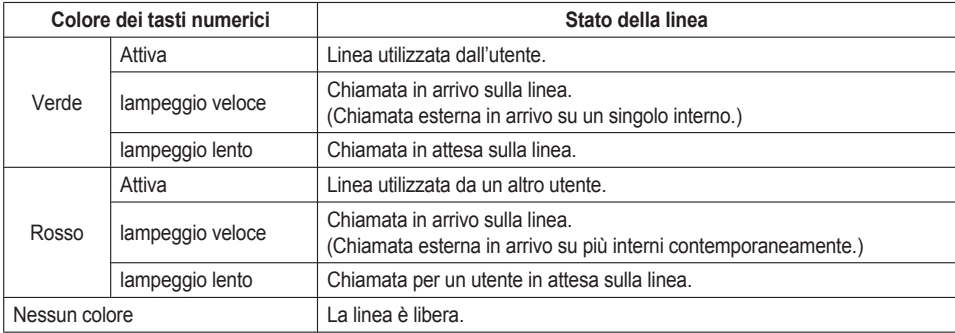

<span id="page-32-0"></span>\*1 Il significato del colore dei numeri sui tasti varia in base allo stato della linea esterna.

- $\bullet$  Per selezionare un tasto, premere il numero del tasto oppure premere il Tasto Navigazione [ $\bigtriangleup$ ] o [ $\nabla$ ] per selezionare il tasto desiderato, quindi premere **OK**.
- Per modificare i nomi dei tasti programmabili, vedere [Pag.](#page-33-0) 34.

### **Selezione della lingua di visualizzazione**

È possibile selezionare la lingua visualizzata sul portatile.

- 1. Premere  $\Box$  o il tasto di navigazione **[CENTRALE**].
- 2. Selezionare "Impostazioni" premendo i tasti freccia, quindi premere **OK**.
- 3. Selezionare "Display" premendo i tasti freccia, quindi premere OK.
- 4. Selezionare "Lingua" premendo i tasti freccia, quindi premere **OK**.
- 5. Premere  $\lceil \bigwedge$  o  $\lceil \nabla \rceil$  per selezionare la lingua desiderata<sup>[\\*1](#page-33-1)</sup>, quindi premere  $\lceil \bigcirc \mathsf{K} \rceil$ .
- <span id="page-33-1"></span>\*1 Selezionare "Auto" o una delle 15 lingue sottostanti: English, Deutsch, Español, FRANÇAIS, Italiano, Dansk, Nederlands, Svenska, ΕΛΛΗΝΙΚΑ, Magyar, Português, Polski, slovensky, Čeština, Hrvatski/Türkçe [\\*2](#page-33-2)
- <span id="page-33-2"></span>\*2 Versione del firmware 03.00.003 o successiva : Türkçe
- Se è impostata l'opzione "Auto", verranno utilizzate le impostazioni di lingua del PBX.
- R È possibile selezionare la lingua di visualizzazione sia del portatile, sia del PBX e per entrambi è necessario impostare la stessa lingua.
- Dopo aver cambiato la lingua di visualizzazione, il portatile verrà riavviato.

### **Modifica della visualizzazione del numero di telefono del portatile**

È possibile modificare la visualizzazione del numero di telefono del portatile quando questo si trova in modalità standby.

- 1. Premere **FH** o il tasto di navigazione **[CENTRALE]**.
- 2. Selezionare "Impostazioni" premendo i tasti freccia, quindi premere **. IX.**
- 3. Selezionare "Display" premendo i tasti freccia, quindi premere **. OK**.
- 4. Selezionare "Tipo Display" premendo i tasti freccia, quindi premere **. OK**.
- 5. Premere  $\lceil \blacktriangle \rceil$  o  $\lceil \blacktriangledown \rceil$  per selezionare la voce desiderata, quindi premere  $\lceil \blacktriangle \rceil$ .

### **Nota**

- Per impostazione predefinita. "Numero Telefono" è selezionato.
- Per i dettagli sulle impostazioni del display in standby, vedere ["Display](#page-69-0)" a [Pag.](#page-69-0) 70.

### <span id="page-33-0"></span>**Modifica dei nomi dei tasti programmabili**

È possibile modificare il nome di ciascun tasto programmabile del portatile.

- 1. Premere **FH** o il tasto di navigazione **[CENTRALE]**.
- 2. Selezionare "Impostazioni" premendo i tasti freccia, quindi premere **. IX.**
- 3. Selezionare "Opzioni Tasto" premendo i tasti freccia, quindi premere **. OK**.
- 4. Premere  $\lceil \blacktriangle \rceil$  o  $\lceil \blacktriangledown \rceil$  per selezionare "Nome Tasto", quindi premere  $\blacksquare$
- 5. Premere  $[\triangle]$  o  $[\nabla]$  per selezionare la base desiderata (Base 1–4), quindi premere  $[OK]$ .
- 6. Selezionare il tasto programmabile desiderato premendo i tasti freccia, quindi premere  $\overline{OK}$ .
- 7. Inserire un nome (max. 12 caratteri), quindi premere  $\bullet$   $\bullet$ .
- **Per l'inserimento dei caratteri, vedere [Pag.](#page-59-0) 60.**

## **Regolazione del volume della suoneria**

- 1. Premere **FH** o il tasto di navigazione **[CENTRALE]**.
- 2. Selezionare "Volume Suoneria" premendo i tasti freccia, quindi premere  $\Box K$ .
- 3. Premere [▲1 o [▼] per selezionare l'impostazione desiderata (Alto, Basso, Livello 1–6, Disattiva), quindi premere **OK**.
- Per impostare il motivo della suoneria, vedere ["Suonerie](#page-65-0)" a [Pag.](#page-65-0) 66.

### **Modifica dell'impostazione di vibrazione**

- 1. Premere **EH** o il tasto di navigazione **[CENTRALE]**.
- 2. Selezionare "Impostazioni" premendo i tasti freccia, quindi premere **. OK.**
- 3. Selezionare "Suonerie" premendo i tasti freccia, quindi premere **. 07.**
- 4. Selezionare "Vibrazione" premendo i tasti freccia, quindi premere **OK**.
- 5. Premere [▲1 o [▼] per selezionare l'impostazione desiderata (Vibra+Suona, Vibra→Suoneria, Disattiva), quindi premere **OK** .
- R Per impostare solo la vibrazione, senza suoneria, selezionare "Vibra+Suona" e impostare il volume della suoneria su "Disattiva" oppure attivare la modalità silenziosa. Vedere [Pag.](#page-21-2) 22.

### **Regolazione del volume della suoneria o disattivazione della suoneria**

- 1. Premere **ED** o il tasto di navigazione **[CENTRALE]**.
- 2. Selezionare "Volume Suoneria" premendo i tasti freccia, quindi premere **OK**.
- 3. Premere [▲] o [▼] per selezionare l'impostazione desiderata (Alto, Basso, Livello 1–6, Disattiva), quindi premere **OK**.

### **Nota**

- R Quando si utilizza l'apparecchio in un ambiente rumoroso, si consiglia di impostare il tipo di suoneria su "1", "2", "9", "30" o "32" e l'impostazione della vibrazione su "Vibra+Suona".
- R Per i dettagli sull'impostazione del motivo della suoneria, vedere "[Suonerie"](#page-65-0) a [Pag.](#page-65-0) 66.

### <span id="page-34-0"></span>**Regolazione del volume della suoneria o disattivazione della suoneria durante gli squilli**

### **Durante la ricezione di una chiamata**

Per regolare il volume della suoneria, premere [▲] o [▼] per regolare il volume.[\\*1](#page-34-1)

Per disattivare la suoneria, premere  $\mathbb{R}$  o  $\mathbb{R}$ .

<span id="page-34-1"></span>\*1 Il volume così regolato verrà utilizzato per le chiamate successive all'operazione.

### **Nota**

R Se si collegano le cuffie durante la ricezione di una chiamata, la suoneria del portatile non verrà sentita in cuffia. Se si collegano le cuffie prima di ricevere una chiamata e il tono delle cuffie è impostato su "Attiva", sarà possibile sentire un segnale acustico in cuffia. Se la vibrazione è impostata su "Attiva", il portatile vibrerà indipendentemente dalla presenza delle cuffie. Per ulteriori dettagli, vedere "Suonerie" a [Pag.](#page-65-0) 66.

### **Regolazione del volume di ricevitore/altoparlante/cuffie/cuffie Bluetooth[\\*1](#page-34-2)**

Durante una conversazione, premere  $\lceil \blacktriangle \rceil$  o  $\lceil \blacktriangledown \rceil$  per regolare il volume (Livello 1–6).

<span id="page-34-2"></span>\*1 Solo KX-TCA285/KX-TCA385

## <span id="page-35-0"></span>*Uso di altre funzioni*

## <span id="page-35-1"></span>**Esecuzione delle chiamate**

### **Nota**

- Per l'inserimento dei caratteri, vedere [Pag.](#page-59-0) 60.
- R È possibile confermare la corretta selezione del numero prima di chiamare (Preselezione) inserendo il numero, quindi premendo  $\int_{\mathbb{R}^2}$
- Per eliminare il numero intero durante la preselezione, premere  $\sim Q$  per più di 1 secondo.
- R Se si riceve una chiamata esterna da un numero telefonico memorizzato nella Rubrica del portatile, il numero e il nome dell'interlocutore verranno visualizzati nel registro chiamate.
- Per annullare la selezione, premere  $\langle \mathbf{X}_n \rangle$
- $\bullet$  Se l'icona " $\overline{\mathbf{Y}}$ " lampeggia, avvicinarsi alla cella radio (CS) e ricomporre il numero.

### **Chiamata**

### **A un interno**

- 1. Premere  $\int_{\mathbb{R}^2}$
- 2. Digitare un numero interno.
- 3. Parlare.

### **A un utente esterno**

### **[Utilizzando i numeri di accesso alla linea]**

- 1. Premere  $\int_{\mathbb{R}^2}$
- 2. Selezionare 0 o 9.
- Altrimenti, selezionare 8, quindi digitare un numero di gruppo linea esterna.
- 3. Comporre il numero di telefono di un utente esterno.
- 4. Parlare.

### **[Utilizzando i tasti programmabili]**

- 1. Premere  $[ \blacktriangleright ]$ .
- 2. Premere il numero di un tasto programmabile libero  $[0-9, \mathbf{\times}, \mathbf{\#}]$ .

Altrimenti, selezionare un tasto programmabile libero premendo i tasti freccia, quindi premere **OK**.

- 3. Comporre il numero di telefono di un utente esterno.
- 4. Parlare.

### **Utilizzo del registro chiamate in uscita[\\*1](#page-35-2)**

- 1. Premere **...**
- 2. Premere  $[\triangle]$  o  $[\triangledown]$  per selezionare una voce nel registro chiamate in uscita, quindi premere  $\mathcal{L}$ .
- 
- 3. Parlare.
- <span id="page-35-2"></span>\*1 Quando si effettua una chiamata utilizzando la Rubrica di sistema PBX, il nome dell'utente chiamato non viene memorizzato nel Registro chiamate in uscita. Per registrare il nome e il numero, copiare la voce nella Rubrica del portatile prima di comporre il numero. Vedere [Pag.](#page-50-0) 51.
#### **Utilizzando il Registro chiamate in entrata**

- 1. Premere  $\lceil \blacktriangle \rceil$  o  $\lceil \blacktriangledown \rceil$ .
- 2. Premere  $[\triangle]$  o  $[\blacktriangledown]$  per selezionare una voce nel registro chiamate in entrata, quindi premere  $\binom{2}{k}$ .
- 3. Parlare.

#### **Utilizzo del Registro dei gruppi**

- 1. Premere  $\left( -\right)$ .
- 2. Premere  $\rightarrow$
- 3. Premere **CRP**
- 4. Digitare il numero interno del gruppo ICD, quindi premere **OK**
- 5. Premere  $[\triangle]$  o  $[\triangledown]$  per selezionare una voce nel registro dei gruppi, quindi premere  $\binom{2}{k}$ .
- 6. Parlare.

#### <span id="page-36-5"></span>**Utilizzo della rubrica del portatile[\\*1](#page-36-0)**

- 1. Premere **NA**
- 2. Inserire un nome. [\\*2](#page-36-1)
- 3. Premere OK .
- 4. Selezionare una voce della rubrica, quindi premere  $\left(\frac{1}{n+1}\right)^2$ .
- 5. Parlare.
- <span id="page-36-0"></span>\*1 Per memorizzare una voce nella Rubrica, vedere [Pag.](#page-48-0) 49. Per la ricerca di una voce nella Rubrica, vedere [Pag.](#page-52-0) 53.
- <span id="page-36-1"></span>\*2 Questo passaggio può essere omesso.

#### **Utilizzo della Rubrica del sistema PBX[\\*1](#page-36-2)[\\*2](#page-36-3)**

- 1. Premere **NA**
- 2. Premere PBXM.
- 3. Inserire un nome. [\\*3](#page-36-4)
- 4. Premere OK .
- 5. Selezionare una voce memorizzata nella rubrica, quindi premere  $\sqrt{m}$ .
- 6. Parlare.
- <span id="page-36-2"></span>\*1 Quando si effettua una chiamata utilizzando la Rubrica di sistema PBX, il nome dell'utente chiamato non viene memorizzato nel Registro chiamate in uscita. Per registrare il nome e il numero, copiare la voce nella Rubrica del portatile prima di comporre il numero. Vedere [Pag.](#page-50-0) 51.
- <span id="page-36-3"></span>\*2 Per memorizzare una voce nella Rubrica, vedere [Pag.](#page-50-0) 51. Per la ricerca di una voce nella Rubrica, vedere [Pag.](#page-52-1) 53.
- <span id="page-36-4"></span>\*3 Questo passaggio può essere omesso.

#### **Utilizzo della Rubrica degli interni PBX[\\*1](#page-37-0)**

- 1. Premere **NA**
- 2. Premere **PBXM**
- 3. Premere **EXTM**
- 4. Inserire un nome.<sup>[\\*2](#page-37-1)</sup>
- 5. Premere OK
- 6. Selezionare una voce memorizzata nella rubrica, quindi premere  $\mathbb{R}$ .
- 7. Parlare.

# *Uso di altre funzioni*

- <span id="page-37-0"></span>\*1 Per memorizzare una voce nella Rubrica, vedere [Pag.](#page-50-1) 51. Per la ricerca di una voce nella Rubrica, vedere [Pag.](#page-53-0) 54.
- <span id="page-37-1"></span>\*2 Questo passaggio può essere omesso.

## **Selezione con un solo tasto**

#### **Per memorizzare**

- 1. Premere **ED** o il tasto di navigazione **[CENTRALE]**.<sup>[\\*1](#page-37-2)</sup>
- 2. Selezionare "Programma PBX" premendo i tasti freccia, quindi premere  $\bullet$ K.
- 3. Premere  $[ \blacktriangleright ]$ .
- 4. Selezionare un tasto programmabile premendo i tasti freccia, quindi premere  $\overline{OK}$ .
- 5. Comporre 2.
- 6. Inserire il numero desiderato, quindi premere  $\overline{OK}$ .
- <span id="page-37-2"></span>\*1 Se si preme  $\left[ \blacktriangleleft \right]$  e poi si seleziona 0, è possibile saltare il punto 2.

#### **Per effettuare una chiamata**

- 1. Premere  $\sum$
- 2. Premere  $[ \blacktriangleright ]$ .
- 3. Selezionare un tasto di Selezione con un solo tasto premendo i tasti freccia, quindi premere  $\overline{OK}$ .
- 4. Parlare.

## **Composizione con tasto rapido[\\*1](#page-37-3)**

- 1. Premere il tasto di selezione assegnato come tasto rapido per più di 1 secondo.
- 2. Premere  $\lceil \bigwedge \rceil$  o  $\lceil \bigvee \rceil$  per selezionare la voce desiderata, se necessario.
- 3. Eseguire una delle seguenti operazioni:
	- Premere  $\mathbb{R}$
	- Premere il numero di un tasto rapido [0-9] per un determinato numero di secondi.<sup>[\\*2](#page-37-4)</sup>
- 4. Parlare.
- <span id="page-37-3"></span>\*1 Per l'assegnazione di un numero telefonico a un tasto rapido, vedere [Pag.](#page-56-0) 57.
- <span id="page-37-4"></span>\*2 L'operazione è disponibile soltanto quando la selezione tramite tasto rapido è impostata su "Auto". Per selezionare il tipo di selezione tramite tasto rapido, vedere [Pag.](#page-58-0) 59.

# **Ricezione delle chiamate**

#### **Nota**

- R Se una chiamata in entrata è diretta a gruppi di chiamata del PS, i tasti programmabili non lampeggeranno. Premere il tasto RISPOSTA per rispondere alla chiamata.
- R Se l'opzione "Risposta Rapida" è impostata su "Attiva" e Si verifica una breve interruzione di alimentazione, durante la ricezione di una chiamata con il portatile posizionato sul caricabatterie, potrebbero verificarsi le condizioni descritte di seguito:
	- se l'opzione "Risposta da Base" è impostata su "Disattiva" (impostazione predefinita), la chiamata potrebbe essere disconnessa in seguito alla risposta.
	- se l'opzione "Risposta da Base" è impostata su "Attiva", la chiamata potrebbe ricevere automaticamente una risposta. In tal caso, potrebbe verificarsi violazione della privacy o la trasmissione di informazioni riservate a utenti non autorizzati.
- È inoltre possibile rispondere utilizzando le sequenti funzioni:
	- Risposta Tasti (Vedere "Risposta" a [Pag.](#page-67-0) 68.)
	- Risposta Rapida (Vedere "Risposta" a [Pag.](#page-67-0) 68.)
	- Auto Risposta (Vedere "Risposta" a [Pag.](#page-67-0) 68.)
- R È possibile selezionare il motivo della suoneria, il motivo della vibrazione e l'intervallo di accensione del LED per ogni tipo di chiamata in entrata. Vedere "Suonerie" a [Pag.](#page-65-0) 66.

# **Di una chiamata interna/esterna/gruppo**

Per rispondere a una chiamata interna, esterna o di gruppo, premere  $\mathbb{R}$ .

# **Di una chiamata interna**

Per rispondere a una chiamata interna.

- 1. Premere |  $INT$   $\frac{1}{2}$
- 2. Parlare.

# **Di una chiamata esterna su una linea specifica**

- 1. Premere  $[ \blacktriangleright ]$ .
- 2. Premere un tasto programmabile in lampeggio rapido  $[0-9, \star, \star]$ . Altrimenti, selezionare un tasto programmabile in lampeggio rapido premendo i tasti freccia, quindi premere <u>Гок I</u>
- 3. Parlare.

# **Durante una conversazione**

# **Trasferimento di una chiamata**

#### **A un interno**

- 1. Premere  $\sqrt{2}$
- 2. Comporre il numero di interno.
- 3. Parlare.
- 4. Premere

### **A un utente esterno**

- 1. Premere  $\sqrt{C}$
- 2. Selezionare 0 o 9.
- Altrimenti, immettere 8, quindi un numero di gruppo linea esterna.
- 3. Comporre un numero di telefonico esterno.
- 4. Parlare.
- 5. Premere  $\mathcal{F}_{ab}$
- **•** Per tornare alla chiamata prima che la destinazione del trasferimento risponda, premere  $\bigtriangleup$ C

# **Mettere in attesa una chiamata**

### **Messa in attesa (attesa normale)**

- 1. Premere .
- 2. Premere

**Messa in attesa (attesa esclusiva)**

- 1. Premere  $\frac{1}{2}$
- 2. Premere  $\frac{1}{2}$ .
- 3. Premere  $\sqrt{2}$

## **Per recuperare una chiamata**

### **[Una chiamata interna]**

- 1. Premere  $\sqrt{\text{INT}}$
- 2. Parlare.

### **[Una chiamata esterna]**

- 1. Premere  $[\triangleright]$ .
- 2. Premere un tasto programmabile che lampeggia lentamente  $[0-9, \frac{\text{H}}{\text{H}}]$ . Oppure selezionare un tasto programmabile che lampeggia lentament, e con i tasti freccia, quindi premere **. ок** .
- 3. Parlare.
- R Il metodo utilizzato per mettere una chiamata in attesa dipende dalla modalità Chiamata in attesa (Chiamata in attesa regolare/Chiamata in attesa esclusiva). Richiedere al responsabile la modalità corrente.
- Per mettere in attesa varie chiamate esterne, è necessario assegnare preventivamente i tasti programmabili ("Linea Esterna"/"Loop Linee"/"Fascio Linee").

# **Conferenza con tre partecipanti**

#### **Per aggiungere un interlocutore durante la conversazione**

- 1. Premere  $\left[ \blacktriangleleft \right]$  durante una conversazione.
- 2. Comporre 3.
- 3. Selezionare la persona che si desidera aggiungere alla conversazione.
- 4. Dopo che l'utente ha risposto, premere  $\lceil \blacktriangleleft \rceil$ .
- 5. Comporre 3.
- 6. Parlare con più interlocutori.

#### **Per abbandonare una conferenza**

- 1. Premere  $\left[ \blacktriangleleft \right]$  durante una conversazione.
- 2. Comporre 3.

# **Funzioni utili**

# **Deviazione di chiamata**

- 1. Premere  $\int_{\mathbb{R}^2}$
- 2. Comporte  $\bigstar$ 71.
- 3. Premere un tasto di selezione per selezionare i tipi di chiamata cui applicare questa funzione.
	- 0: Chiamate esterne e interne
	- 1: Solo chiamate esterne
	- 2: Solo chiamate interne
- 4. Premere un tasto di selezione per selezionare lo stato.
	- 2: Tutte le chiamate
	- 3: Busy
	- 4: Non risposta
	- 5: Occupato/Non risposta
	- 7: Seguimi<sup>[\\*1](#page-41-0)</sup>
	- 8: Annulla Seguimi[\\*1](#page-41-0)
	- 0: Annulla[\\*2](#page-41-1)
- 5. Eseguire una delle seguenti operazioni:
	- $\bullet$  Inserire un numero di interno, quindi inserire  $\sharp$ .
	- $\bullet$  Inserire un numero di accesso alla linea esterna, poi un numero esterno, quindi inserire  $\sharp$ .

6. Premere  $\mathcal{F}_{ab}$ 

- <span id="page-41-0"></span>\*1 Se si inserisce 7 o 8 al punto 4, una volta inserito il proprio interno è possibile saltare il punto 5.
- <span id="page-41-1"></span>\*2 Se si inserisce 0 al punto 4, è possibile saltare il punto 5.

# **Non disturbare**

- 1. Premere  $\int_{\mathbb{R}^2}$
- 2. Comporre  $\bigstar$ 71.
- 3. Premere un tasto di selezione per selezionare i tipi di chiamata cui applicare questa funzione.
	- 0: Chiamate esterne e interne
	- 1: Solo chiamate esterne
	- 2: Solo chiamate interne
- 4. Premere un tasto di selezione per selezionare l'impostazione.
	- 1: Imposta
	- 0: Annulla
- 5. Premere

# **Messaggio in attesa**

### **Chiamante**

### **[Per lasciare una segnalazione di messaggio in attesa]**

Se l'interno chiamato è occupato o in caso di mancata risposta.

- 1. Premere  $\sum$  o comporre 4.
- 2. Premere

#### **[Per annullare una segnalazione di messaggio in attesa]**

- 1. Premere  $\int$
- 2. Comporre  $\bigstar$ 700.
- 3. Comporre il numero di interno.
- 4. Premere  $\mathbf{\mathcal{P}}$

### **Interno chiamato**

- **[Per richiamare]**
- 1. Premere
- 2. Premere  $\sqrt{\bowtie}$  o comporre  $\div$ 702.
- 3. Parlare.

#### **[Per azzerare le indicazioni di messaggio in attesa lasciate al proprio interno] [\\*1](#page-42-0)**

- 1. Premere  $\int_{\mathbb{R}^2}$
- 2. Comporre  $\bigstar$ 700.
- 3. Comporre il proprio numero di interno.
- 4. Premere
- <span id="page-42-0"></span>\*1 È possibile registrare un tasto programmabile per annullare la funzione relativa alle indicazioni di messaggio in attesa (per la selezione con un solo tasto).

#### **Per registrare**

- 1. Premere **EH** o il tasto di navigazione **[CENTRALE]**.
- 2. Selezionare "Programma PBX" premendo i tasti freccia, quindi premere **OK**.
- 3. Premere  $[ \blacktriangleright ]$ .
- 4. Selezionare un tasto programmabile premendo i tasti freccia, quindi premere  $\overline{OK}$ .
- 5. Comporre 2.
- 6. Comporre  $\bigstar$ 700.
- 7. Comporre il proprio numero di interno, quindi premere **. OK**.
- 8. Premere

#### **Per annullare le indicazioni di messaggio in attesa (selezione con un solo tasto)**

- 1. Premere  $[\blacktriangleright]$ .
- 2. Selezionare un tasto di Selezione con un solo tasto premendo i tasti freccia, quindi premere  $\overline{\mathbf{O}}\mathbf{K}$ .
- 3. Premere

# <span id="page-43-2"></span>**Bluetooth (solo KX-TCA285/KX-TCA385)**

È possibile utilizzare Bluetooth per il collegamento a cuffie wireless Bluetooth e per il trasferimento dei dati della rubrica da un telefono cellulare.

È possibile utilizzare le seguenti cuffie Bluetooth con questo apparecchio. (Con l'uso delle cuffie non sono garantite tutte le funzionalità.)

- Cuffie compatibili Plantronics®
- Cuffie compatibili GN Netcom Jabra®

## **Attivare o disattivare Bluetooth**

Prima di utilizzare Bluetooth per il collegamento di cuffie wireless Bluetooth o a un telefono cellulare, è necessario che Bluetooth sia impostato su "Attiva" nelle impostazioni del portatile.

- 1. Premere **FH** o il tasto di navigazione **[CENTRALE]**.
- 2. Selezionare "Impostazioni" premendo i tasti freccia, quindi premere **. IX.**
- 3. Premere  $\lceil \blacktriangle \rceil$  o  $\lceil \blacktriangledown \rceil$  per selezionare "Bluetooth", quindi premere  $\lceil \blacktriangle \rceil$ .
- 4. Premere  $\lceil \blacktriangle \rceil$  o  $\lceil \blacktriangledown \rceil$  per selezionare "On/Off", quindi premere  $\lceil \blacktriangle \rceil$  oK.
- 5. Premere  $\lceil \blacktriangle \rceil$  o  $\lceil \blacktriangledown \rceil$  per selezionare "Attiva" o "Disattiva", quindi premere  $\lceil \blacktriangle \rceil$ .

## <span id="page-43-1"></span>**Impostazione e modifica del codice PIN per Bluetooth**

Prima di utilizzare Bluetooth per il collegamento a un telefono cellulare, è necessario impostare il codice PIN per Bluetooth nelle impostazioni del portatile.

- 1. Premere **ED** o il tasto di navigazione **[CENTRALE]**.
- 2. Selezionare "Impostazioni" premendo i tasti freccia, quindi premere **. OK**.
- 3. Premere  $[\triangle]$  o  $[\nabla]$  per selezionare "Bluetooth", quindi premere  $\Box K$ .
- 4. Premere  $\blacksquare$  o  $\blacksquare$  per selezionare "Cellulare", quindi premere  $\blacksquare$
- 5. Premere  $\lceil \blacktriangle \rceil$  o  $\lceil \blacktriangledown \rceil$  per selezionare "Modifica PIN BT", quindi premere  $\lceil \blacktriangle \rceil$ .
- 6. Inserire il codice PIN precedente. [\\*1](#page-43-0)
- 7. Inserire un codice PIN (composto da 4 cifre), quindi premere **OK**.
- 8. Inserire nuovamente lo stesso codice PIN immesso al punto 7, quindi premere  $\overline{OK}$ .
- <span id="page-43-0"></span>\*1 Se non è stato impostato un codice PIN in precedenza, saltare questo passaggio e procedere con il punto 7.

#### **Nota**

• Sono valide le cifre comprese tra 0 e 9.

## **Registrazione e annullamento della registrazione di cuffie Bluetooth**

È possibile utilizzare cuffie wireless Bluetooth con un portatile. Prima di utilizzare cuffie Bluetooth, è necessario registrarle nel portatile.

#### **Registrazione di cuffie Bluetooth**

### **Nota**

R Eseguire le procedure di registrazione necessarie sulle cuffie, prima di configurare le impostazioni sul portatile. In caso contrario, le cuffie Bluetooth potrebbero non venire registrate.

# **[Registrazione del primo modello di cuffie Bluetooth]** 1. Premere **FH o** il tasto di navigazione **[CENTRALE]**. 2. Selezionare "Impostazioni" premendo i tasti freccia, quindi premere **OK**. 3. Premere  $[A]$  o  $[\nabla]$  per selezionare "Bluetooth", quindi premere  $[O]$ . 4. Premere  $\lceil \blacktriangle \rceil$  o  $\lceil \blacktriangledown \rceil$  per selezionare "Cuffia BT", quindi premere  $\lceil \blacktriangle \rceil$ . 5. Inserire il codice PIN delle cuffie Bluetooth PIN e premere **. OK. Nota** • È possibile inserire fino a 4 cifre per il codice PIN delle cuffie Bluetooth. **[Registrazione di un secondo modello di cuffie Bluetooth]** 1. Premere **ED** o il tasto di navigazione **[CENTRALE]**. 2. Selezionare "Impostazioni" premendo i tasti freccia, quindi premere **. OK**.

- 3. Premere  $[\triangle]$  o  $[\nabla]$  per selezionare "Bluetooth", quindi premere  $[OK]$ .
- 4. Premere  $\lceil \blacktriangle \rceil$  o  $\lceil \blacktriangledown \rceil$  per selezionare "Cuffia BT", quindi premere  $\lceil \blacktriangle \rceil$ .
- 5. Premere  $\lceil \bigtriangleup \rceil$  o  $\lceil \bigtriangledown \rceil$  per selezionare "Registrazione", quindi premere  $\lceil \bigtriangleup \rceil$ .
- 6. Premere  $\Box$  o  $\Box$  per selezionare "Registra", quindi premere  $\Box$ K.
- 7. Inserire il codice PIN delle cuffie Bluetooth PIN e premere **OK**.

#### **Nota**

- R È possibile registrare un solo modello di cuffie Bluetooth nel portatile. La registrazione di un secondo modello di cuffie Bluetooth sovrascriverà la registrazione corrente.
- È possibile inserire fino a 4 cifre per il codice PIN delle cuffie Bluetooth.

### **Annullamento della registrazione delle cuffie Bluetooth**

- 1. Premere **ED** o il tasto di navigazione **[CENTRALE]**.
- 2. Selezionare "Impostazioni" premendo i tasti freccia, quindi premere **OK**.
- 3. Premere  $[\triangle]$  o  $[\nabla]$  per selezionare "Bluetooth", quindi premere  $[OK]$ .
- 4. Premere  $\lceil \blacktriangle \rceil$  o  $\lceil \blacktriangledown \rceil$  per selezionare "Cuffia BT", quindi premere  $\lceil \blacktriangle \rceil$
- 5. Premere  $\lceil \bigtriangleup \rceil$  o  $\lceil \bigtriangledown \rceil$  per selezionare "Registrazione", quindi premere  $\lceil \bigtriangleup \rceil$ .
- 6. Premere  $\lceil \blacktriangle \rceil$  o  $\lceil \blacktriangledown \rceil$  per selezionare "Cancella Reg.", quindi premere  $\lceil \blacktriangle \rceil$ .
- 7. Premere  $\lceil \blacktriangle \rceil$  o  $\lceil \blacktriangledown \rceil$  per selezionare "SI", quindi premere  $\lceil \blacktriangle \rceil$  oK .

## **Connessione e disconnessione di cuffie Bluetooth**

È possibile collegare un modello di cuffie Bluetooth a un portatile.

### **Connessione di cuffie Bluetooth**

- 1. Premere  $\Box$  o il tasto di navigazione **[CENTRALE**]. 2. Selezionare "Impostazioni" premendo i tasti freccia, quindi premere **OK**. 3. Premere  $[\triangle]$  o  $[\nabla]$  per selezionare "Bluetooth", quindi premere  $[OK]$ . 4. Premere  $[\triangle]$  o  $[\nabla]$  per selezionare "Cuffia BT", quindi premere  $\Box$
- 5. Premere  $\lceil \blacktriangle \rceil$  o  $\lceil \blacktriangledown \rceil$  per selezionare "Collegamento", quindi premere  $\lceil \blacktriangle \rceil$ .
- 6. Premere  $\lceil \blacktriangle \rceil$  o  $\lceil \blacktriangledown \rceil$  per selezionare "Attiva", quindi premere  $\lceil \blacktriangle \rceil$ .

#### **Nota**

R L'impostazione predefinita è "Attiva".

#### **Disconnessione delle cuffie Bluetooth**

- 1. Premere **FH o** il tasto di navigazione **[CENTRALE]**.
- 2. Selezionare "Impostazioni" premendo i tasti freccia, quindi premere **. OK** .
- 3. Premere  $\Box$  o  $\Box$  per selezionare "Bluetooth", quindi premere  $\Box$
- 4. Premere  $\lceil \blacktriangle \rceil$  o  $\lceil \blacktriangledown \rceil$  per selezionare "Cuffia BT", quindi premere  $\lceil \blacktriangle \rceil$ .
- 5. Premere  $\Box$  o  $\Box$  per selezionare "Collegamento", quindi premere  $\Box$
- 6. Premere  $\lceil \blacktriangle \rceil$  o  $\lceil \blacktriangledown \rceil$  per selezionare "Disattiva", quindi premere  $\lceil \blacktriangle \rceil$ .

## **Gestione delle chiamate con cuffie Bluetooth**

È possibile effettuare o rispondere a chiamate utilizzando le cuffie Bluetooth.

#### **Nota**

R In questo manuale, i nomi di tasti e funzioni descritti relativamente alle cuffie Bluetooth sono forniti solo a scopo esemplificativo. I nomi dei pulsanti o le funzioni presenti sul modello di cuffie Bluetooth in uso potrebbero differire. Consultare la documentazione relativa alle cuffie Bluetooth in uso per ulteriori informazioni sul funzionamento e sulle funzioni.

#### **Esecuzione di una chiamata con le cuffie Bluetooth**

- 1. Comporre il numero dell'utente esterno.
- 2. Premere  $\binom{2}{n^2}$  sul portatile o il tasto **[RISPOSTA]** sulle cuffie Bluetooth.
- 3. Per terminare una chiamata, premere  $\widetilde{\mathbf{X}}_{(1)}$  sul portatile o il tasto **[RISPOSTA]** sulle cuffie Bluetooth.

### **Risposta a una chiamata con le cuffie Bluetooth**

- 1. Premere  $\left(\frac{1}{n^2}\right)$  sul portatile o il tasto **[RISPOSTA]** sulle cuffie Bluetooth.
- 2. Per terminare una chiamata, premere  $\langle \mathcal{A}_n \rangle$  sul portatile o il tasto **[RISPOSTA]** sulle cuffie Bluetooth.

#### **Nota**

R Quando si riceve una chiamata e la suoneria delle cuffie è attiva, le cuffie Bluetooth suoneranno anche se il portatile si trova in modalità silenziosa o se "Vibrazione" o "Suoneria in Base" sono attivate.

#### **Trasferimento di una conversazione dal portatile alle cuffie Bluetooth**

Per trasferire una conversazione dal portatile alle cuffie Bluetooth

• Premere  $\sum_{\alpha}$  due volte.

Per trasferire una conversazione dalle cuffie Bluetooth al portatile

• Premere  $\sum$ 

### **Regolazione del volume del microfono delle cuffie Bluetooth**

- 1. Premere **FRIT** o il tasto di navigazione **[CENTRALE]**
- 2. Selezionare "Impostazioni" premendo i tasti freccia, quindi premere  $\bullet$ K.
- 3. Premere  $\begin{bmatrix} \blacktriangle \end{bmatrix}$  o  $\begin{bmatrix} \blacktriangledown \end{bmatrix}$  ber selezionare "Bluetooth", quindi premere  $\begin{bmatrix} \blacktriangle \end{bmatrix}$
- 4. Premere  $\lceil \blacktriangle \rceil$  o  $\lceil \blacktriangledown \rceil$  per selezionare "Cuffia BT", quindi premere  $\lceil \blacktriangle \rceil$ .
- 5. Premere  $\lceil \blacktriangle \rceil$  o  $\lceil \blacktriangledown \rceil$  per selezionare "Vol Mic Cuffia", quindi premere  $\lceil \blacktriangle \rceil$ .
- 6. Premere  $\lceil \blacktriangle \rceil$  o  $\lceil \blacktriangledown \rceil$  per regolare il volume (Livello 1–6), quindi premere  $\lceil \blacktriangle \rceil$ .

#### **Nota**

R È possibile regolare il volume del microfono delle cuffie Bluetooth solo quando il portatile è in modalità standby.

# <span id="page-46-0"></span>**Registrazione e annullamento della registrazione di un telefono cellulare per il trasferimento della rubrica**

È possibile trasferire i dati della rubrica di un telefono cellulare al portatile. Prima di eseguire il trasferimento, è necessario registrare il telefono cellulare sul portatile. Per i dettagli sul trasferimento della rubrica, vedere ["Trasferimento](#page-54-0) della rubrica e di vCard tramite Bluetooth" a [Pag.](#page-54-0) 55.

#### **Registrazione di un telefono cellulare**

- 1. Premere **FH o** il tasto di navigazione **[CENTRALE]**.
- 2. Selezionare "Impostazioni" premendo i tasti freccia, quindi premere **. OK.**
- 3. Premere  $\lceil \blacktriangle \rceil$  o  $\lceil \blacktriangledown \rceil$  per selezionare "Bluetooth", quindi premere  $\lceil \blacktriangle \rceil$ .
- 4. Premere  $\lceil \blacktriangle \rceil$  o  $\lceil \blacktriangledown \rceil$  per selezionare "Cellulare", quindi premere  $\lceil \blacktriangle \rceil$  o  $K$ .
- 5. Premere  $\lceil \bigtriangleup \rceil$  o  $\lceil \bigtriangledown \rceil$  per selezionare "Registrazione", quindi premere  $\lceil \bigtriangleup \rceil$ .
- 6. Se viene visualizzato il menu "Registra/Cancella Reg.", premere  $\Box$  o  $\Box$  per selezionare "Registra", quindi
	- premere **OK**. In caso contrario, procedere con il passaggio 7.
- 7. Completare la registrazione utilizzando il telefono cellulare.

#### **Nota**

- R Seguire la procedura riportata sopra prima di effettuare alcuna operazione sul telefono cellulare. In caso contrario il telefono cellulare potrebbe non venire registrato.
- R Quando si utilizza il telefono cellulare, è necessario il codice PIN del portatile Bluetooth. Per ulteriori dettagli, vedere ["Impostazione](#page-43-1) e modifica del codice PIN per Bluetooth" a [Pag.](#page-43-1) 44.

#### **Annullamento della registrazione di un telefono cellulare**

- 1. Premere **FRIT** o il tasto di navigazione **[CENTRALE]**.
- 2. Selezionare "Impostazioni" premendo i tasti freccia, quindi premere **OK**.
- 3. Premere  $\lceil \blacktriangle \rceil$  o  $\lceil \blacktriangledown \rceil$  per selezionare "Bluetooth", quindi premere  $\lceil \blacktriangle \rceil$  o K.
- 4. Premere  $\lceil \blacktriangle \rceil$  o  $\lceil \blacktriangledown \rceil$  per selezionare "Cellulare", quindi premere  $\lceil \blacktriangle \rceil$ .
- 5. Premere  $\lceil \bigtriangleup \rceil$  o  $\lceil \bigtriangledown \rceil$  per selezionare "Registrazione", quindi premere  $\lceil \bigtriangleup \rceil$ .
- 6. Premere  $\lceil \blacktriangle \rceil$  o  $\lceil \blacktriangledown \rceil$  per selezionare "Cancella Reg.", quindi premere  $\lceil \blacktriangle \rceil$ .
- 7. Premere  $\lceil \blacktriangle \rceil$  o  $\lceil \blacktriangledown \rceil$  per selezionare "SI", quindi premere  $\lceil \blacktriangle \rceil$  oK .

# *Utilizzo della rubrica del portatile*

# **Rubrica del portatile**

Per facilitare l'accesso ai dati, nel portatile è possibile memorizzare fino a 500 voci con nomi, numeri telefonici e numeri di categoria. È inoltre possibile impostare motivi differenti per suoneria/LED/vibrazione per ciascuna categoria al fine di identificare le chiamate in entrata. Tutte le voci della rubrica sono memorizzate in ordine alfabetico. Per maggiore sicurezza, è possibile bloccare la rubrica.

- R Per effettuare una chiamata tramite la rubrica, vedere "Utilizzo della rubrica del [portatile"](#page-36-5) a [Pag.](#page-36-5) 37.
- R Per la ricerca di una voce nella Rubrica, vedere "Ricerca di una voce [memorizzata](#page-52-2) nella rubrica" a [Pag.](#page-52-2) 53.

### **Nota**

Si consiglia di conservare una copia della rubrica del portatile nel caso in cui non si possano recuperare i dati a causa di un malfunzionamento del prodotto.

# **Suoneria privata**

È possibile organizzare le voci della rubrica in una delle 9 Categorie di suoneria privata. Per ciascuna categoria è inoltre possibile impostare un motivo diverso di suoneria/LED/vibrazione[\\*1](#page-47-0). Quando il Caller ID[\\*2](#page-47-1) visualizzato corrisponde al numero telefonico o al nome memorizzato nella rubrica, il portatile squilla in base alle impostazioni della Categoria di suoneria privata.

- <span id="page-47-0"></span>\*1 Per i motivi di suoneria/LED/vibrazione, vedere ["Suonerie](#page-65-0)" a [Pag.](#page-65-0) 66.
- <span id="page-47-1"></span>\*2 Per ulteriori informazioni sul Caller ID, vedere ["Caller](#page-27-0) ID" a [Pag.](#page-27-0) 28.

# <span id="page-48-0"></span>**Memorizzazione di una voce nella rubrica del portatile**

## **Memorizzazione di una nuova voce**

- 1. Premere **CHE o il tasto di navigazione <b>[CENTRALE**].
- 2. Selezionare "Nuovo Numero" premendo i tasti freccia, quindi premere **. OK.**
- 3. Inserire un nome (max. 24 caratteri), quindi premere  $\bullet$   $\bullet$  .
- 4. Premere **[A]** o **[V]** per selezionare un tipo di numero di telefono (da 1) a (5), quindi premere **. 011.**
- 5. Inserire il numero di telefono (max. 32 cifre), quindi premere  $\bullet$   $\bullet$ .
- 6. Ripetere i passaggi 4 e 5 per aggiungere altri tipi di numero di telefono.
- 7. Premere  $\begin{bmatrix} \triangle \end{bmatrix}$  o  $\begin{bmatrix} \triangledown \end{bmatrix}$  per selezionare "Categoria Off", quindi premere  $\begin{bmatrix} \triangle \end{bmatrix}$  oK.
- 8. Selezionare una categoria e premere **. OK**.
- 9. Per selezionare un numero predefinito per la voce, premere **[ ]** o **[ ]** per selezionare "NumTEL Default", quindi premere **OK**.
- 10. Premere **[** $\triangle$ ] o **[** $\blacktriangledown$ ] per selezionare il numero da utilizzare come numero predefinito, quindi premere  $\blacktriangle$ OK.

## 11. Premere **SAVE**.

### **Nota**

- R I passaggi 7 e 8 possono essere omessi se non si desidera assegnare una categoria.
- R I passaggi 9 e 10 possono essere omessi se non si desidera assegnare un numero predefinito. (Il primo numero inserito per una voce verrà automaticamente assegnato come numero predefinito.)
- Le cifre valide includono da "0" a "9", " $\star$ ", " $\sharp$ ", "P (  $\Box$  )".
- R Se è presente una voce con lo stesso nome e lo stesso numero, le nuove informazioni aggiunte verranno unite a quelle esistenti.
- **•** Per l'inserimento dei caratteri, vedere [Pag.](#page-59-0) 60.

# **Modifica di una voce memorizzata**

- 1. Premere **NA**
- 2. Inserire un nome. [\\*1](#page-48-1)
- 3. Premere OK .
- 4. Premere  $\lceil \blacktriangle \rceil$  o  $\lceil \blacktriangledown \rceil$  per selezionare la voce desiderata, se necessario.
- 5. Premere **per aprire il menu secondario della rubrica**.
- 6. Premere  $\lceil \bigwedge$  o  $\lceil \bigvee \rceil$  per selezionare "Modifica", quindi premere  $\lceil \bigcirc \rceil$ .
- 7. Modificare il nome, il numero di telefono, la categoria e l'impostazione del numero predefinito in base alle necessità.
- 8. Premere **SAVE**
- <span id="page-48-1"></span>\*1 Questo passaggio può essere omesso.

### **Nota**

- **Per modificare un carattere o una cifra, premere [4] o [>] per selezionarlo, premere**  $\Box$  **per eliminarlo,** quindi inserire il nuovo carattere o numero.
- Per cancellare un'intera riga, tenere premuto  $\sqrt{2}$  per più di 1 secondo.
- $\bullet$  Per spostare il cursore a sinistra o a destra, premere  $\Box$  o  $\Box$ ), rispettivamente.
- Per la ricerca di una voce nella rubrica, vedere [Pag.](#page-52-2) 53.

# *Utilizzo della rubrica del portatile*

**• Per l'inserimento dei caratteri, vedere [Pag.](#page-59-0) 60.** 

### **Memorizzazione di una voce mediante la preselezione**

È possibile comporre un numero e poi aggiungerlo come voce nella rubrica.

1. In modalità standby mode, comporre un numero.

#### 2. Premere **NA**

- 3. Inserire un nome (max. 24 caratteri), quindi premere  $\bullet$   $\bullet$ .
- 4. Premere **[A | o <b>[V** ] per selezionare un tipo di numero di telefono (da  $\Omega$  a  $\Omega$ ), quindi premere **. OK**.
- 5. Inserire il numero di telefono (max. 32 cifre), quindi premere  $\Box$
- 6. Ripetere i passaggi 4 e 5 per aggiungere altri tipi di numero di telefono.
- 7. Premere **[ ]** o **[ ]** per selezionare "Categoria Off", quindi premere .
- 8. Selezionare una categoria e premere **. OK** .
- 9. Per selezionare un numero predefinito per la voce, premere **[ ]** o **[ ]** per selezionare "NumTEL Default",
	- quindi premere **OK**.
- 10. Premere **[ ]** o **[ ]** per selezionare il numero da utilizzare come numero predefinito, quindi premere .
- 11. Premere **SAVE**.

#### **Nota**

- R I passaggi 7 e 8 possono essere omessi se non si desidera assegnare una categoria.
- R I passaggi 9 e 10 possono essere omessi se non si desidera assegnare un numero predefinito. (Il primo numero inserito per una voce verrà automaticamente assegnato come numero predefinito.)
- **Per l'inserimento dei caratteri, vedere [Pag.](#page-59-0) 60.**

## **Memorizzazione di una voce utilizzando il Registro chiamate in uscita**

- 1. Premere  $\Box$ .
- 2. Premere [▲ 1 o [ V ] per selezionare la voce desiderata.
- 3. Premere  $\blacksquare$
- 4. Premere  $\lceil \bigwedge \rceil$  o  $\lceil \bigvee \rceil$  per selezionare "In Agenda".
- 5. Premere .
- 6. Inserire un nome, un numero di telefono e selezionare il numero di categoria (1–9) o "Disattiva". [\\*1](#page-49-0)
- 7. Premere **SAVE**
- <span id="page-49-0"></span>Premere OK per confermare ciascuna voce. (Nome: max. 24 caratteri/numero di telefono: max. 32 cifre)
- R Quando si memorizza un numero di telefono esterno, viene automaticamente memorizzato anche il numero di accesso alla linea. Tale numero deve essere identico all'impostazione "Cifra x Esterne" del portatile. Vedere "[Altre](#page-72-0) [Opzioni"](#page-72-0) a [Pag.](#page-72-0) 73.

### **Memorizzazione di una voce utilizzando il Registro chiamate in entrata**

- 1. Premere  $\leftrightarrow$ , quindi premere  $\rightarrow$ . In alternativa, premere  $\lceil \blacktriangle \rceil$  o  $\lceil \blacktriangledown \rceil$ .
- 2. Premere  $\lceil \bigwedge \rceil$  o  $\lceil \bigvee \rceil$  per selezionare la voce desiderata.
- 3. Premere  $\blacksquare$
- 4. Premere [Alo [V] per selezionare "In Agenda".
- 5. Premere OK.
- 6. Inserire un nome, un numero di telefono e selezionare il numero di categoria (1–9) o "Disattiva". [\\*1](#page-50-2)
- 7. Premere SAVE .
- <span id="page-50-2"></span>\*1 Premere OK per confermare ciascuna voce. (Nome: max. 24 caratteri/numero di telefono: max. 32 cifre)
- R Quando si memorizza un numero di telefono esterno, viene automaticamente memorizzato anche il numero di accesso alla linea. Tale numero deve essere identico all'impostazione "Cifra x Esterne" del portatile. Vedere "[Altre](#page-72-0) [Opzioni"](#page-72-0) a [Pag.](#page-72-0) 73.

# <span id="page-50-0"></span>**Memorizzazione di una voce utilizzando la Rubrica del sistema PBX**

- 1. Premere **NA**.
- 2. Premere PBXM.
- 3. Inserire un nome. [\\*1](#page-50-3)
- 4. Premere OK .
- 5. Premere  $[\triangle]$  o  $[\nabla]$  per selezionare la voce desiderata, se necessario.
- 6. Premere  $\blacksquare$
- 7. Premere  $\lceil \blacktriangle \rceil$  o  $\lceil \blacktriangledown \rceil$  per selezionare "In Agenda".
- 8. Premere **OK**
- 9. Inserire un nome, un numero di telefono e selezionare il numero di categoria (1–9) o "Disattiva".<sup>"2</sup>
- 10. Premere **SAVE**
- <span id="page-50-3"></span>\*1 Questo passaggio può essere omesso.
- <span id="page-50-4"></span>\*2 Premere OK per confermare ciascuna voce. (Nome: max. 24 caratteri/numero di telefono: max. 32 cifre)
- Per la ricerca di una voce nella Rubrica, vedere [Pag.](#page-52-2) 53.

# <span id="page-50-1"></span>**Memorizzazione di una voce utilizzando la Rubrica degli interni PBX**

- 1. Premere **NA**
- 2. Premere **PBXM**
- 3. Premere **EXTM**.
- 4. Inserire un nome. [\\*1](#page-50-5)
- 5. Premere **OK**
- 6. Premere  $\lceil \bigwedge \rceil$  o  $\lceil \bigvee \rceil$  per selezionare la voce desiderata, se necessario.
- 7. Premere  $\blacksquare$
- 8. Premere  $\lceil \blacktriangle \rceil$  o  $\lceil \blacktriangledown \rceil$  per selezionare "In Agenda".
- 9. Premere **OK**.
- 10. Inserire un nome, un numero di telefono e selezionare il numero di categoria (1–9) o "Disattiva". [\\*2](#page-50-6)
- 11. Premere **SAVE** .
- <span id="page-50-5"></span>\*1 Questo passaggio può essere omesso.
- <span id="page-50-6"></span>\*2 Premere OK per confermare ciascuna voce. (Nome: max. 24 caratteri/numero di telefono: max. 32 cifre)
- Per la ricerca di una voce nella Rubrica, vedere [Pag.](#page-52-2) 53.

# **Modifica dei nomi delle categorie**

- 1. Premere  $\Box$
- 2. Selezionare "Impostazioni" premendo i tasti freccia, quindi premere  $\bigcirc$ K.

# *Utilizzo della rubrica del portatile*

- 3. Selezionare "Display" premendo i tasti freccia, quindi premere OK.
- 4. Selezionare "Nome Categoria" premendo i tasti freccia, quindi premere OK.
- 5. Selezionare il numero di categoria desiderato (1–9) premendo i tasti freccia, quindi premere **OK**.
- 6. Inserire un nome (max. 13 caratteri).
- 7. Premere OK.

# <span id="page-52-2"></span>**Ricerca di una voce memorizzata nella rubrica**

È possibile cercare una voce nella rubrica attenendosi alla seguente procedura.

# <span id="page-52-0"></span>**Rubrica del portatile**

**Scorrendo tutte le voci**

- 1. Premere **NA**
- 2. Premere OK .
- 3. Premere ripetutamente  $\lceil \blacktriangle \rceil$  o  $\lceil \blacktriangledown \rceil$ .

#### **Cercando per nome o per i primi caratteri del nome**

- 1. Premere **NA**
- 2. Inserire il nome o i primi caratteri del nome desiderato.
- 3. Premere OK
- 4. Premere  $[\triangle]$  o  $[\nabla]$  per selezionare la voce desiderata, se necessario.

#### **Cercando i primi caratteri del nome per ridurre le voci oggetto di ricerca**

- 1. Premere **NA**
- 2. Premere OK .
- 3. Inserire i primi caratteri del nome desiderato. [\\*1](#page-52-3)
- 4. Premere  $[\triangle]$  o  $[\nabla]$  per selezionare la voce desiderata, se necessario.
- <span id="page-52-3"></span>\*1 È possibile inserire fino a 5 caratteri. I nomi corrispondenti vengono visualizzati quando si immettono i caratteri.

### **Cercando per categoria**

- 1. Premere **NA**
- 2. Premere  $\#$
- 3. Selezionare il numero di categoria desiderato premendo i tasti freccia, quindi premere  $\overline{\mathbf{O}}\mathbf{K}$ .
- 4. Inserire un nome. [\\*1](#page-52-4)
- 5. Premere  $\bullet$  **OK**, o premere  $\bullet$  of  $\bullet$  1.
- 6. Premere  $\lceil \blacktriangle \rceil$  o  $\lceil \blacktriangledown \rceil$  per selezionare la voce desiderata, se necessario.
- <span id="page-52-4"></span>\*1 Questo passaggio può essere omesso.
- **Per l'inserimento dei caratteri, vedere [Pag.](#page-59-0) 60.**
- Quando viene visualizzata una voce è possibile:
	- $-$  Tornare al display "<Nome ?>" premendo  $\overline{Q}$ , quindi cercare un'altra voce.
	- Cercare un'altra voce premendo il tasto di selezione corrispondente alla lettera oggetto di ricerca. In assenza di voci corrispondenti alla lettera selezionata, viene visualizzata la voce successiva.

# <span id="page-52-1"></span>**Rubrica del sistema PBX**

#### **Scorrendo tutte le voci**

- 1. Premere **NA**
- 2. Premere **PBXM**.
- 3. Premere **OK**

4. Premere ripetutamente  $\lceil \blacktriangle \rceil$  o  $\lceil \blacktriangledown \rceil$ .

#### **Cercando per nome o per i primi caratteri del nome**

- 1. Premere **NA**
- 2. Premere **PBXM**
- 3. Inserire il nome o i primi caratteri del nome desiderato.
- 4. Premere OK
- 5. Premere  $[\triangle]$  o  $[\nabla]$  per selezionare la voce desiderata, se necessario.
- **Per l'inserimento dei caratteri, vedere [Pag.](#page-59-0) 60.**
- Quando viene visualizzata una voce è possibile:
	- Tornare al display "<Nome ?>" premendo  $\bullet$ , quindi cercare un'altra voce.
	- Cercare un'altra voce premendo il tasto di selezione corrispondente alla lettera oggetto di ricerca. In assenza di voci corrispondenti alla lettera selezionata, viene visualizzata la voce successiva.

## <span id="page-53-0"></span>**Rubrica degli interni PBX**

#### **Scorrendo tutte le voci**

- 1. Premere **NA**
- 2. Premere **PBXM**.
- 3. Premere **EXTM**
- 4. Premere OK
- 5. Premere ripetutamente  $\lceil \blacktriangle \rceil$  o  $\lceil \blacktriangledown \rceil$ .

#### **Cercando per nome o per i primi caratteri del nome**

- 1. Premere **NA**
- 2. Premere **PBXM**
- 3. Premere **EXTM**
- 4. Inserire il nome o i primi caratteri del nome desiderato.
- 5. Premere **OK**
- 6. Premere  $[\triangle]$  o  $[\nabla]$  per selezionare la voce desiderata, se necessario.
- Per l'inserimento dei caratteri, vedere [Pag.](#page-59-0) 60.
- Quando viene visualizzata una voce è possibile:
	- $-$  Tornare al display "<Nome ?>" premendo  $\Box$ , quindi cercare un'altra voce.
	- Cercare un'altra voce premendo il tasto di selezione corrispondente alla lettera oggetto di ricerca. In assenza di voci corrispondenti alla lettera selezionata, viene visualizzata la voce successiva.

# <span id="page-54-0"></span>**Trasferimento della rubrica e di vCard tramite Bluetooth**

# **Trasferimento dei dati della rubrica da un telefono cellulare tramite Bluetooth**

È possibile trasferire i dati della rubrica di un telefono cellulare al portatile attraverso una trasmissione wireless Bluetooth. Per i dettagli su Bluetooth, vedere "Bluetooth (solo [KX-TCA285/KX-TCA385\)](#page-43-2)" a [Pag.](#page-43-2) 44.

#### **Per trasferire i dati della rubrica da un telefono cellulare al portatile**

- 1. Premere **EH** o il tasto di navigazione **[CENTRALE]**.
- 2. Selezionare "Impostazioni" premendo i tasti freccia, quindi premere **. OK.**
- 3. Premere  $\lceil \blacktriangle \rceil$  o  $\lceil \blacktriangledown \rceil$  per selezionare "Bluetooth", quindi premere  $\lceil \blacktriangle \rceil$  o K.
- 4. Premere  $[\triangle]$  o  $[\nabla]$  per selezionare "Cellulare", quindi premere  $[OK]$ .
- 5. Premere  $\lceil \blacktriangle \rceil$  o  $\lceil \blacktriangledown \rceil$  per selezionare "Agenda", quindi premere  $\lceil \bigcirc \rceil$ .
- 6. Premere OK
- 7. Quando si memorizza per la prima volta un numero di accesso alla linea su tutti i dati della rubrica, inserire 0 o 9.
- 8. Premere OK .
- 9. Premere  $\Box$  o  $\Box$  per selezionare "1:(nome del telefono cellulare)", quindi premere  $\Box$ K.
- 10. Premere  $\lceil \blacktriangle 1 \text{ o } \rceil$   $\blacktriangledown$  l per selezionare "Auto" o "Manuale", quindi premere  $\lceil \blacktriangle 1 \text{ o } \rceil$ .
- Se si seleziona "Auto", il download si avvierà automaticamente.
- R Se si seleziona "Manuale", attivare il trasferimento dal telefono cellulare per avviare il download.

#### **Nota**

R Il telefono cellulare deve supportare il profilo per l'accesso alla rubrica PBAP per utilizzare questa funzione.

#### **Per trasferire i dati della rubrica da un telefono cellulare non registrato al portatile**

- 1. Premere **o il tasto di navigazione <b>[CENTRALE**].
- 2. Selezionare "Impostazioni" premendo i tasti freccia, quindi premere  $\Box X$ .
- 3. Premere  $\lceil \blacktriangle \rceil$  o  $\lceil \blacktriangledown \rceil$  per selezionare "Bluetooth", quindi premere  $\lceil \blacktriangle \rceil$ .
- 4. Premere  $\lceil \blacktriangle \rceil$  o  $\lceil \blacktriangledown \rceil$  per selezionare "Cellulare", quindi premere  $\lceil \bigcirc \rceil$ .
- 5. Premere  $\lceil \blacktriangle \rceil$  o  $\lceil \blacktriangledown \rceil$  per selezionare "Agenda", quindi premere  $\lceil \bigcirc \rceil$ .
- 6. Premere OK
- 7. Premere  $\lceil \blacktriangle \rceil$  o  $\lceil \blacktriangledown \rceil$  per selezionare "2: Altro Cell.", quindi premere  $\lceil \blacktriangle \rceil$ .
- 8. Quando viene visualizzato "Trasferimento della rubrica da telefono cellulare", avviare il trasferimento utilizzando il telefono cellulare.

#### **Nota**

- R Per i dettagli sulla registrazione di un telefono cellulare, vedere ["Registrazione](#page-46-0) e annullamento della registrazione di un telefono cellulare per il [trasferimento](#page-46-0) della rubrica" a [Pag.](#page-46-0) 47.
- R Non è possibile utilizzare insieme il trasferimento della rubrica e le funzioni delle cuffie Bluetooth.
- R Se si riceve una chiamata durante un trasferimento, verranno salvati nella rubrica del portatile solo i dati trasferiti prima della ricezione della chiamata.
- R Se il trasferimento non è ancora completato interamente, viene visualizzato "Completato" con i dettagli sulle informazioni non trasferite.
- R Se la rubrica è bloccata, viene visualizzata la schermata di sblocco temporaneo e sarà necessario sbloccare temporaneamente per continuare. Per ulteriori dettagli, vedere "Sblocco [temporaneo](#page-61-0) della rubrica del portatile" a [Pag.](#page-61-0) 62.

# *Utilizzo della rubrica del portatile*

R Durante il trasferimento dei dati della rubrica da un telefono cellulare tramite Bluetooth, l'icona Bluetooth non viene visualizzata sullo schermo del portatile. Vedere "[Display"](#page-24-0) a [Pag.](#page-24-0) 25.

# **Trasferimento dei dati vCard tramite Bluetooth**

vCard™ è un formato file standard per biglietti da visita elettronici. Una vCard può includere un nome e più numeri di telefono. È possibile salvare i dati delle vCard nel portatile attraverso una trasmissione dati Bluetooth wireless.

#### **Nota**

- È supportata solo la versione 2.1 di vCard.
- R Se sia il nome sia il numero di telefono di una voce della rubrica in fase di trasferimento corrispondono a dati già esistenti nel portatile, la voce della rubrica non viene trasferita. Inoltre, le voci della rubrica senza numeri di telefono non vengono trasferite nel portatile.
- R Se a un nome sono associati più numeri di telefono, verranno salvati solo i primi 6 numeri di telefono ricevuti. Tutti i numeri oltre i primi 6 ricevuti non verranno salvati nel portatile.
- $\bullet$  I numeri di telefono che contengono oltre 32 cifre non verranno salvati nel portatile.
- R I nomi della rubrica possono contenere fino a 24 caratteri. I nomi che superano i 24 caratteri vengono abbreviati a 24 caratteri quando vengono trasferiti. Se si utilizzano caratteri estesi, i nomi trasferiti potrebbero essere abbreviati ulteriormente.

# **Eliminazione di voci memorizzate nella Rubrica del portatile/Tasti rapidi/Registro chiamate in uscita/Registro chiamate in entrata**

# **Rubrica del portatile**

- 1. Premere **NA**
- 2. Inserire un nome. [\\*1](#page-56-1)
- 3 Premere **OK**
- 4. Premere  $\lceil \blacktriangle \rceil$  o  $\lceil \blacktriangledown \rceil$  per selezionare la voce desiderata, se necessario.
- 5. Premere  $\blacksquare$
- 6. Premere [▲] o [▼] per selezionare "Cancella".<sup>[\\*2](#page-56-2)</sup>
- 7. Premere **OK**
- 8. Premere [Alo [V] per selezionare "SI".
- 9. Premere OK
- <span id="page-56-1"></span>\*1 Questo passaggio può essere omesso.
- <span id="page-56-2"></span>\*2 Se si desidera eliminare tutte le voci, selezionare "Cancella tutto".
- Per la ricerca di una voce nella Rubrica, vedere [Pag.](#page-52-2) 53.

# <span id="page-56-0"></span>**Composizione mediante tasto di scelta rapida**

- 1. Premere il tasto di selezione per più di 1 secondo.
- 2. Premere  $\lceil \triangle \rceil$  o  $\lceil \blacktriangledown \rceil$  per selezionare la voce desiderata.
- 3. Premere  $\blacksquare$ .
- 4. Premere [▲] o [▼] per selezionare "Cancella".[\\*1](#page-56-3)
- 5. Premere OK
- 6. Premere  $[\triangle]$  o  $[\triangledown]$  per selezionare "SI".
- 7. Premere **OK**
- <span id="page-56-3"></span>\*1 Se si desidera eliminare tutte le voci, selezionare "Cancella tutto".

# **Registro chiamate in uscita**

- 1. Premere  $\bigoplus$
- 2. Premere  $\lceil \bigwedge \rceil$  o  $\lceil \bigvee \rceil$  per selezionare la voce desiderata.
- 3. Premere  $\Box$
- 4. Premere  $\lceil \blacktriangle \rceil$  o  $\lceil \blacktriangledown \rceil$  per selezionare "Cancella".
- 5. Premere OK
- 6. Selezionare "SI".
- 7. Premere **OK** .

# **Registro chiamate in entrata**

- 1. Premere  $\left( \rightarrow \right)$ .
- 2. Premere  $\rightarrow$
- 3. Premere  $[\triangle]$  o  $[\blacktriangledown]$  per selezionare la voce desiderata.
- 4. Premere **.**
- 5. Premere [△] o [▼] per selezionare "Cancella".
- 6. Premere OK.
- 7. Selezionare "SI".
- 8. Premere OK.

# **Assegnazione di tasti di scelta rapida**

È possibile assegnare un numero telefonico memorizzato nella rubrica del portatile a un tasto da utilizzare come tasto rapido.

- 1. In modalità standby, tenere premuto un tasto di selezione (da 0 a 9) per oltre 1 secondo.
- 2. Premere  $\Box$
- 3. Premere  $\lceil \blacktriangle \rceil$  o  $\lceil \blacktriangledown \rceil$  per selezionare "Copia da Agenda", quindi premere  $\lceil \blacktriangle \rceil$ .
- 4. Inserire un nome. [\\*1](#page-58-1)
- 5. Premere **OK**
- 6. Premere  $\lceil \blacktriangle \rceil$  o  $\lceil \blacktriangledown \rceil$  per selezionare una voce, quindi premere  $\lceil \blacktriangle \rceil$ .
- 7. Premere  $\lceil \blacktriangle \rceil$  o  $\lceil \blacktriangledown \rceil$  per selezionare un numero, quindi premere  $\lceil \blacktriangle \rceil$ .
- 8. Premere OK
- <span id="page-58-1"></span>\*1 Questo passaggio può essere omesso.
- Per la ricerca di una voce nella Rubrica, vedere [Pag.](#page-52-2) 53.

## <span id="page-58-0"></span>**Scelta del tipo di selezione tramite tasto rapido**

Per ciascun tasto rapido assegnato è possibile scegliere uno dei 2 tipi di selezione tramite tasto rapido.

- 1. Premere il tasto di selezione per più di 1 secondo.
- 2. Premere  $\lceil \bigwedge \rceil$  o  $\lceil \bigvee \rceil$  per selezionare la voce desiderata.
- 3. Premere  $\blacksquare$
- 4. Premere [  $\triangle$  ] o [  $\nabla$  ] per selezionare "Chiamata Auto".
- 5. Premere OK .
- 6. Selezionare una delle seguenti operazioni:
	- Manuale
	- Auto
- 7. Premere **OK**
- R Per selezionare il numero di secondi prima di effettuare automaticamente la chiamata, vedere ["Opzioni](#page-68-0) Tasto" a [Pag.](#page-68-0) 69.

# <span id="page-59-0"></span>**Immissione dei caratteri**

I caratteri e le cifre possono essere immessi tramite i tasti di selezione.

È possibile selezionare una delle 5 modalità dei caratteri premendo il **tasto funzione menu destro** durante l'immissione del nome. Sull'icona della funzione riportata sopra il tasto funzione menu viene visualizzata la modalità dei caratteri corrente.

Per i caratteri disponibili, vedere "Tabella delle modalità di [inserimento](#page-60-0) dei caratteri" a [Pag.](#page-60-0) 61.

Per cambiare la modalità dei caratteri durante la modifica di un nome nella Rubrica, premere il **tasto funzione menu di destra**.

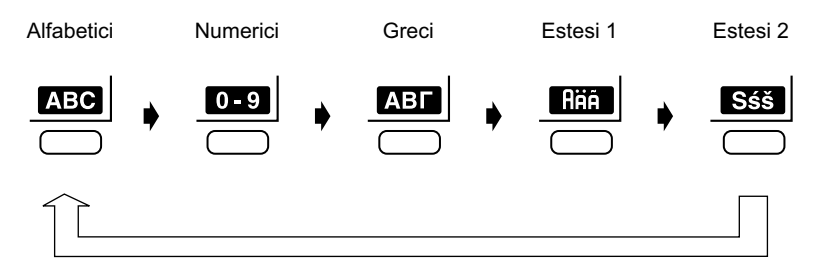

**Esempio**: come inserire "Anne" in modalità alfabetica.

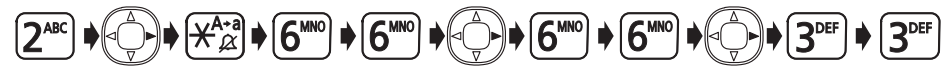

- $\bullet$  Per alternare maiuscole e minuscole, premere  $\bigstar$ .
- R Per inserire un carattere posizionato sullo stesso tasto di selezione del carattere precedente, spostare il cursore premendo il Tasto Navigazione  $\blacktriangleright$ . quindi inserire il carattere desiderato.
- Se si immette un carattere diverso per errore, premere il Tasto Navigazione < o ▶ per evidenziare il carattere, premere  $\sqrt{2}$  per eliminarlo, quindi immettere il carattere corretto.

**Per eliminare l'intera riga, premere**  $\sqrt{\alpha}$  **per più di 1 secondo.** 

**•** Per spostare il cursore, premere il Tasto Navigazione  $\blacktriangleleft$ ,  $\blacktriangleright$ ,  $\blacktriangle$  o  $\blacktriangledown$ .

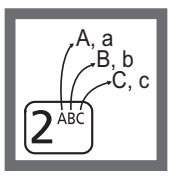

<span id="page-60-0"></span>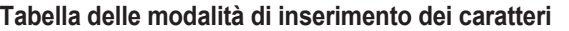

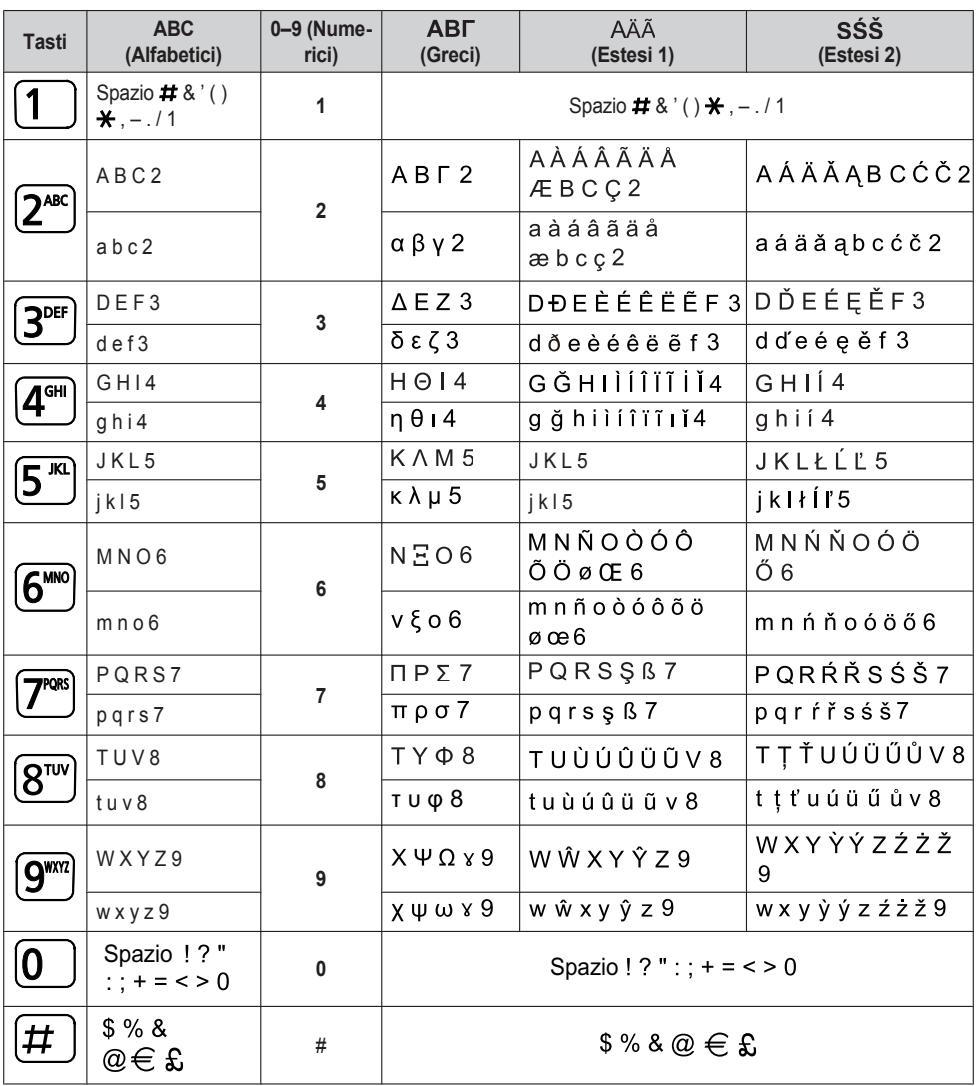

 $\bullet$  Premere  $\bigstar$  prima o dopo avere immesso un carattere per alternare maiuscole e minuscole.

● Se si preme ripetutamente un tasto verranno mostrati a rotazione i caratteri ad esso associati. Ad esempio, per inserire la lettera "C" in modalità alfabetica, premere 2 (3 volte).

# **Blocco della rubrica del portatile**

Quando il portatile è in modalità Standby, è possibile bloccare o sbloccare la rubrica. Se non è stata impostata alcuna password, non è possibile bloccare la rubrica. Per impostare la password, vedere ["Impostazione](#page-21-0) della password" a [Pag.](#page-21-0) 22.

## **Blocco della rubrica del portatile**

• Premere  $\Box$  per più di 2 secondi. Verrà visualizzato  $\Box$ 

## **Sblocco della rubrica del portatile**

- 1. Premere **per per più di 2 secondi**.
- 2. Inserire la password. [\\*1](#page-61-1)
- 3. È possibile visualizzare la rubrica e usarla per effettuare chiamate.
- 4. Premere  $\mathcal{F}_{\text{ch}}$
- <span id="page-61-1"></span>\*1 Per modificare la password, vedere [Pag.](#page-72-0) 73.

# <span id="page-61-0"></span>**Sblocco temporaneo della rubrica del portatile**

- 1. Premere
- 2. Inserire la password. [\\*1](#page-61-2)
- 3. È possibile visualizzare la rubrica e usarla per effettuare chiamate.
- 4. Premere  $\sum_{n}$ . Verrà visualizzato  $\sum_{n}$ .
- <span id="page-61-2"></span>\*1 Per modificare la password, vedere [Pag.](#page-72-0) 73.

# **Modifica delle impostazioni iniziali**

# **Modifica delle impostazioni iniziali**

- 1. Premere **EH** o il tasto di navigazione **[CENTRALE]**.
- 2. Selezionare "Impostazioni" premendo i tasti freccia, quindi premere **. OK**.
- 3. Selezionare la voce principale desiderata premendo i tasti freccia, quindi premere  $\bigcirc$ K.
- 4. Selezionare la voce secondaria desiderata premendo i tasti freccia, quindi premere  $\bigcirc$ K.
- 5. Configurare le impostazioni come desiderato.
- 6. Premere OK
- $\bullet$  Per tornare alla voce precedente del menu, premere  $\Box$
- Per annullare, premere  $\left\langle \right\rangle$  in qualsiasi momento.
- R Il portatile emette un segnale acustico per indicare che le nuove impostazioni sono state salvate.

# **Impostazione dell'Allarme Memo**

All'ora prestabilita si sentirà l'allarme impostato. Verrà anche visualizzato un promemoria. L'Allarme Memo è disponibile soltanto quando il portatile è entro il raggio di azione di una cella radio (CS).

## **Selezionare la modalità allarme: Una sola volta/Ogni giorno**

- 1. Premere o il tasto di navigazione **[CENTRALE]**.
- 2. Selezionare "Allarme Memo" premendo i tasti freccia, quindi premere **. OK**.
- 3. Premere  $[\triangle]$  o  $[\nabla]$  per selezionare il numero di allarme (da 1 a 3), quindi premere  $[OK]$ .
- 4. [Una volta] Inserire la data e l'ora. [\\*1](#page-62-0) [Giornalmente] Inserire l'ora.
- 5. Premere **OK**.
- 6. Inserire un promemoria.
- 7. Premere OK .
- 8. Premere **OK** per "Salva".
- <span id="page-62-0"></span>\*1 È possibile selezionare il formato per la data e l'ora. Vedere ["Display](#page-69-0)" a [Pag.](#page-69-0) 70.

# **Selezionare la modalità allarme: Settimanale[\\*1](#page-63-0)**

- 1. Premere **EH** o il tasto di navigazione **[CENTRALE]**.
- 2. Selezionare "Allarme Memo" premendo i tasti freccia, quindi premere **OK**.
- 3. Premere  $[\triangle]$  o  $[\nabla]$  per selezionare il numero di allarme (da 1 a 3), quindi premere  $[OK]$ .
- 4. Selezionare il giorno della settimana desiderato premendo i tasti freccia, quindi premere  $\blacktriangledown$ .
- 5. Premere **OK**
- 6. Inserire l'ora.
- 7. Premere OK
- 8. Inserire un promemoria.
- 9. Premere OK
- 10. Premere **QX** per "Salva".

<span id="page-63-0"></span>\*1 Accanto al giorno della settimana impostato verrà visualizzata l'icona " $V$ ".

#### **Selezionare la modalità allarme: Disattivato**

- 1. Premere **EH** o il tasto di navigazione **[CENTRALE]**.
- 2. Selezionare "Allarme Memo" premendo i tasti freccia, quindi premere  $\bigcirc$ K.
- 3. Premere  $\lceil \blacktriangle \rceil$  o  $\lceil \blacktriangledown \rceil$  per selezionare il numero di allarme (da 1 a 3), quindi premere  $\lceil \blacktriangle \rceil$ .
- 4. Premere  $\lceil \blacktriangle \rceil$  o  $\lceil \blacktriangledown \rceil$  per selezionare "Disattiva", quindi premere  $\lceil \bigcirc \rceil$ .
- 5. Premere **OK** per "Salva".
- R È possibile selezionare il motivo di suoneria/LED/vibrazione per ciascun allarme di promemoria. Vedere "[Suonerie"](#page-65-0) a [Pag.](#page-65-0) 66.
- R Se quando l'allarme dovrebbe scattare si è impegnati in una chiamata, il segnale acustico verrà emesso al termine della chiamata.

## **Per annullare l'impostazione della modalità Allarme**

- 1. Premere **Film** o il tasto di navigazione **[CENTRALE]**.
- 2. Selezionare "Allarme Memo" premendo i tasti freccia, quindi premere **OK**.
- 3. Selezionare il numero di allarme (1–3) premendo i tasti freccia.
- 4. Premere X.
- 5. Selezionare "SI".
- 6. Premere **OK**.

## **Per interrompere l'allarme**

• Premere qualsiasi tasto, tranne un tasto funzione menu.

# **Modifica delle impostazioni del portatile**

# **[Voce principale] [Voce secondaria]** Impostazioni Suonerie Volume Suoneria Tipo Suoneria Vibrazione Suoneria in Base Allarme Memo Power Save Suoneria Cuffia Conversazione **Riduzione Rumore** Volume Viva-Voce Volume Ricezione Volume Cuffia[\\*1](#page-65-1) Vol Mic Cuffia[\\*1](#page-65-1) Risposta da Base Risposta Risposta Tasti Risposta Rapida Auto Risposta Ritardo AutoRisp  $\mathbf{L}$ Opzioni Tasto **Nome Tasto** Nome Tasto Tasti Funzione Tasti Software Nome Tasti Soft Blocco Tastiera TempoAutoBlocco **TempoTastiRapidi** Display Display Lingua Illuminazione Luminosità LCD Tipo Display

# **Layout dei menu delle impostazioni del portatile**

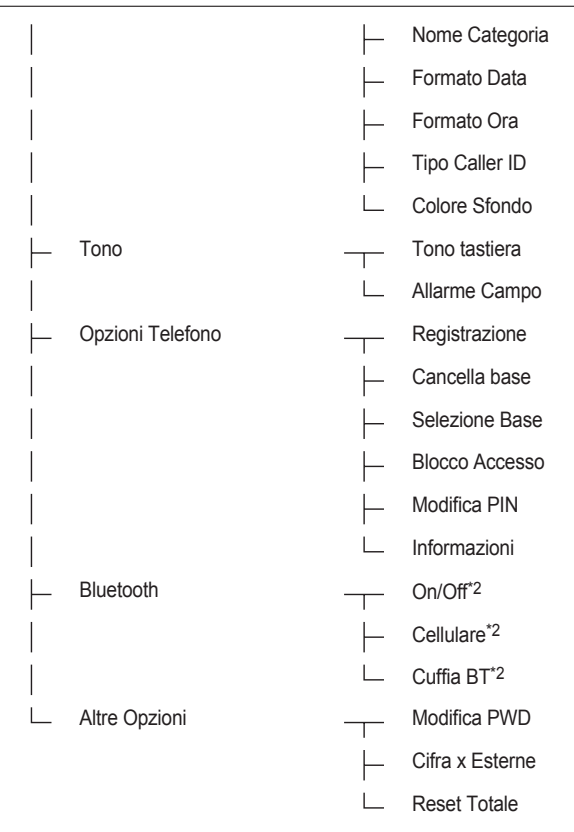

- <span id="page-65-1"></span>\*1 Solo KX-TCA185/KX-TCA285
- <span id="page-65-2"></span>\*2 Solo KX-TCA285/KX-TCA385

# <span id="page-65-0"></span>**Suonerie**

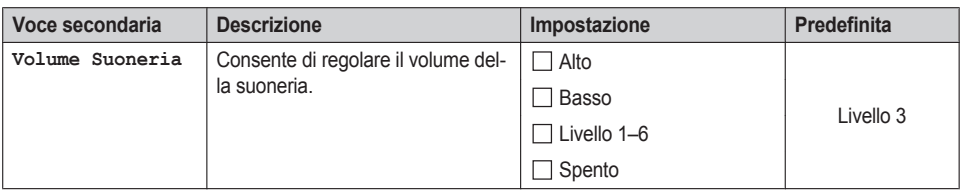

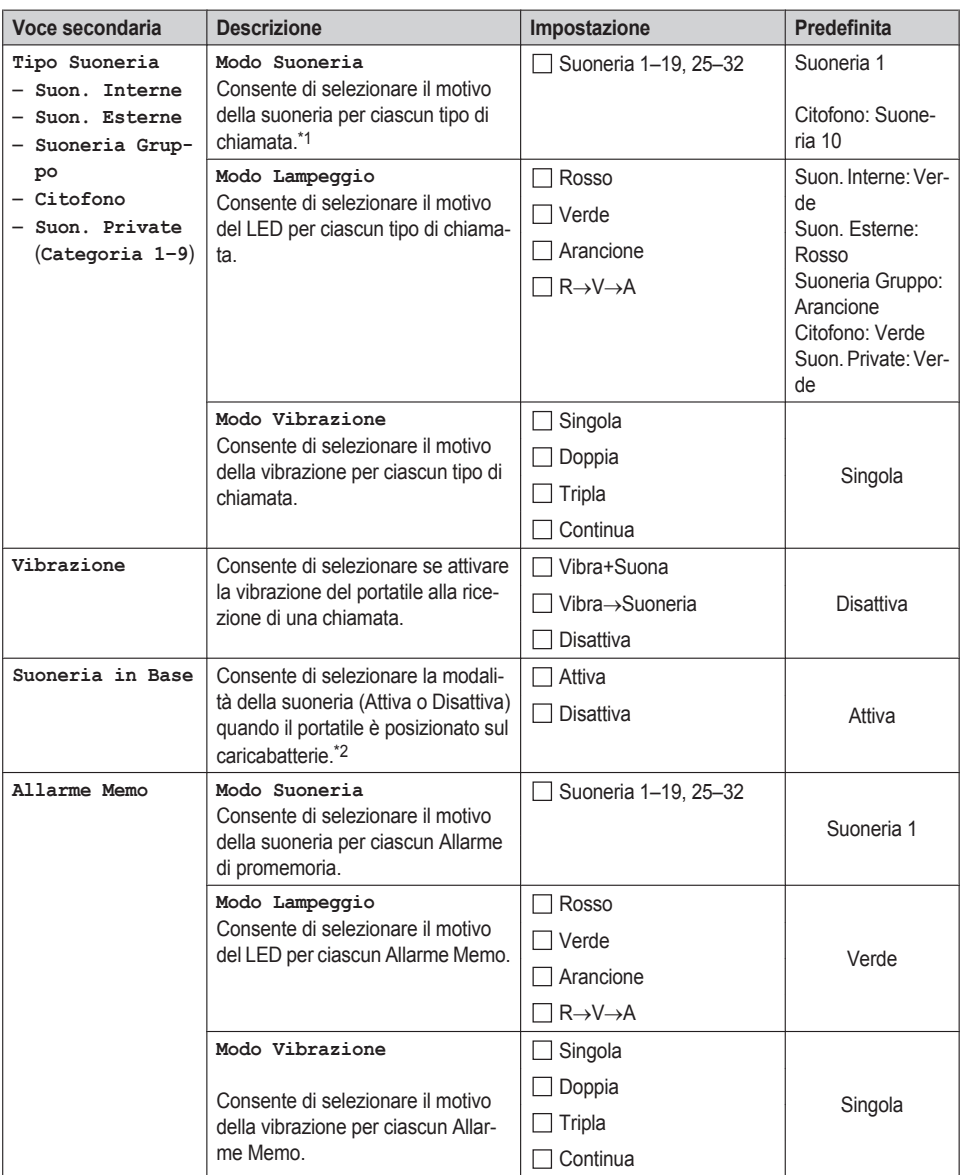

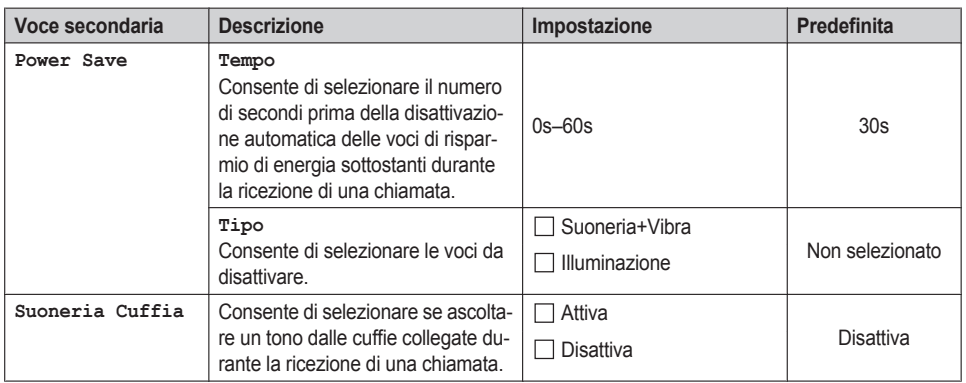

- <span id="page-67-1"></span>\*1 Le melodie preselezionate in questo prodotto sono utilizzate dietro autorizzazione di © 2010 Copyrights Vision Inc.
- <span id="page-67-2"></span>\*2 Quando l'opzione "Suoneria in Base" è impostata su "Attiva" mentre l'opzione "Volume Suoneria" è impostata su "Disattiva", la suoneria del portatile è al livello 1.

# **Conversazione**

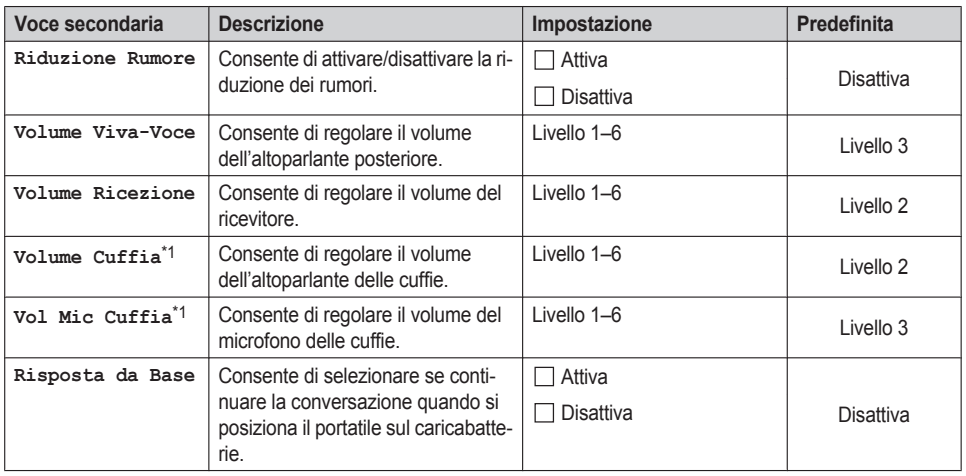

## <span id="page-67-3"></span>\*1 Solo KX-TCA185/KX-TCA285

# <span id="page-67-0"></span>**Risposta**

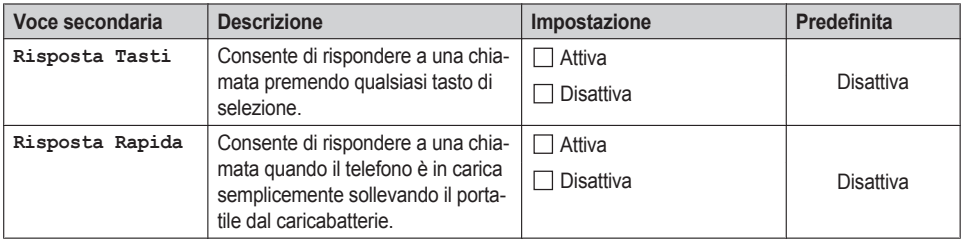

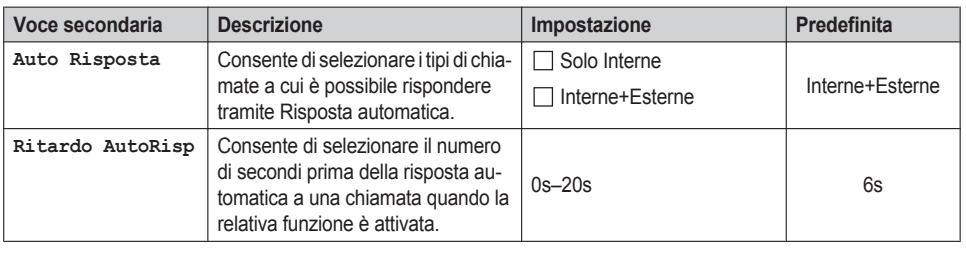

# <span id="page-68-0"></span>**Opzioni Tasto**

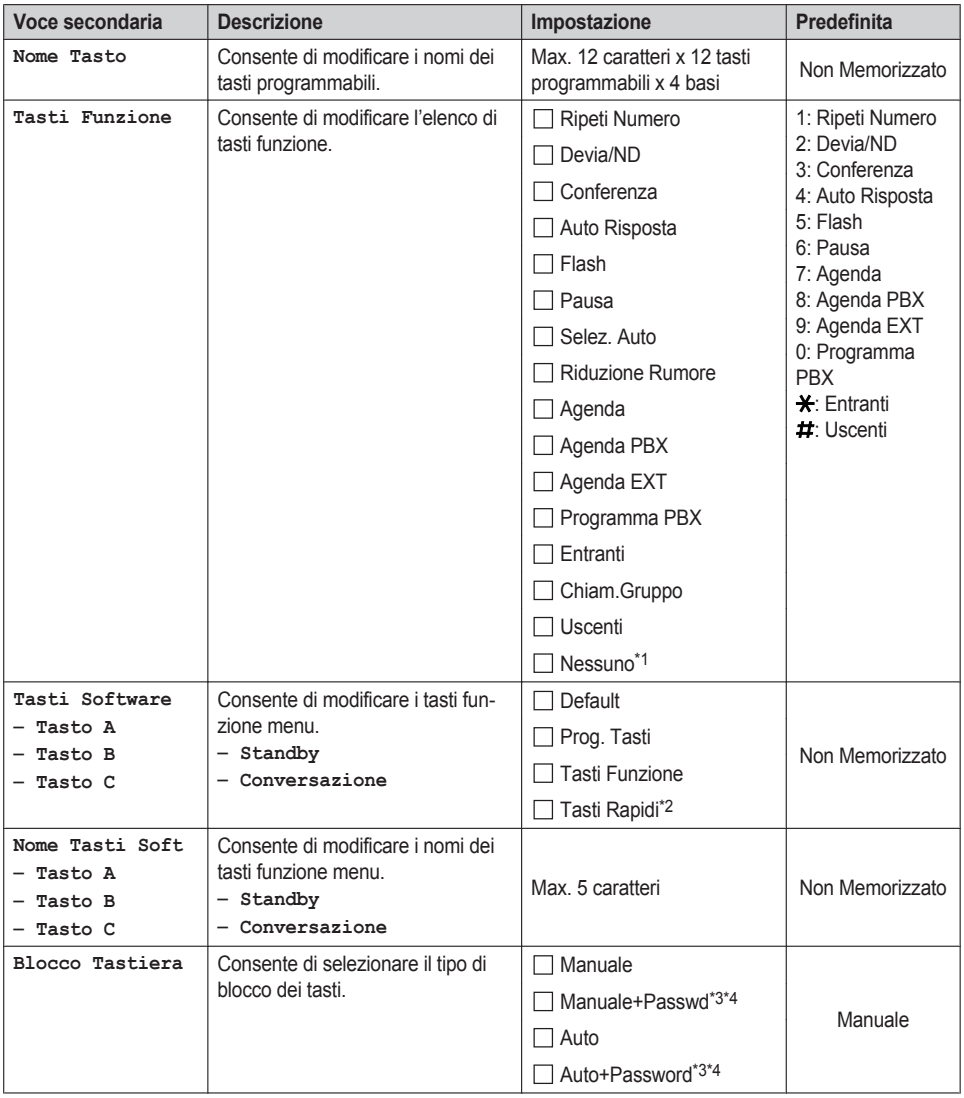

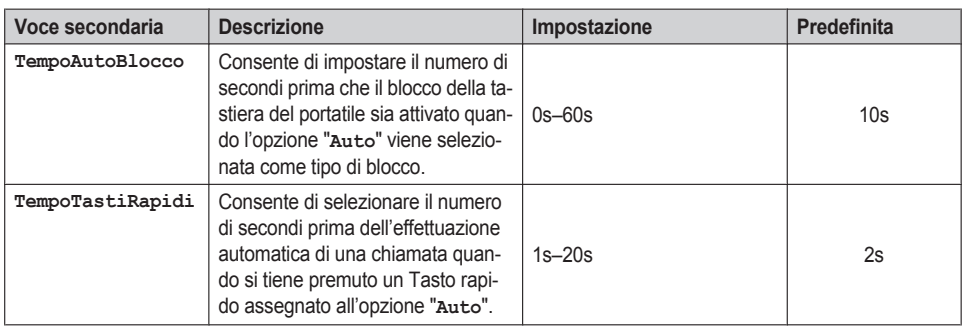

<span id="page-69-1"></span>\*1 Utilizzato per annullare le impostazioni.

<span id="page-69-2"></span>\*2 Visualizzato soltanto quando l'opzione "Standby" è selezionata.

- <span id="page-69-3"></span>\*3 Per evitare accessi non autorizzati a questo prodotto:
	- Impostare una password casuale e non facilmente individuabile.
	- Cambiare la password regolarmente.
- <span id="page-69-4"></span>\*4 Se non è stata impostata alcuna password, non è possibile selezionare "Manuale+Passwd" o "Auto+Password" per il tipo di blocco dei tasti.

# <span id="page-69-0"></span>**Display**

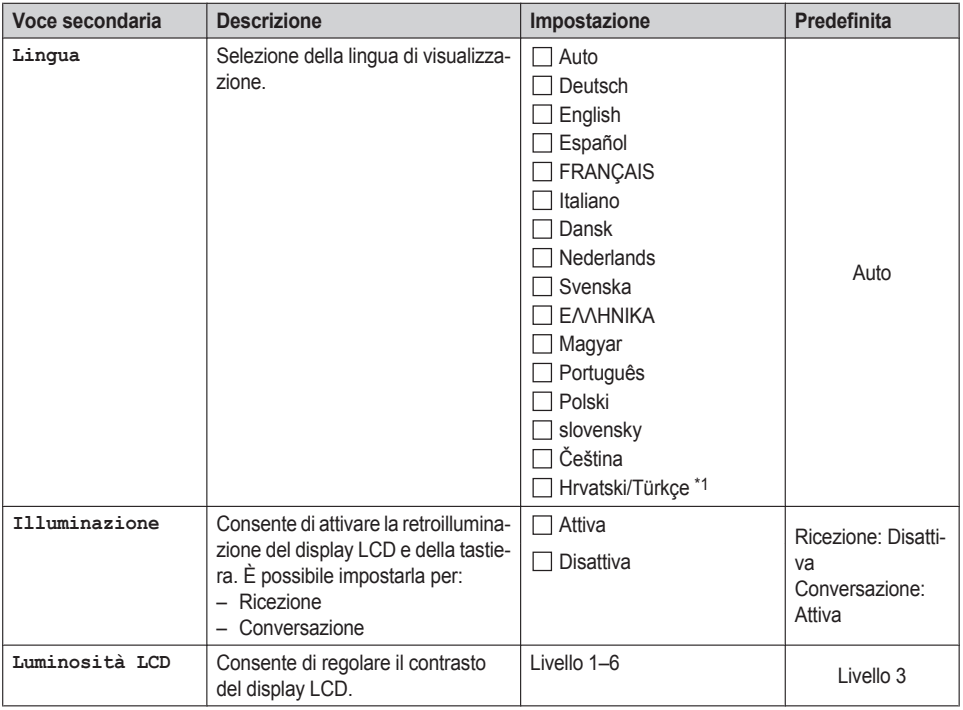

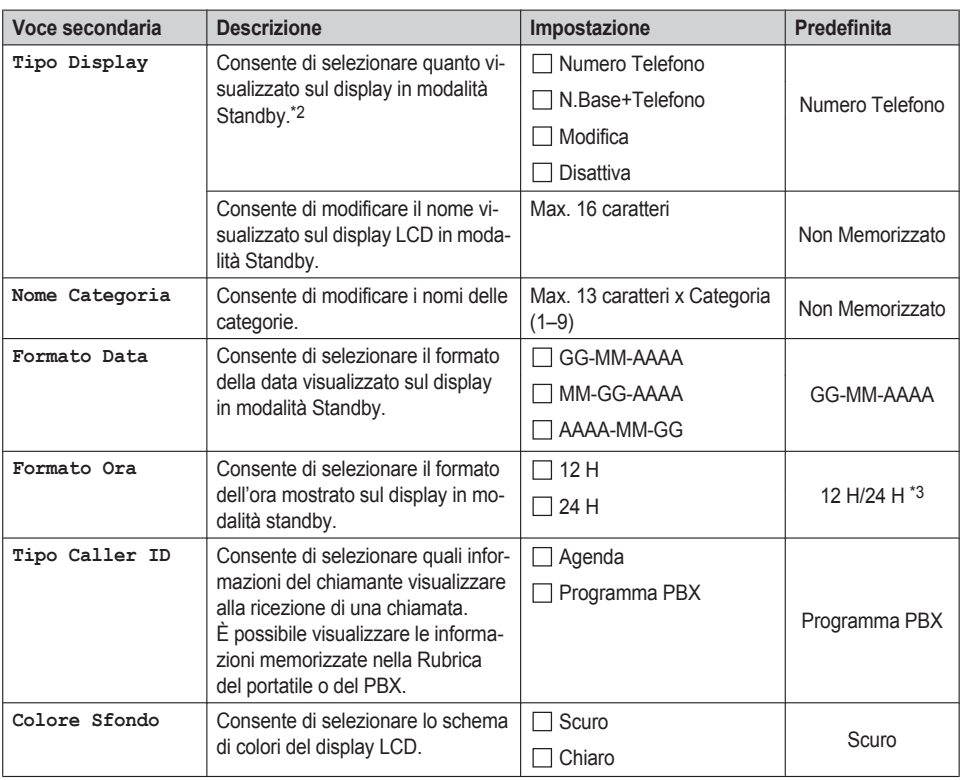

<span id="page-70-0"></span>\*1 Versione del firmware 03.00.003 o successiva : Türkçe

<span id="page-70-1"></span>\*2 Se nel PBX è memorizzato il nome dell'interno, tale nome viene visualizzato quando l'opzione "Numero Telefono" o "N.Base+Telefono" è selezionata. A seconda del numero di caratteri memorizzati per il nome dell'interno, la parte finale del nome potrebbe non essere visualizzata.

<span id="page-70-2"></span>\*3 L'impostazione predefinita per KX-TCA185CE/KX-TCA285CE/KX-TCA385CE/KX-TCA185X/KX-TCA285X è 24 H, e per KX-TCA185UK/KX-TCA285UK/KX-TCA385UK/KX-TCA185AL/KX-TCA285AL/KX-TCA385AL/ KX-TCA185BR/KX-TCA285BR/KX-TCA385BR è 12 H.

## **Tono**

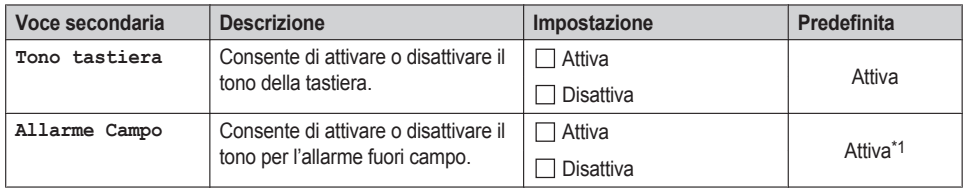

<span id="page-70-3"></span>\*1 Versione del firmware 03.006 o successiva : Disattiva

# **Opzioni Telefono**

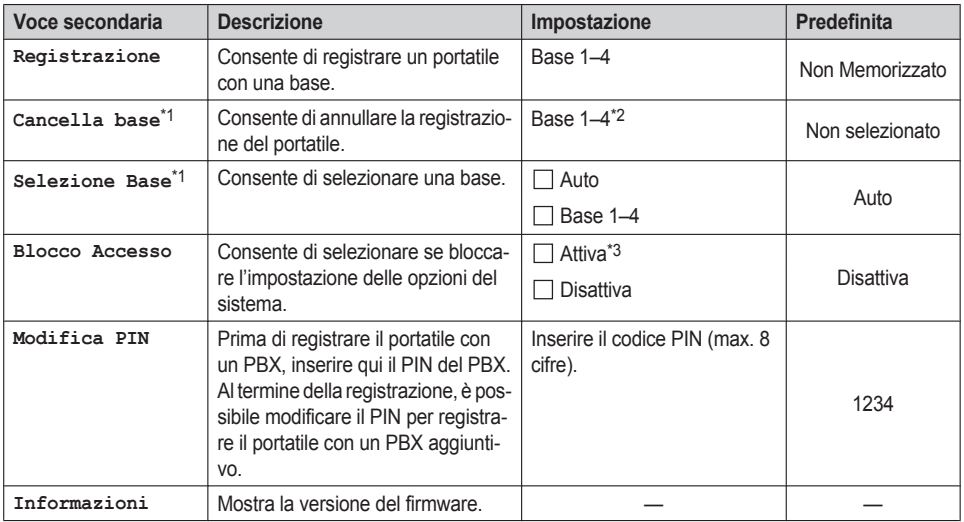

<span id="page-71-0"></span>\*1 Vengono mostrate soltanto le basi visualizzate.

- <span id="page-71-1"></span>\*2 È possibile selezionare più basi contemporaneamente.
- <span id="page-71-2"></span>\*3 È richiesta la password (4 cifre).

# **Bluetooth (KX-TCA285/KX-TCA385)**

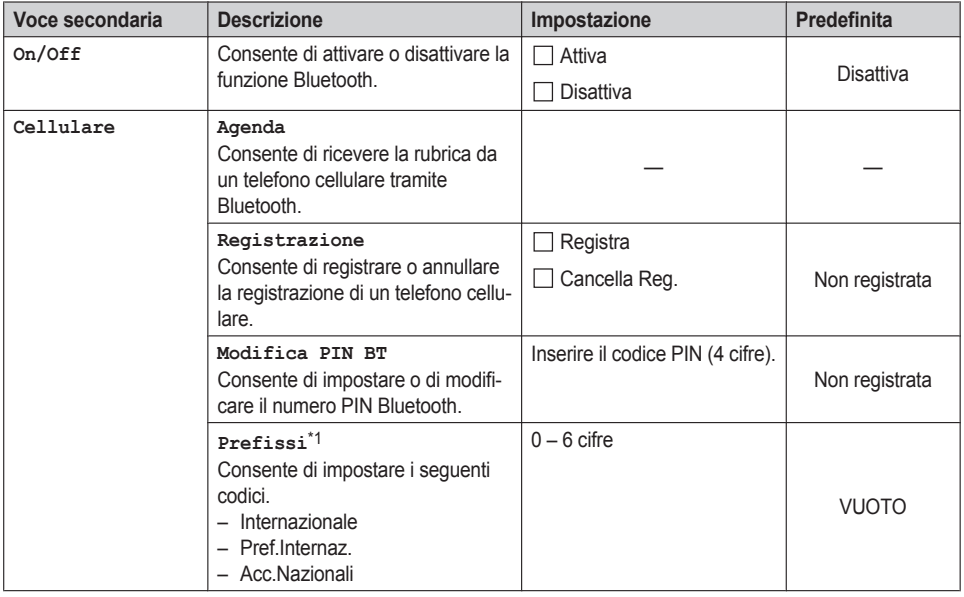
### *Personalizzazione del telefono*

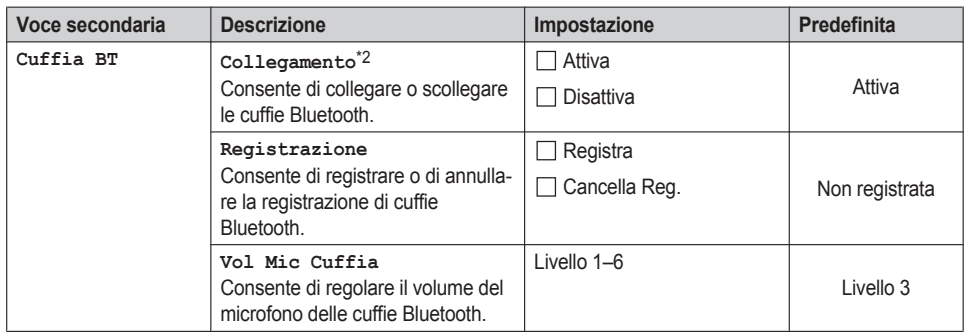

- \*1 Se si imposta un codice internazionale, un prefisso internazionale e/o un codice di accesso nazionale, i numeri di telefono che includono "+" saranno modificati in modo da includere il prefisso di chiamata internazionale o nazionale quando sono trasferiti dalla rubrica di un telefono cellulare.
- <span id="page-72-0"></span>\*2 Se le cuffie Bluetooth non sono state ancora registrate, verrà visualizzata la schermata "Registrazione" di "Cuffia BT" quando si seleziona questa opzione.

### <span id="page-72-4"></span>**Altre Opzioni**

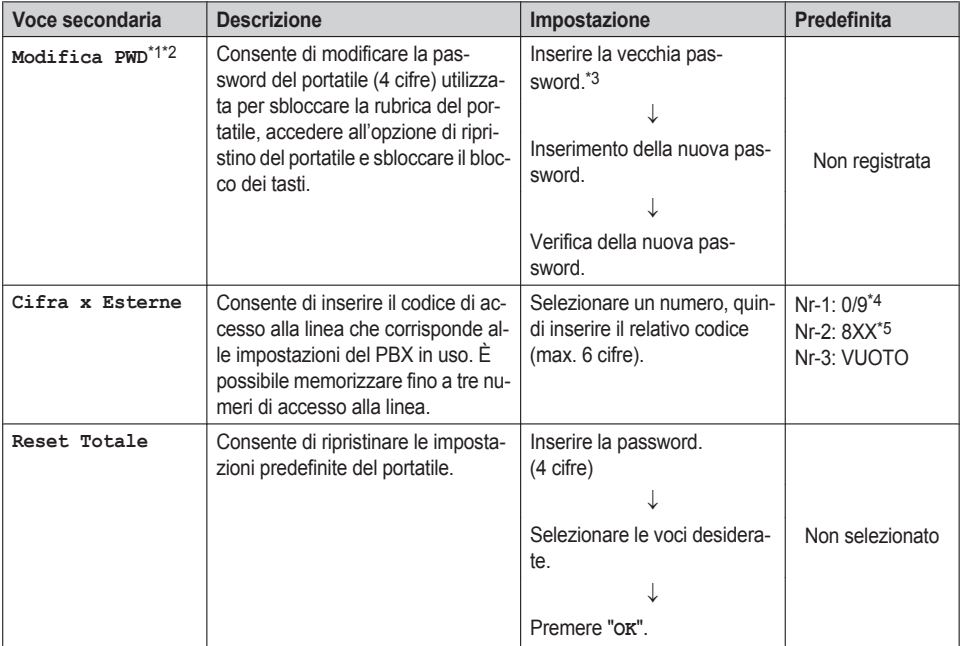

<span id="page-72-1"></span>\*1 Per evitare accessi non autorizzati a questo prodotto:

- Impostare una password casuale e non facilmente individuabile.
- Cambiare la password regolarmente.
- <span id="page-72-2"></span>\*2 Annotare la password per non dimenticarla.
- <span id="page-72-3"></span>\*3 Se una password non è stata ancora impostata, è possibile saltare il primo passaggio.

### *Personalizzazione del telefono*

- <span id="page-73-0"></span>\*4 L'impostazione predefinita per KX-TCA185CE/KX-TCA285CE/KX-TCA385CE/KX-TCA185AL/KX-TCA285AL/ KX-TCA385AL/KX-TCA185X/KX-TCA285X è 0, e per KX-TCA185UK/KX-TCA285UK/KX-TCA385UK/ KX-TCA185BR/KX-TCA285BR/KX-TCA385BR è 9.
- <span id="page-73-1"></span>\*5 "XX" corrisponde a un numero di gruppo linea esterna, mentre 8XX significa un numero a 3 cifre che inizia con "8".

# *Installazione e configurazione*

## <span id="page-74-1"></span><span id="page-74-0"></span>**Installazione della batteria**

Aprire il coperchio della batteria, inserire la batteria e chiudere il coperchio come indicato sotto.

#### **KX-TCA185**

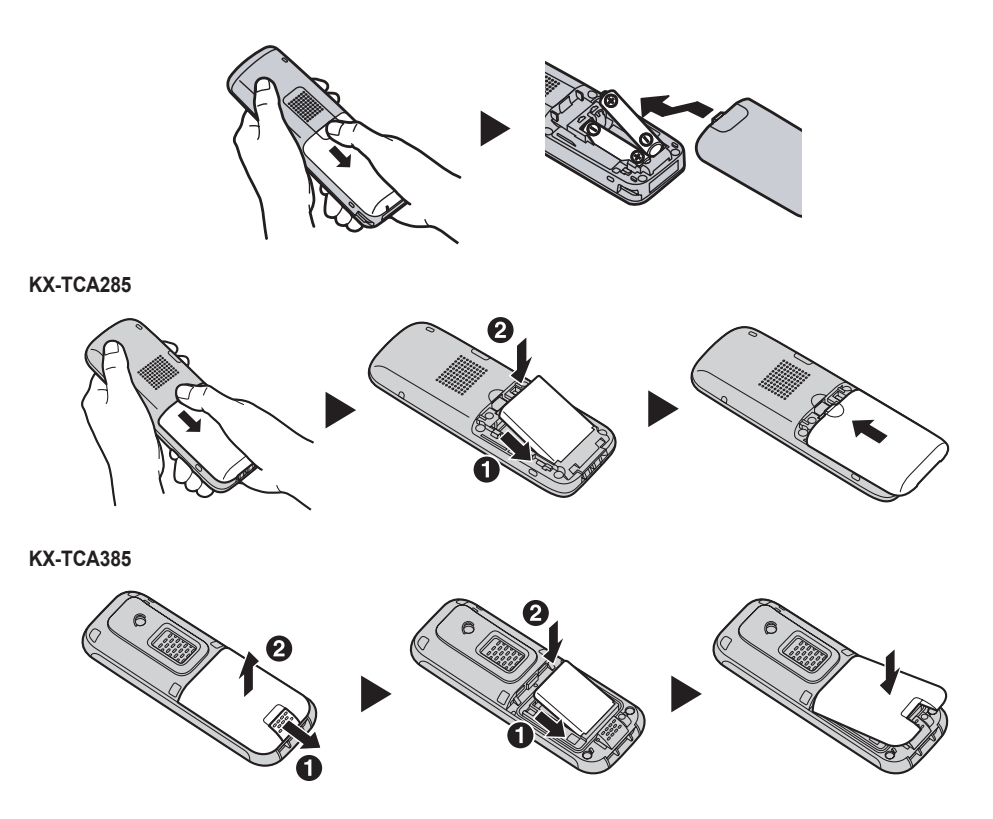

R Quando si chiude il coperchio, verificare che il commutatore a slitta torni alla posizione originale (solo KX-TCA385).

# <span id="page-75-0"></span>**Collegamento del caricabatterie**

Collegare l'alimentatore CA al caricabatterie.

#### **KX-TCA185**

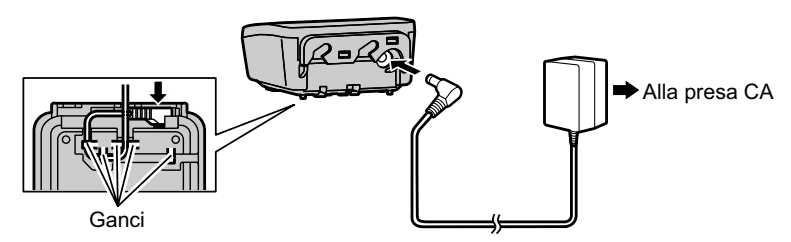

**KX-TCA285**

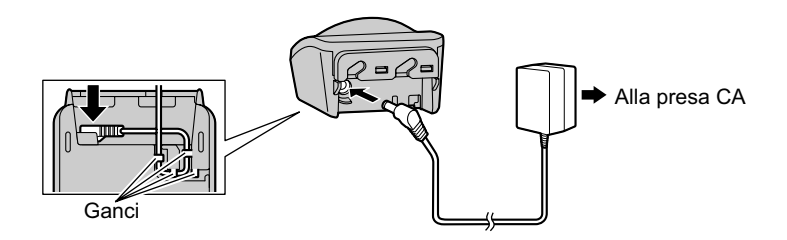

#### **KX-TCA385**

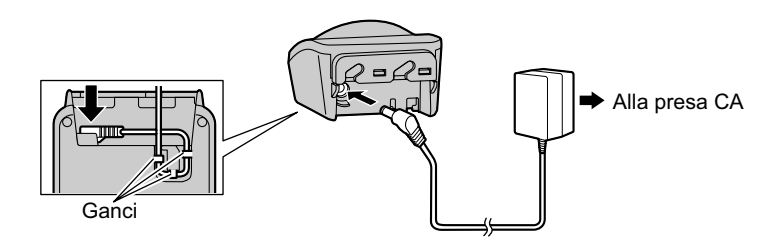

- R L'alimentatore CA deve essere collegato a una presa CA orientata in verticale o montata a muro. Non collegare l'alimentatore CA a una presa CA montata a soffitto, in quanto il peso dell'alimentatore potrebbe causare la disconnessione dalla presa.
- **•** Fissare l'alimentatore CA al supporto per cavi.
- R Utilizzare esclusivamente l'alimentatore CA Panasonic fornito in dotazione. Per ulteriori dettagli, vedere "[Accessori](#page-14-0) in [dotazione](#page-14-0)" a [Pag.](#page-14-0) 15 o successive.

#### **AVVERTENZA**

- R Per ridurre il rischio di incendio o scosse elettriche, non sovraccaricare le prese CA e le prolunghe.
- R Non fissare il cavo dell'alimentatore CA del caricabatterie ai cavi di alimentazione degli apparecchi posizionati in prossimità.
- R Inserire completamente l'alimentatore/la spina di alimentazione CA nella presa CA. In caso contrario possono verificarsi scosse elettriche e/o calore eccessivo che può provocare incendi.

· Rimuovere regolarmente eventuali residui di polvere e sporco dalla spina/alimentatore CA estraendolo dalla presa di corrente e pulendolo con un panno asciutto. La polvere accumulata potrebbe causare difetti di isolamento dall'umidità e altri fattori con il rischio di incendio.

## <span id="page-77-1"></span><span id="page-77-0"></span>**Caricamento della/e batteria/batterie**

Al momento della consegna, le batterie non sono cariche.

#### **KX-TCA185:**

**Caricare le batterie per circa 7 ore prima di utilizzare un portatile per la prima volta.**

#### **KX-TCA285/KX-TCA385:**

**Caricare la batteria per circa 3 ore prima di utilizzare un portatile per la prima volta.**

- L'indicatore di caricamento si spegne quando le batterie sono completamente cariche. Per ulteriori informazioni sul caricamento delle batterie, vedere "[Infor](#page-11-0)[mazioni](#page-11-0) sulla batteria" a [Pag.](#page-11-0) 12.
- R Un lieve surriscaldamento di portatile e caricabatterie durante le operazioni di carica delle batterie è da ritenersi normale.
- **Tenere lontani dal caricabatterie i dispositivi sensibili ai campi magnetici.**
- Utilizzare soltanto il caricabatterie fornito in dotazione.

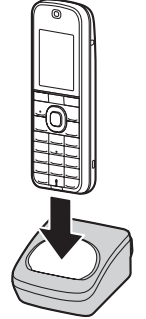

# <span id="page-78-0"></span>**Montaggio a muro del caricabatterie**

1. Fissare le due viti al muro, a una distanza di 25 mm tra loro.

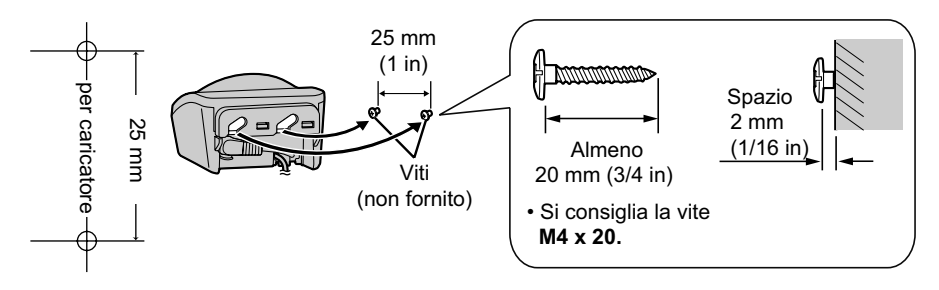

- 2. Fissare il caricabatterie al muro.
- R Eseguire una copia di questa pagina e utilizzarla come riferimento per il montaggio a muro.
- R Assicurarsi di impostare il formato di stampa corrispondente alle dimensioni della pagina. Se le dimensioni della pagina stampata differiscono leggermente dalle misure indicate, utilizzare le misure indicate.
- Per un montaggio sicuro del caricabatterie, assicurarsi di utilizzare le viti adatte al tipo di parete a disposizione.
- R Assicurarsi che il muro al quale viene fissato il caricabatterie sia in grado di sostenere il peso combinato del portatile e del caricabatterie (ca. 200 g). In caso contrario, sarà necessario rinforzarla.
- Quando il prodotto non viene più utilizzato, assicurarsi di smontarlo dalla parete.
- Quando si inseriscono le viti, evitare tubi e cavi elettrici presenti/sotto traccia.
- R Le teste delle viti non devono essere a filo con la parete.
- R In alcuni casi sarà necessario fissare dei tasselli prima di inserire le viti.

# <span id="page-79-0"></span>**Fissaggio della cinghietta (solo KX-TCA185/KX-TCA285)**

Aprire il coperchio delle batterie, fare passare il cavetto nell'apposito foro, quindi assicurarlo al gancio.

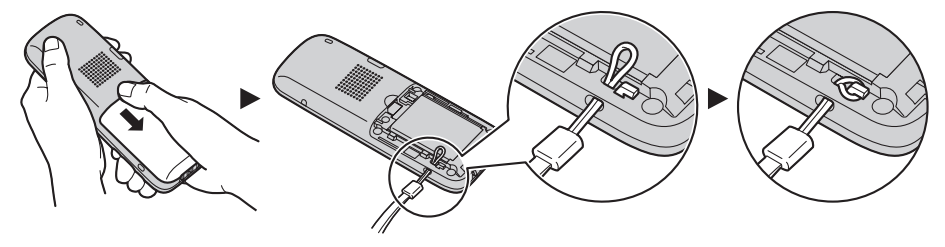

# <span id="page-79-1"></span>**Fissaggio della clip da cintura (solo KX-TCA185/KX-TCA285)**

È possibile fissare il portatile alla cintura attenendosi alla procedura riportata di seguito.

- 1. Inserire la clip negli appositi incavi sul portatile.
- 2. Fare scorrere la clip nel supporto fino a quando si sente uno scatto.

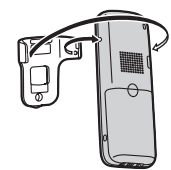

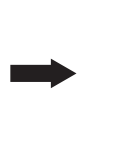

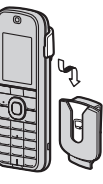

## <span id="page-80-0"></span>**Rimozione della clip da cintura**

#### **KX-TCA185/KX-TCA285**

- 1. Assicurarsi di ruotare il portatile di 180° quando lo si rimuove.
- 2. Rimuovere la clip da cintura.

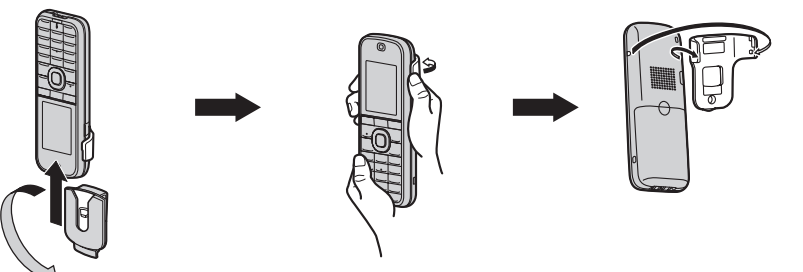

#### **KX-TCA385**

La clip da cintura è fissata al portatile prima della consegna.

È possibile rimuovere la clip da cintura fissata attenendosi alla procedura riportata di seguito.

- 1. Rimuovere la vite con un cacciavite.
- 2. Rimuovere la clip da cintura.
- 3. Fissare il coperchio sostitutivo per clip da cintura (accessorio in dotazione) utilizzando la stessa vite.

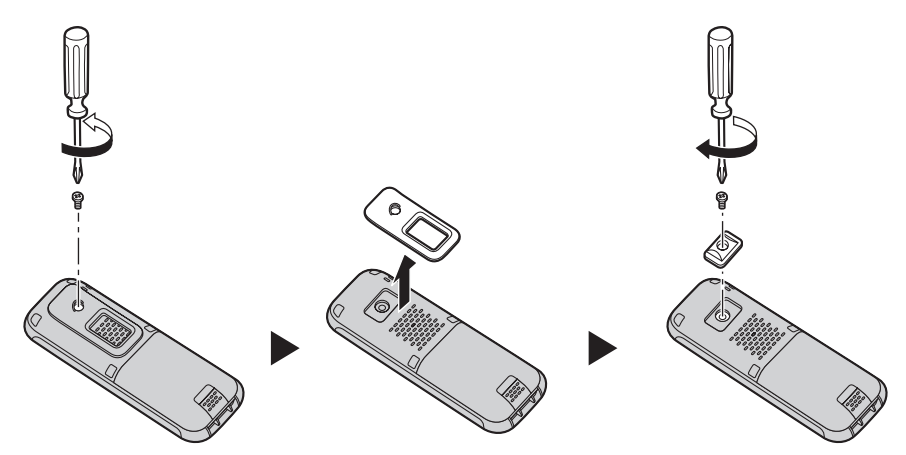

# <span id="page-81-0"></span>**Specifiche**

**College** 

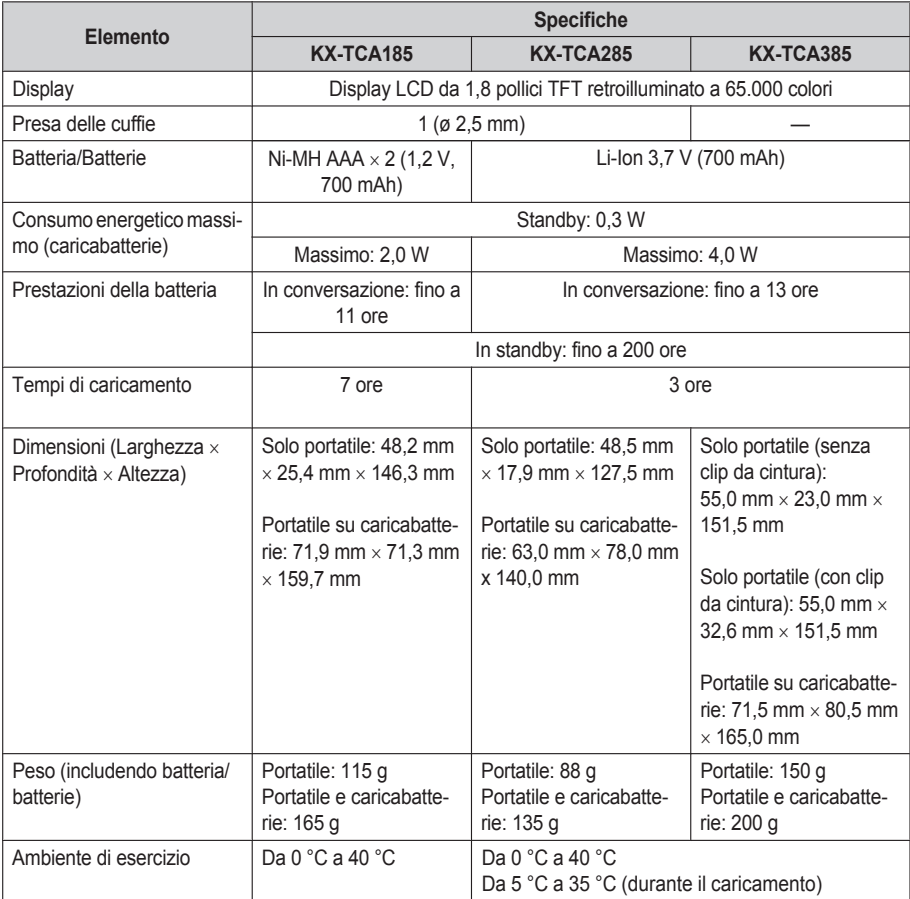

### <span id="page-82-2"></span>**Specifiche RF (DECT)**

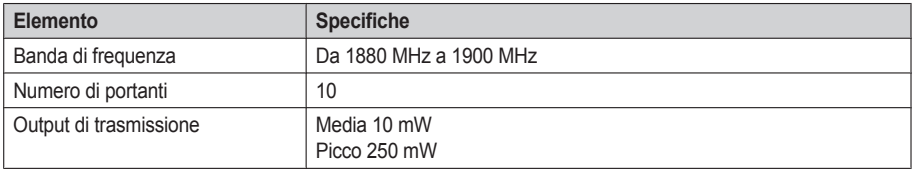

### <span id="page-82-1"></span>**Specifiche RF (Bluetooth)[\\*1](#page-82-0)**

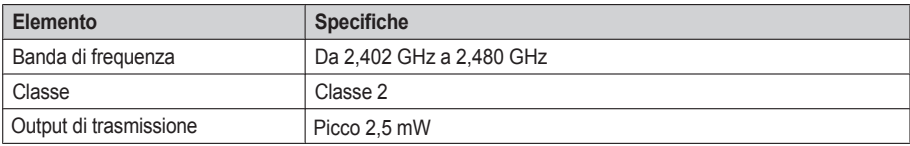

<span id="page-82-0"></span>\*1 Solo KX-TCA285/KX-TCA385

# <span id="page-83-0"></span>**Requisiti di sistema**

Il presente modello supporta i seguenti modelli di celle radio (CS), PBX e versioni software PBX:

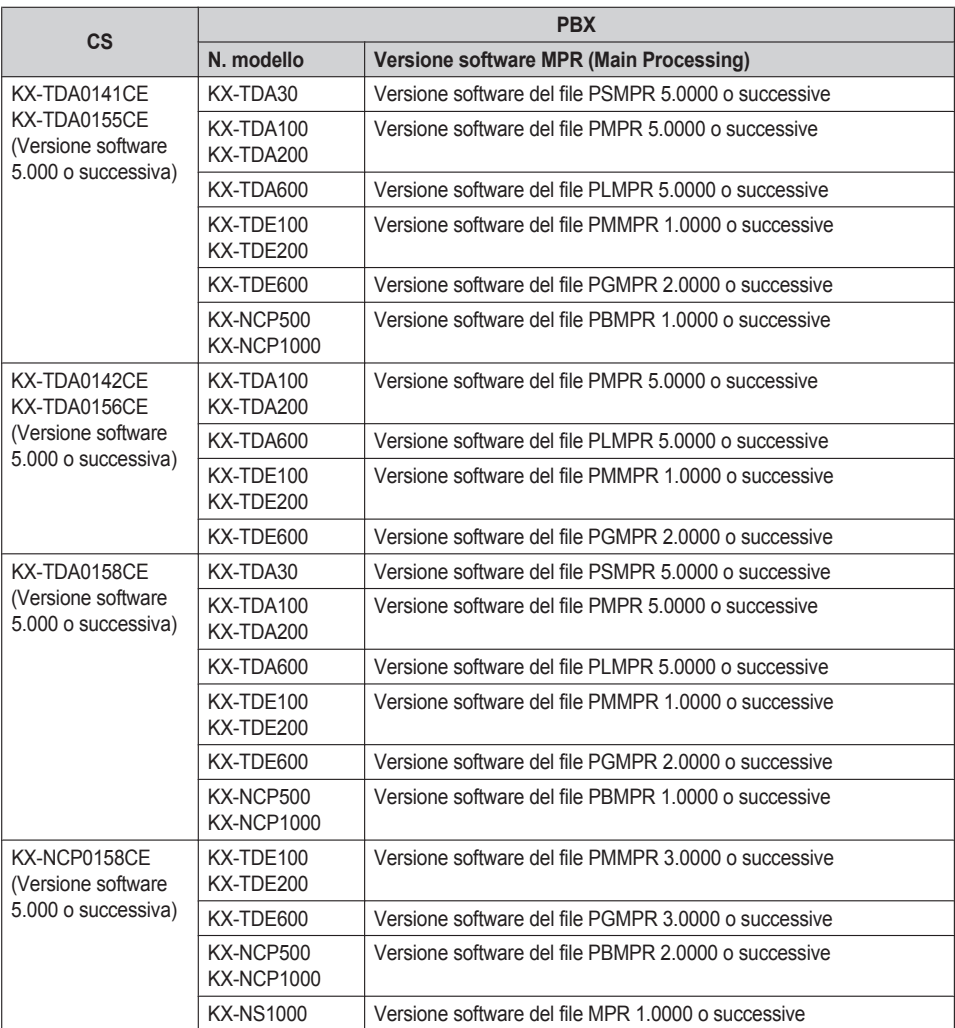

# <span id="page-84-0"></span>**Risoluzione dei problemi**

п

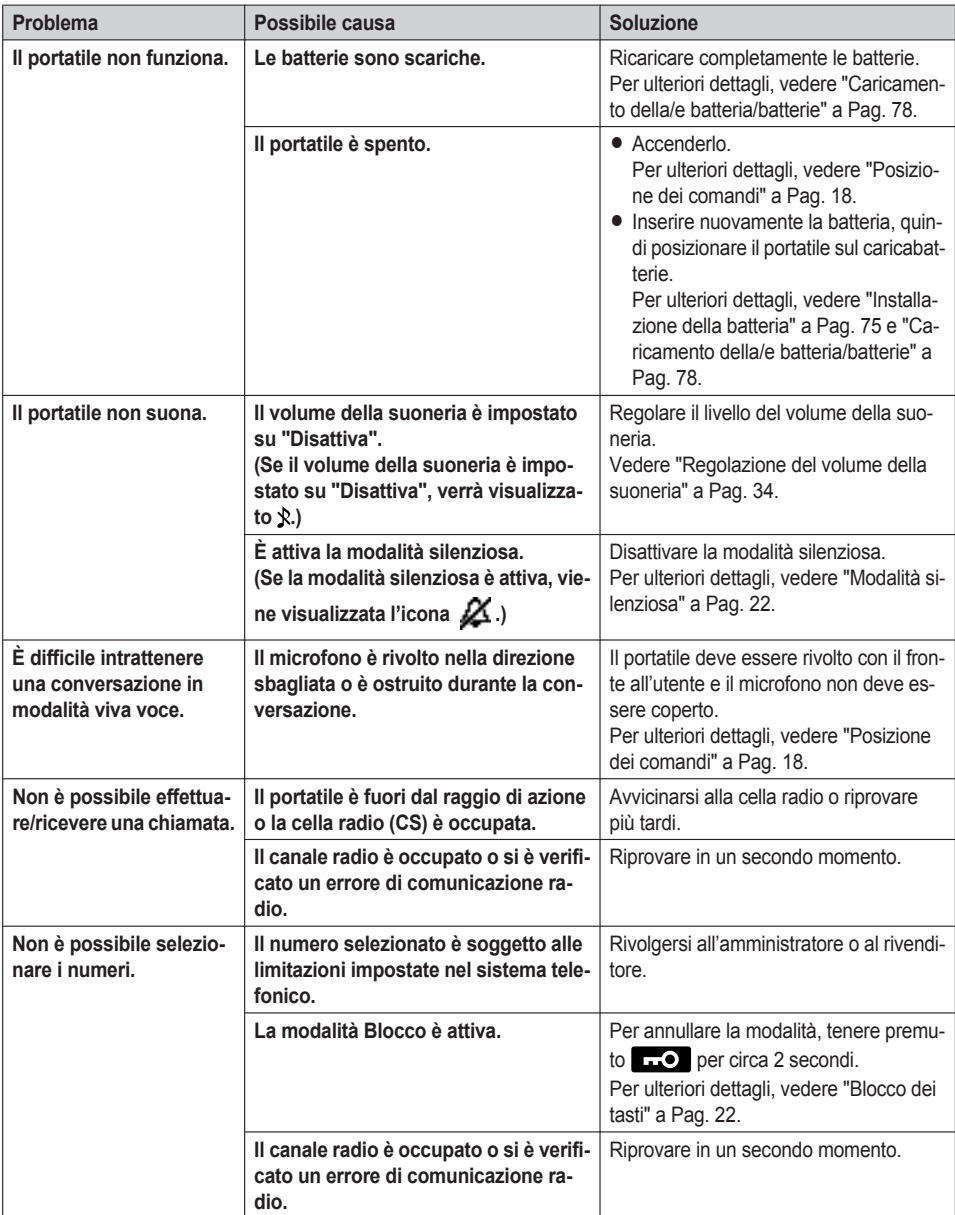

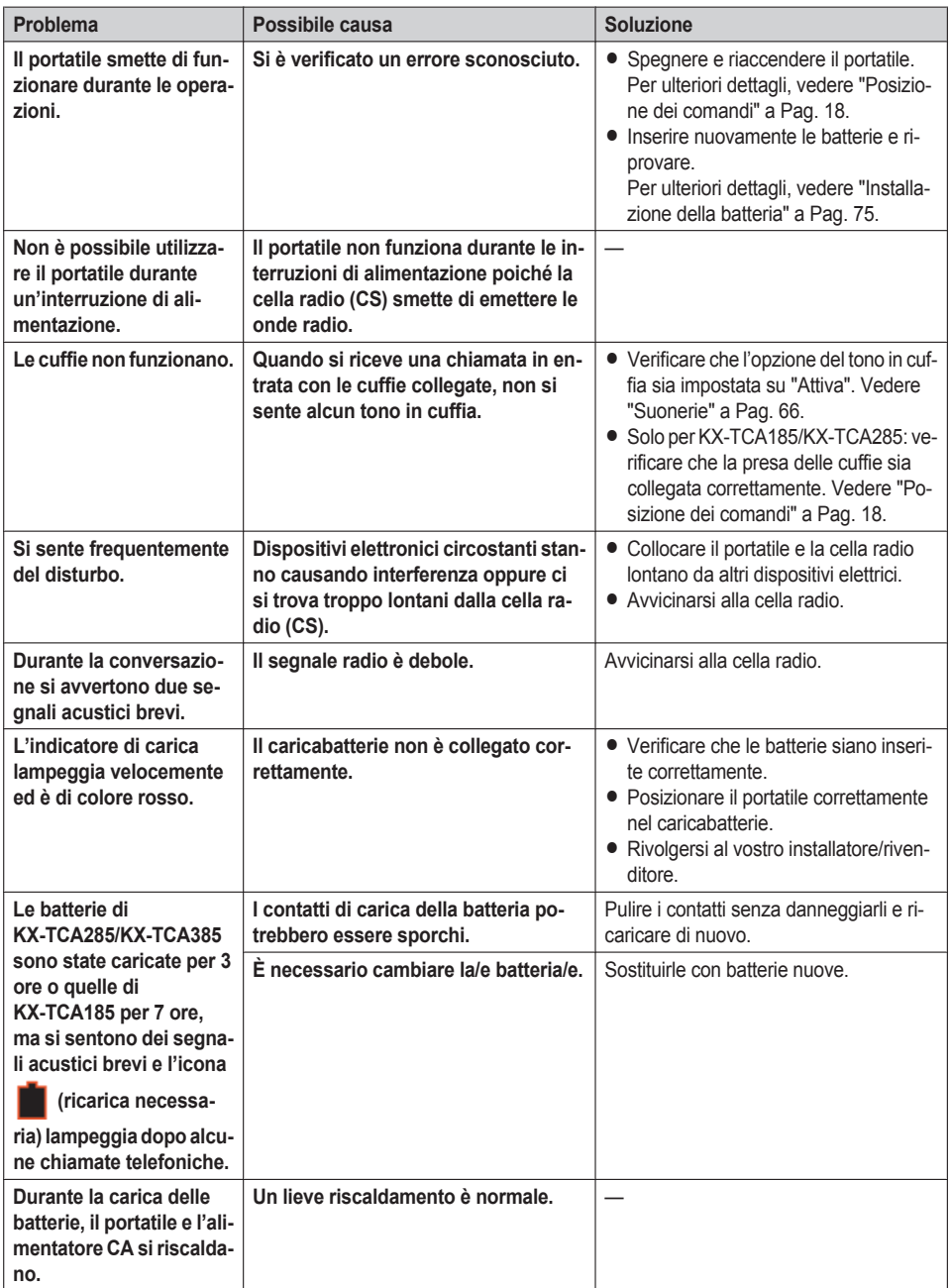

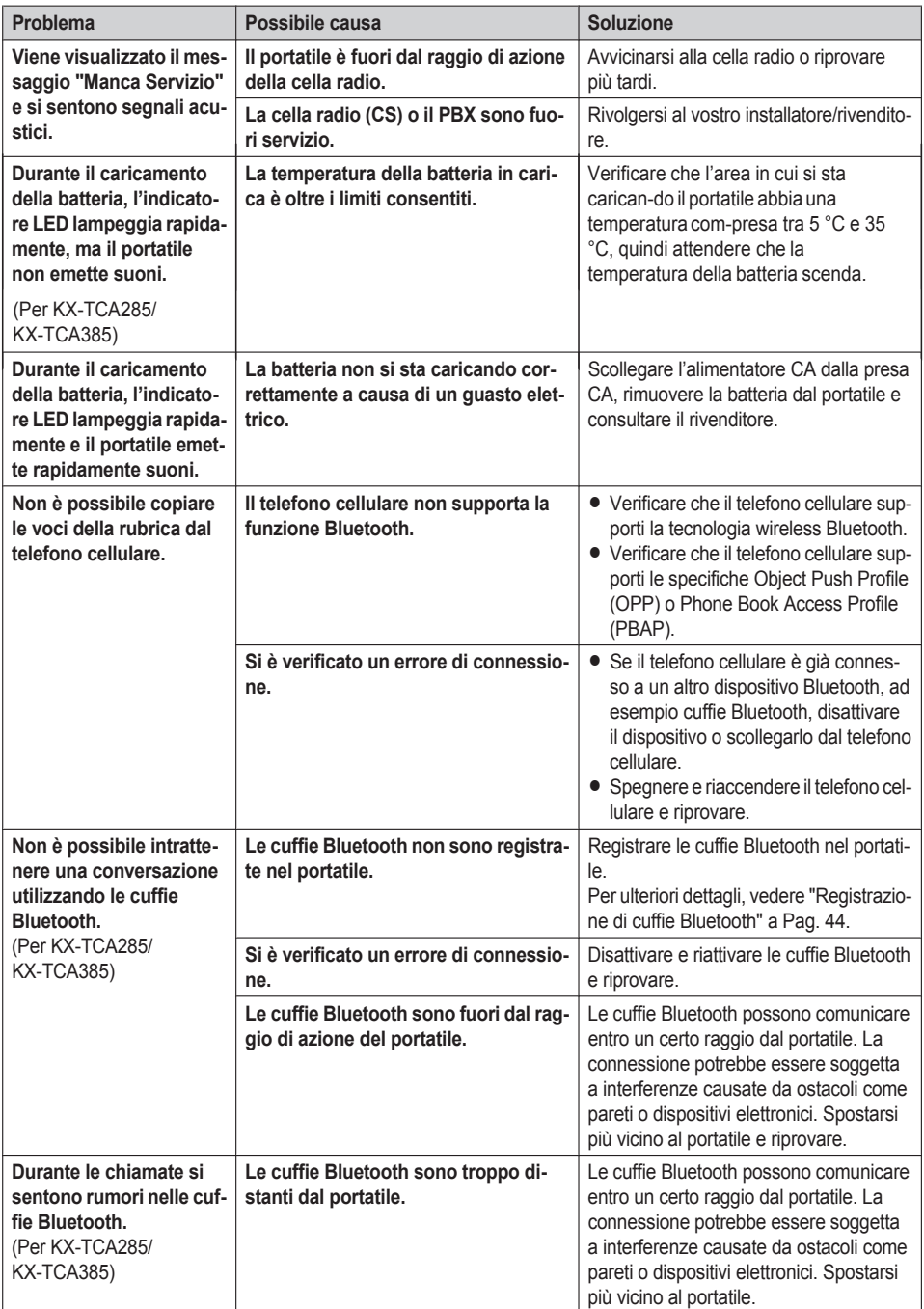

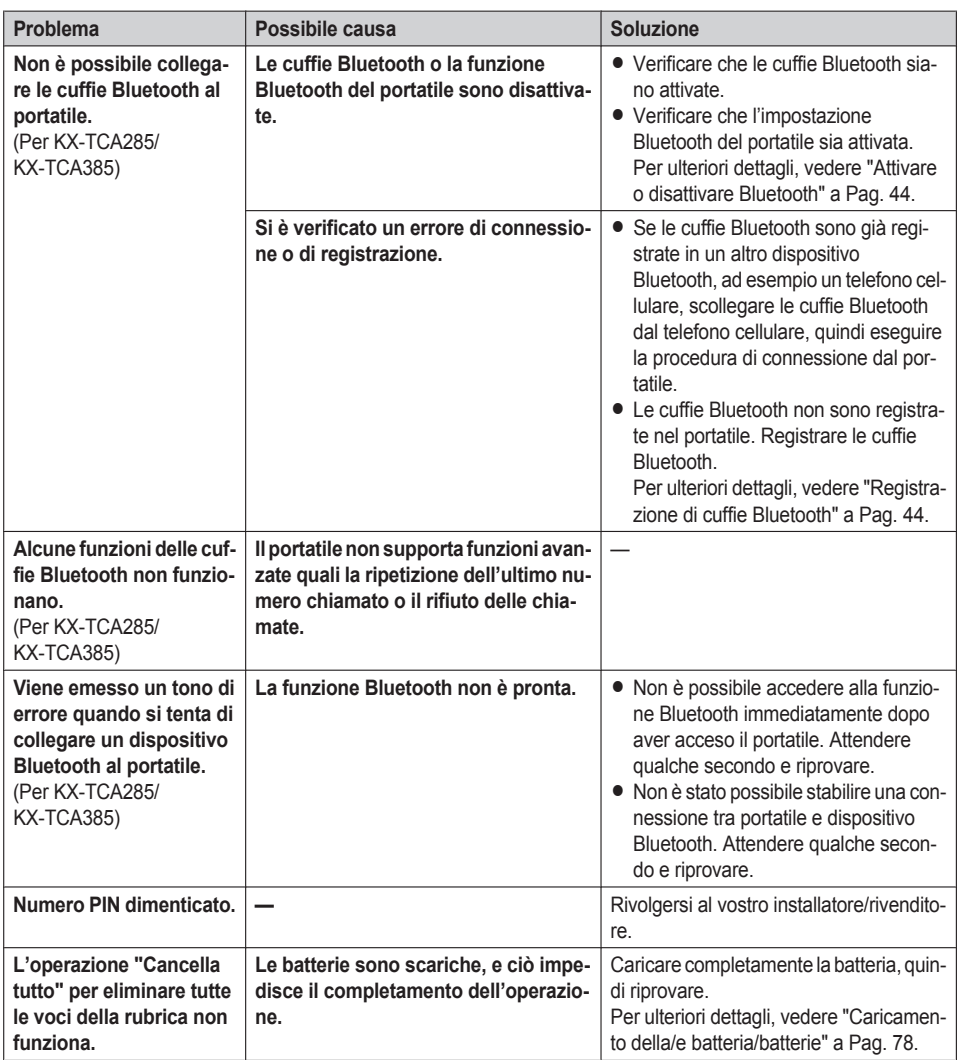

# <span id="page-88-0"></span>**Messaggi di errore**

**Contract** 

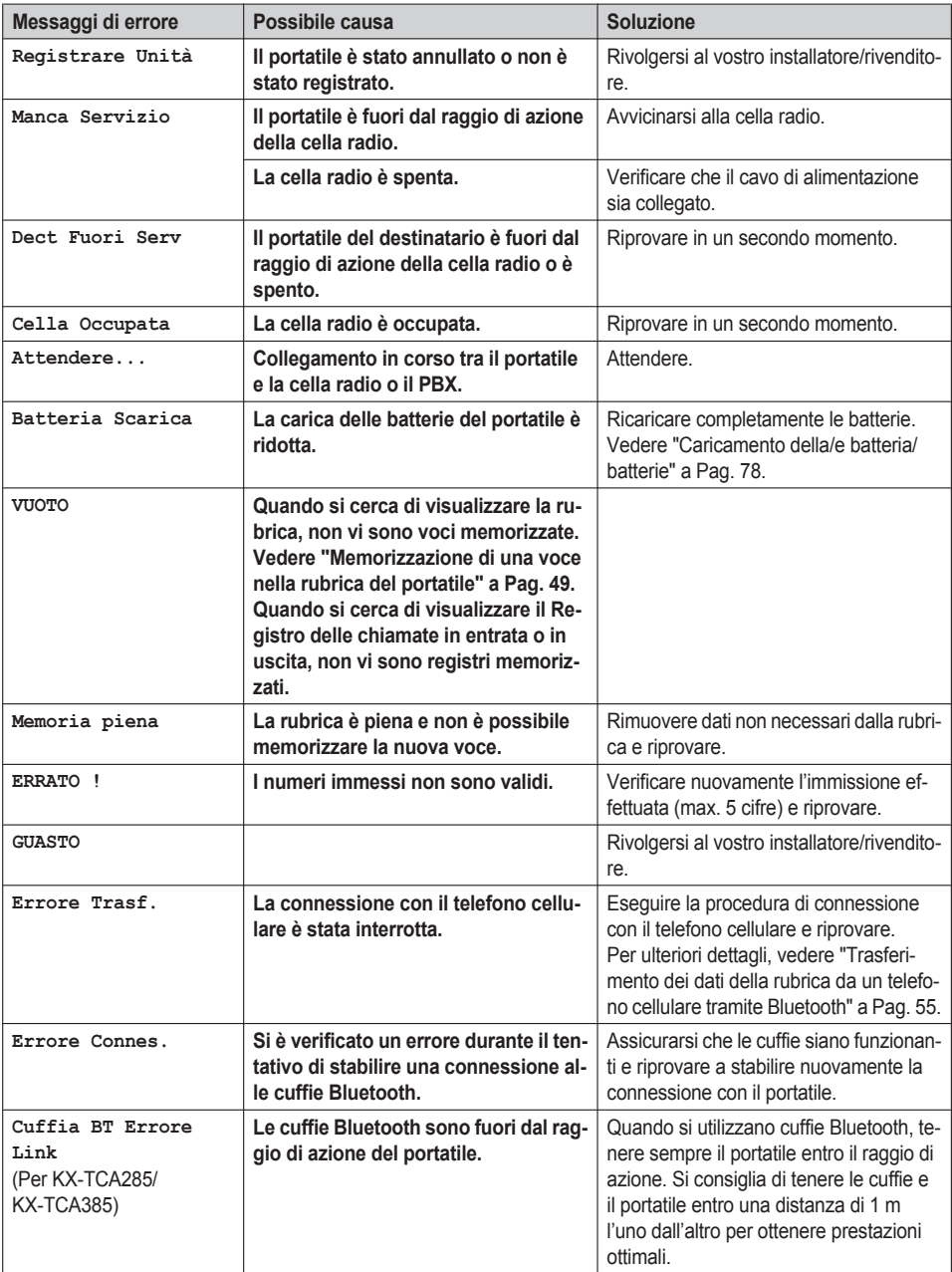

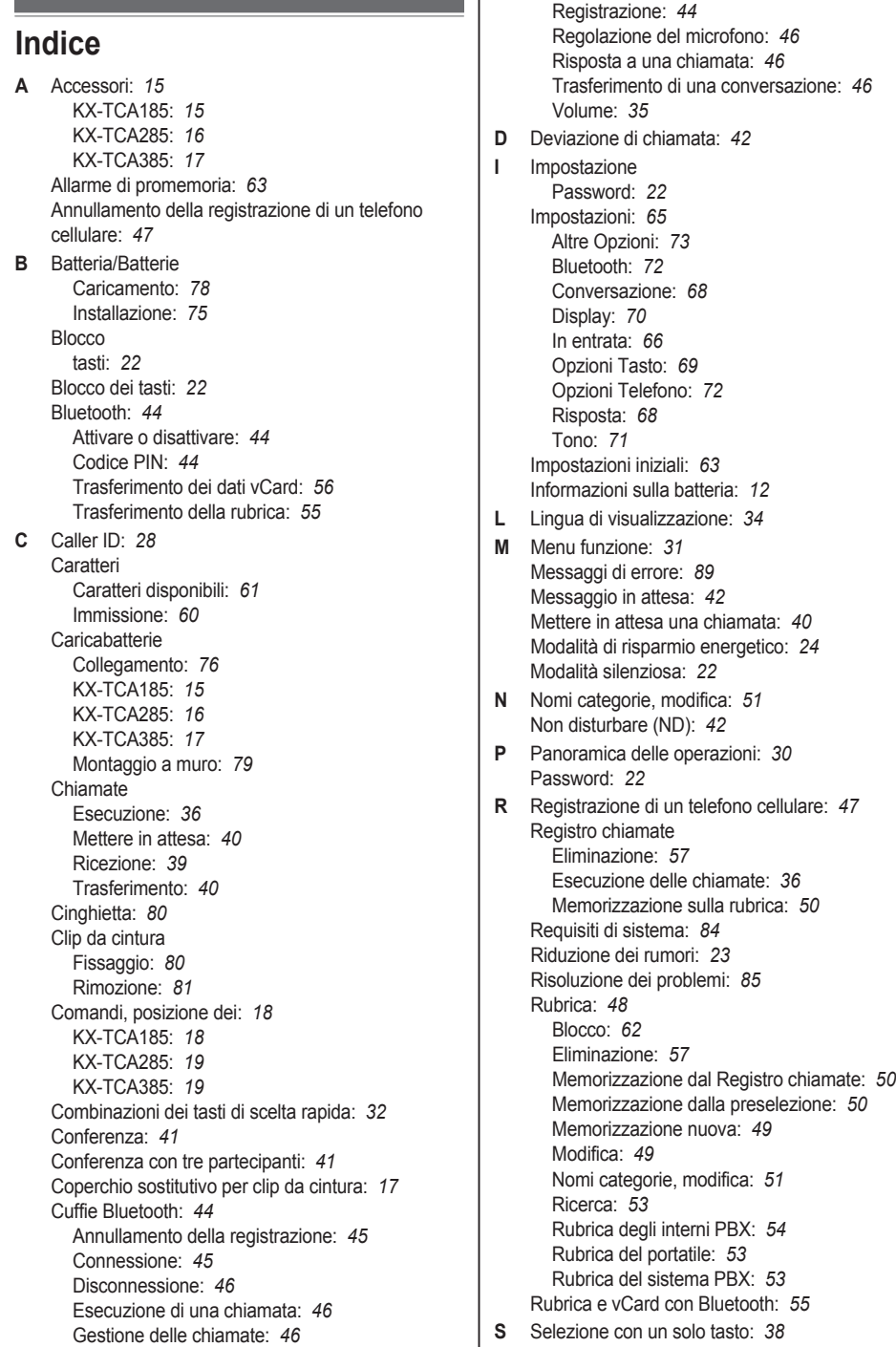

Specifiche: *[82](#page-81-0)* Specifiche RF Bluetooth: *[83](#page-82-1)* DECT: *[83](#page-82-2)* Suoneria privata: *[48](#page-47-1)* **T** Tasti funzione: *[32](#page-31-1)* Tasti funzione menu: *[27](#page-26-0)* Tasti programmabili: *[33](#page-32-0)* Modifica dei nomi: *[34](#page-33-2)* Tasto di scelta rapida Assegnazione: *[59](#page-58-0)* Eliminazione: *[57](#page-56-2)* Tasto rapido Composizione: *[38](#page-37-1)* Testo, immissione: *[61](#page-60-0)* **V** Vibrazione: *[35](#page-34-1)* Visualizzazione del numero in standby: *[34](#page-33-3)* Volume Suoneria: *[35](#page-34-2)* Volume del ricevitore: *[35](#page-34-0)* Volume dell'altoparlante: *[35](#page-34-0)* Volume della suoneria: *[34](#page-33-4)* Volume delle cuffie: *[35](#page-34-0)*

### Panasonic Corporation

1006, Oaza Kadoma, Kadoma-shi, Osaka 571-8501, Japan

© Panasonic Corporation 2013

**PNQX6175VA** PP0613TM5110